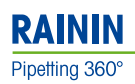

# **Rainin BenchSmart 96** Système de pipetage haut débit

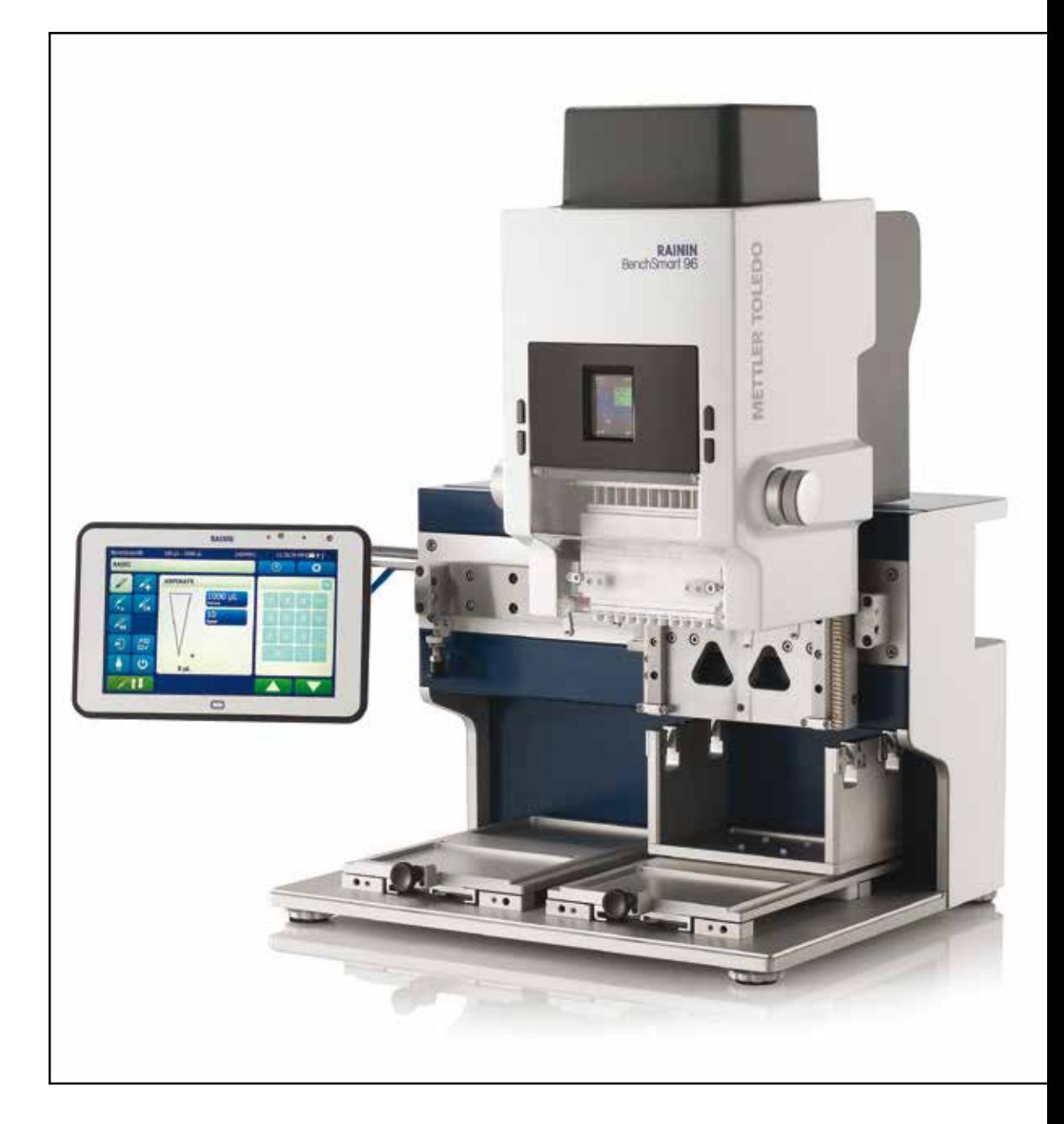

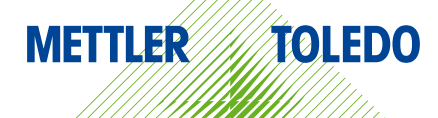

# Mode d'emploi Mode d'emploi

# **Figure 1 Composants du système BenchSmart 96**

- 1. Tête de distribution
- 2. Couvercle de la tête (transparent)
- 3. Rail latéral
- 4. Tablette sur bras
- 5. Support de plaque 2 positions (2)
- 6. Pieds réglables (4)
- 7. Bac de cônes
- 8. Tête de pipetage
- 9. Commande de position verticale de la tête
- 10. Couvercle supérieur
- 11. Écran et commandes sur la face avant
- 12. Bloc adaptateur de cônes

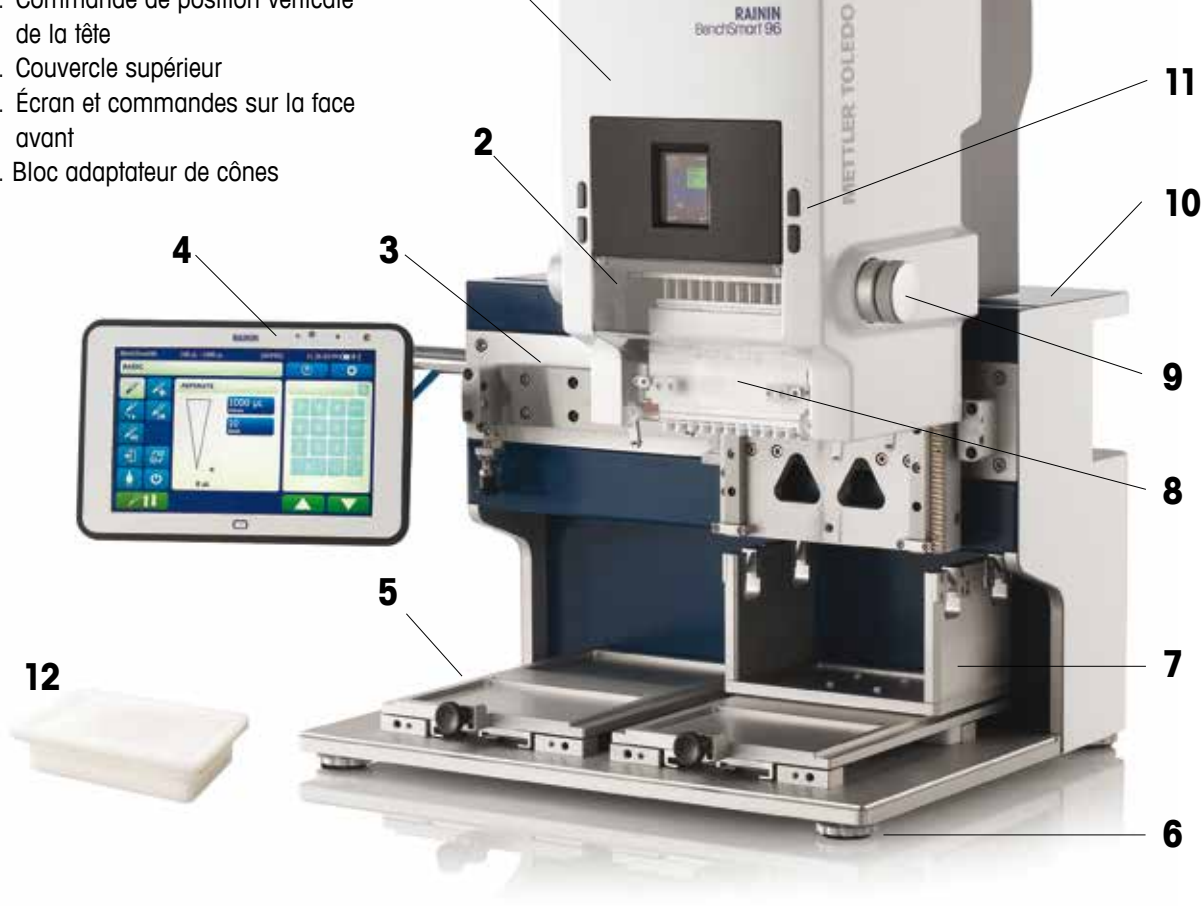

**1**

Pour toute assistance sur les produits, contactez Rainin aux États-Unis ou votre succursale locale de METTLER TOLEDO. États-Unis : 800 4 RAININ (800 472-4646) ou par e-mail à techsupport@rainin.com. Hors des États-Unis, accédez au site www.mt.com/rainin et cliquez sur le bouton Contact dans la barre de navigation. Munissez-vous des informations suivantes avant de contacter le représentant technique :

- Numéro de série du produit
- Version du logiciel (disponible sous À propos, dans le menu Aide)
- Tout numéro d'erreur apparaissant sur l'écran LCD, sur la tablette ou dans le fichier journal

Les modifications de cet équipement non expressément homologuées par la partie responsable de la conformité peuvent annuler le droit de l'utilisateur à faire fonctionner l'équipement.

© Copyright 2016 Mettler-Toledo Rainin, LLC. Tous droits réservés. La reproduction de toute partie de ce manuel, par quelque moyen ou sous quelque forme que ce soit, sans consentement écrit préalable de Metter-Toledo Rainin, LLC est interdite. Les informations contenues dans ce document peuvent faire l'objet de modifications sans préavis. Des modifications peuvent également être apportées à tout moment au produit décrit dans le présent manuel.

Rainin, LTS et BenchSmart sont des marques déposées de Mettler-Toledo Rainin, LLC. aux États-Unis et/ou dans d'autres pays. Toutes les autres marques commerciales et marques déposées appartiennent à leurs propriétaires respectifs.

# Table des matières

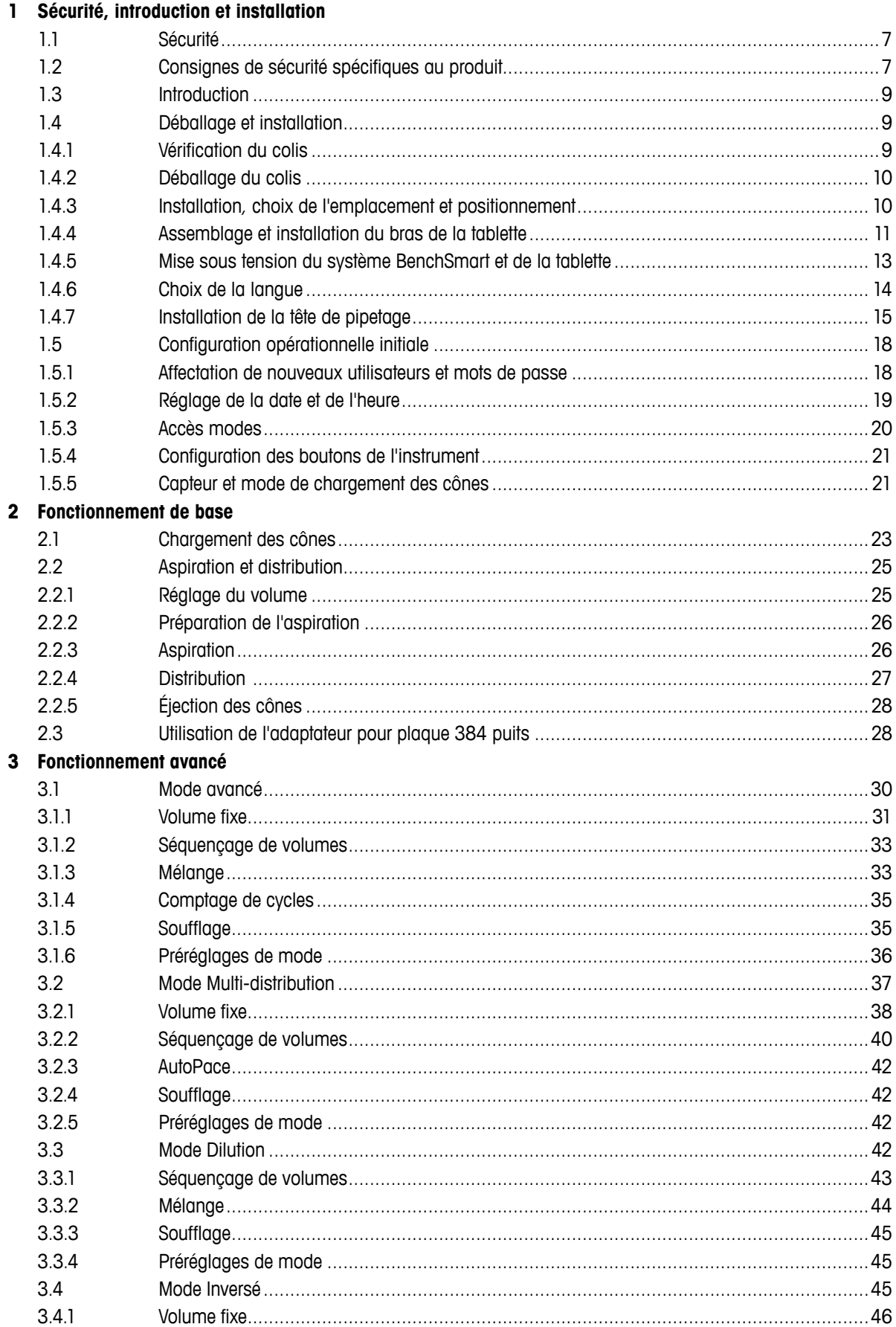

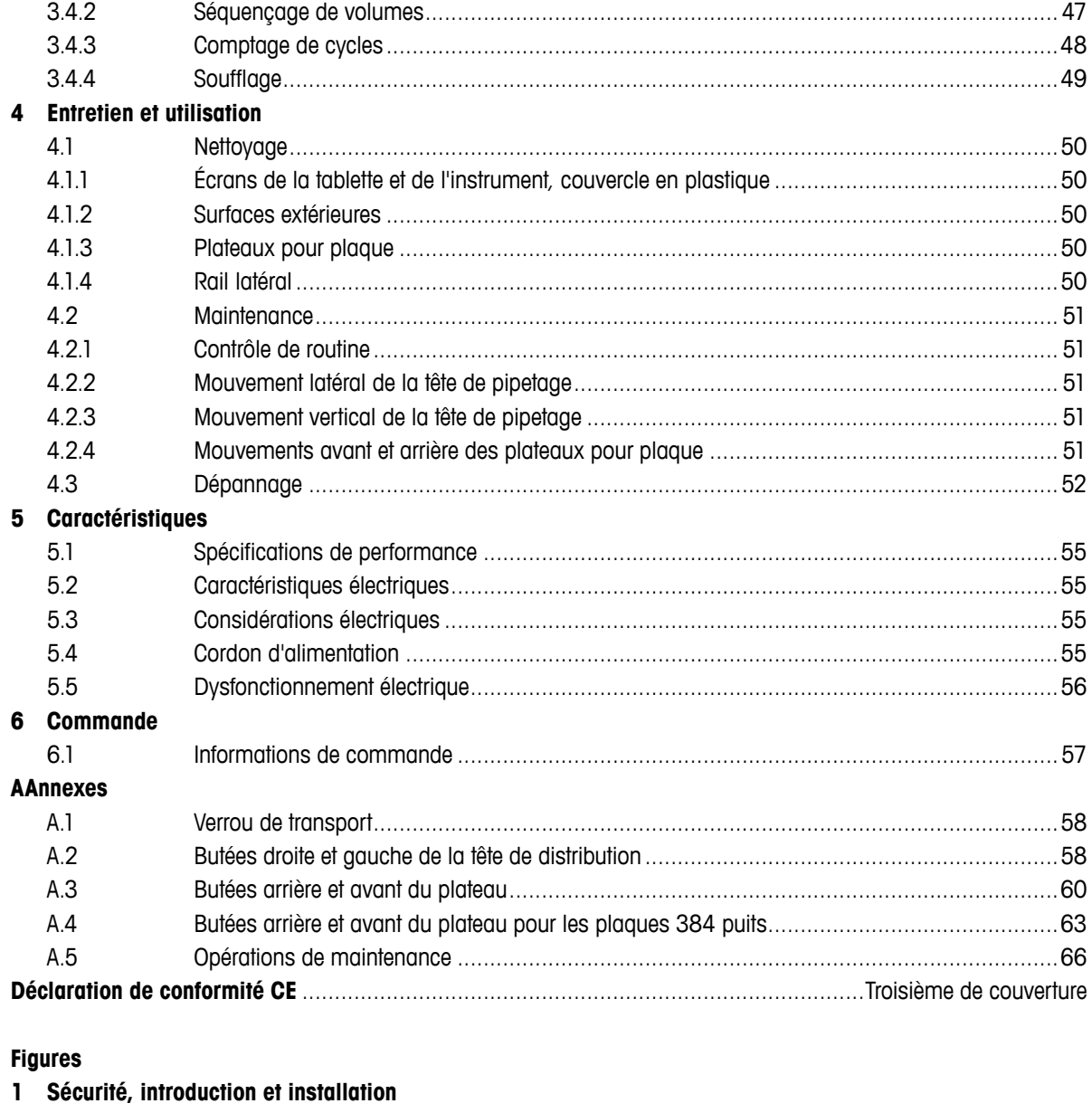

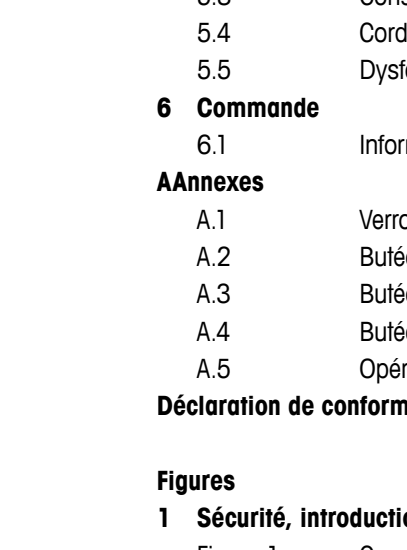

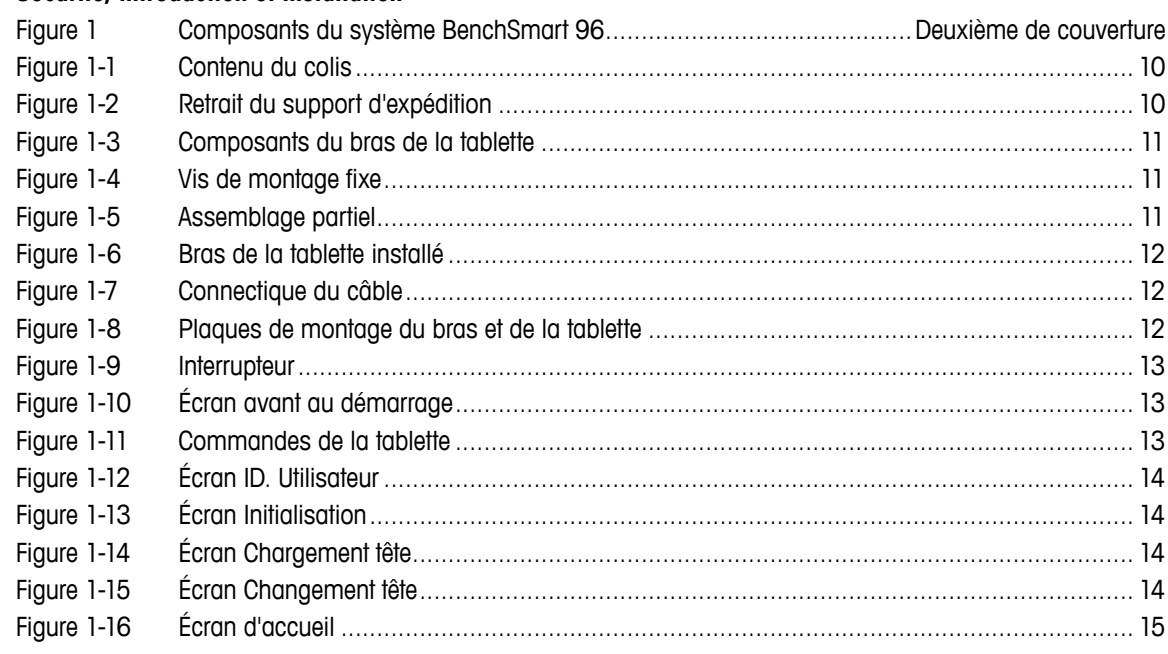

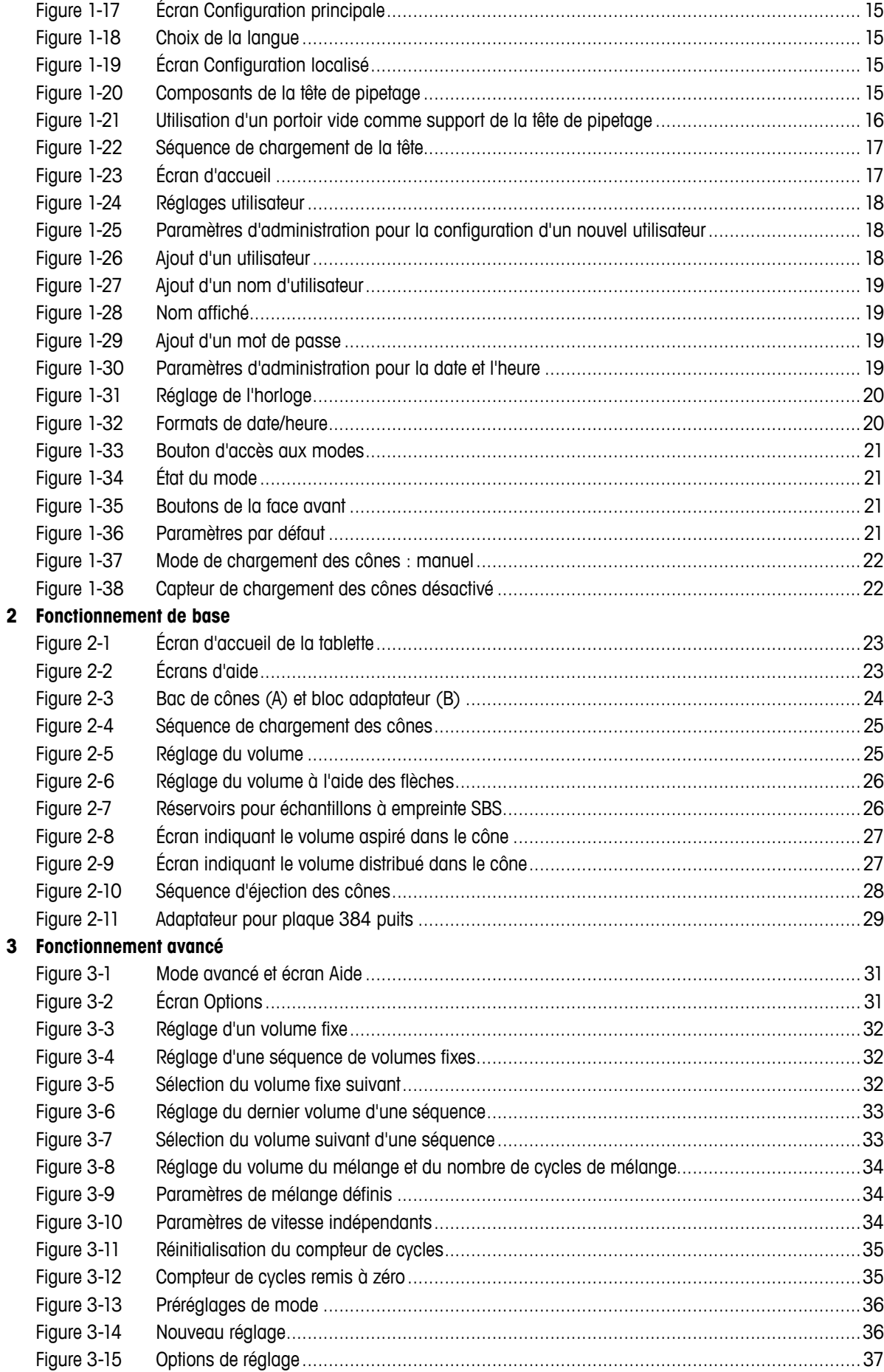

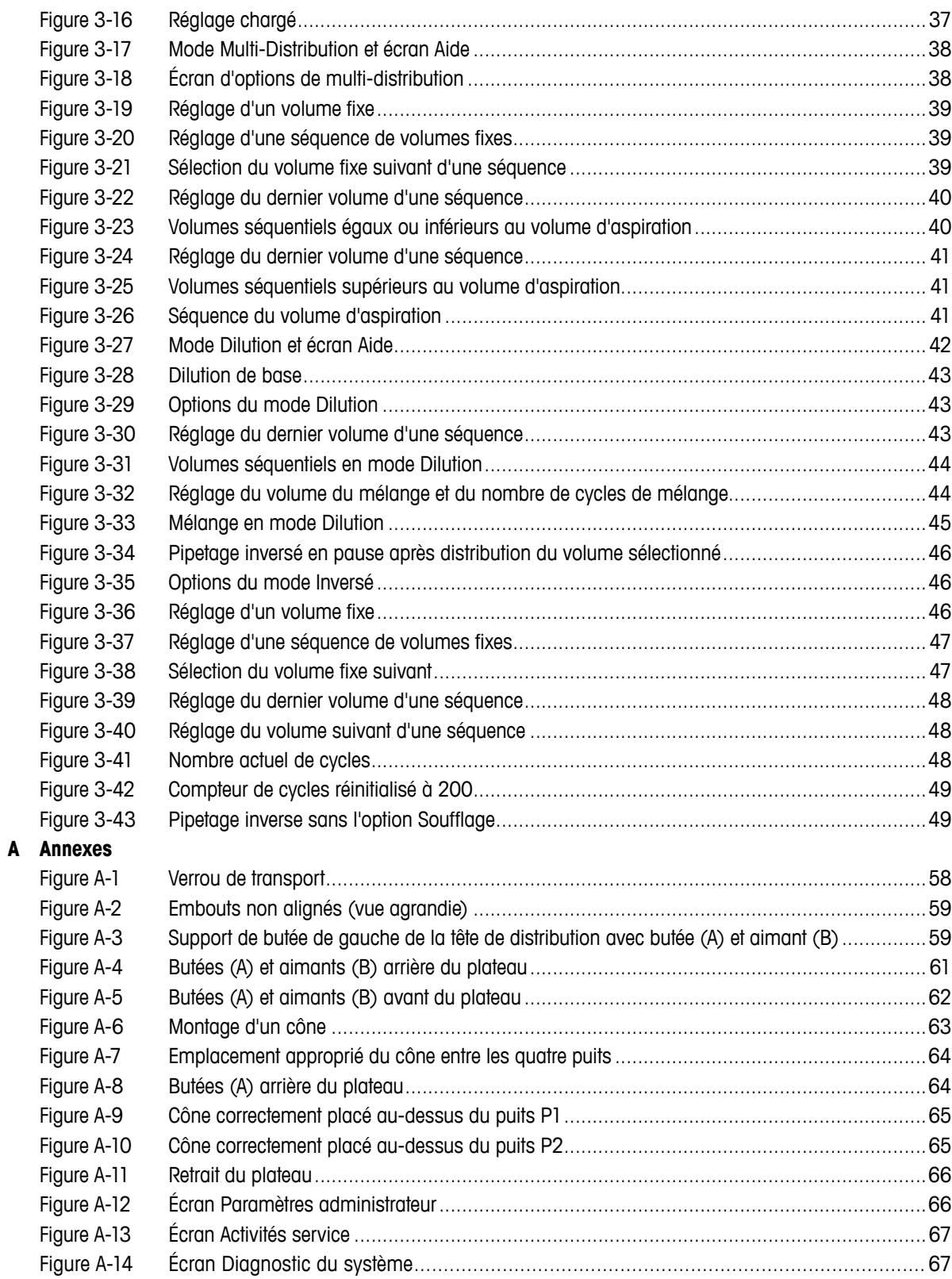

# **Section 1 : Sécurité, introduction et installation**

# **1.1 Sécurité**

**Lisez tous les avertissements de sécurité avant d'installer, d'effectuer des branchements ou d'effectuer la maintenance de l'instrument. Utilisez toujours le système BenchSmart 96 conformément au présent mode d'emploi et conservez ce dernier à proximité de l'instrument pour référence ultérieure.** 

Les consignes de sécurité peuvent être identifiées grâce aux termes de notification et aux symboles d'avertissement. Elles signalent des problèmes liés à la sécurité et fournissent des avertissements. Si vous n'en tenez pas compte, vous risquez de vous blesser et d'endommager l'instrument, notamment d'engendrer des dysfonctionnements et des résultats erronés.

# **1.1.1 Termes de sécurité utilisés dans ce manuel**

 **AVERTISSEMENT** : situation dangereuse impliquant un risque moyen à élevé, susceptible d'entraîner des blessures graves (ou la mort) si elle n'est pas évitée, ainsi que des dommages sur l'instrument ou dans le laboratoire.

 **ATTENTION** : situation dangereuse impliquant un risque faible, susceptible d'entraîner des dommages sur l'instrument et dans le laboratoire, des pertes de données ou des blessures légères à modérées si elle n'est pas évitée.

**Attention** ou **Remarque** (aucun symbole) : informations utiles ou importantes relatives au produit.

# **1.1.2 Symboles utilisés dans ce manuel**

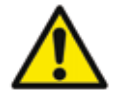

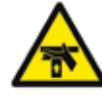

**Risque de blessure aux mains Risque d'explosion**

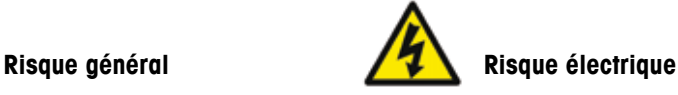

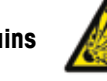

# **1.2 Consignes de sécurité spécifiques au produit**

**1.2.1 Électrique**

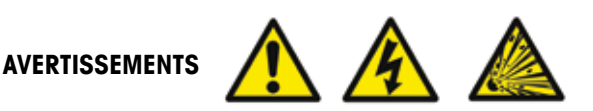

Pour réduire le risque de choc électrique, branchez uniquement le système BenchSmart 96 à la tension secteur nominale à l'aide du cordon d'alimentation fourni. N'apportez aucune modification au cordon d'alimentation et ne le branchez pas à une prise non reliée à la terre. Pour réduire le risque de choc électrique, ne retirez pas le couvercle. Il ne contient aucun élément susceptible d'être réparé par l'utilisateur. Si nécessaire, faites appel à du personnel d'entretien qualifié.

Utilisez uniquement ce produit comme indiqué dans le présent manuel. Si l'équipement n'est pas utilisé conformément aux instructions du fabricant, ses systèmes de protection peuvent présenter des dysfonctionnements.

N'ouvrez pas le boîtier de l'instrument. Il ne contient aucun élément susceptible d'être réparé par l'utilisateur.

Il existe un risque d'explosion en cas de remplacement incorrect de la batterie au lithium de la tablette. Contactez l'assistance technique Rainin ou METTLER TOLEDO pour remplacer correctement la batterie. Mettez les batteries au rebut de façon appropriée.

### **1.2.2 Déclaration FCC**

L'instrument BenchSmart 96 est un appareil de Classe A selon la classification de la FCC, Titre 47, Partie 15, sous-classe B. Cet appareil est conforme à la partie 15 des règles de la FCC. Son fonctionnement est soumis aux deux conditions suivantes : (1) ce dispositif ne doit pas provoquer d'interférences préjudiciables et (2) doit pouvoir supporter toutes les interférences reçues, y compris celles pouvant entraîner un fonctionnement non souhaité.

Reportez-vous à la **Section 5 : Caractéristiques** pour en savoir plus sur les caractéristiques électriques nominales et le choix du cordon d'alimentation.

### **1.2.3 Sécurité générale**

# **AVERTISSEMENTS**

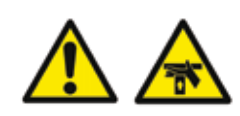

Mettez en œuvre des procédures de levage appropriées et ne levez pas l'instrument, qui pèse environ 26 kg, sans assistance.

Maintenez fermé le couvercle avant du logement de la tête lorsque la tête de pipetage se déplace. Ne touchez pas la tête de pipetage (sauf pour la remplacer).

# **ATTENTION**

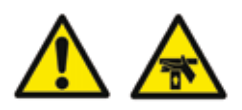

Utilisez le système BenchSmart 96 selon des pratiques de laboratoire sécurisées. Ne travaillez jamais directement sous la tête de pipetage. Déplacez la tête vers la droite ou vers la gauche pour accéder à l'endroit souhaité.

Chaque tête de pipetage pèse environ 2,5 kg. Veillez à ne pas faire tomber la tête lors de son installation ou de son retrait.

Ne déplacez jamais le système Benchmark 96 sans avoir verrouillé au préalable la tête de distribution, de sorte qu'elle ne puisse pas se déplacer latéralement. Consultez le manuel pour en savoir plus.

Le pipetage de bases ou d'acides forts ou encore d'autres liquides agressifs peut détériorer les joints, embouts ou autres pièces du BenchSmart 96. Nettoyez immédiatement toute contamination ou éclaboussure accidentelle.

# **1.3 Introduction**

Nous vous remercions d'avoir choisi le système Rainin BenchSmart 96 de METTLER TOLEDO.

Le BenchSmart 96 est un système de pipetage semi-automatisé 96/384 puits, fourni avec l'une des trois têtes de pipetage rapidement interchangeables disponibles dans les plages de volumes suivantes : 0,5-20 µL, 5-200 µL et 100-1 000 µL.

La tablette tactile fournie contrôle la tête de pipetage motorisée lors de l'aspiration, de la distribution, ainsi que de l'insertion et de l'éjection des cônes. La commande manuelle des mouvements verticaux et latéraux des têtes, ainsi que des mouvements avant/arrière des plateaux offrent à l'opérateur un contrôle très précis du procédé de pipetage.

Tous les paramètres, les préférences utilisateur, les modes de fonctionnement et les options sont contrôlés via la tablette, qui peut être montée sur un bras d'un côté ou de l'autre de l'instrument. À des fins pratiques, l'aspiration, la distribution, ainsi que le chargement et l'éjection des cônes, peuvent également être commandés via les quatre boutons programmables situés sur la face avant. Un petit écran situé à cet endroit indique l'état du panneau de commande.

Le système de cônes breveté LTS™ LiteTouch™ offre une étanchéité parfaite sur les 96 embouts, tout en réduisant l'usure de ces derniers. Le système LTS évite le blocage ou la chute des cônes, ce qui limite les temps d'arrêt et la perte de productivité.

Le BenchSmart 96 est uniquement destiné à la recherche. METTLER TOLEDO ne pourra être tenu responsable des dommages résultant d'une quelconque autre utilisation.

Lisez attentivement ce mode d'emploi, notamment les instructions en matière de sécurité, de configuration et de fonctionnement de base, avant d'utiliser cet instrument dans des conditions réelles en laboratoire. Il est de la responsabilité de l'utilisateur de lire ces instructions et de travailler conformément aux modes opératoires normalisés et aux règles générales de sécurité édictées pour le lieu de travail en question.

# **1.4 Déballage et installation**

Le BenchSmart 96 est fourni avec un cordon d'alimentation adapté à l'installation électrique de votre pays. Avant de commencer le déballage, libérez un espace de travail sur votre paillasse. Le BenchSmart 96 pèse environ 26 kg et mesure 65 cm de hauteur. L'espace de travail doit mesurer environ 1 mètre en largeur et 40 cm en profondeur.

# **1.4.1 Vérification du colis**

Le BenchSmart 96 est fourni par le fabricant à l'état neuf, dans un grand colis. Vérifiez que le colis n'est pas endommagé. Tout dommage subi lors du transport est de la responsabilité du transporteur, non du fabricant. Si le colis ou son contenu est endommagé, soumettez une réclamation auprès du transporteur. Dans ce cas, conservez tous les matériaux d'emballage.

# **1.4.2 Déballage du colis**

Le contenu du colis est répertorié et illustré dans le diagramme suivant :

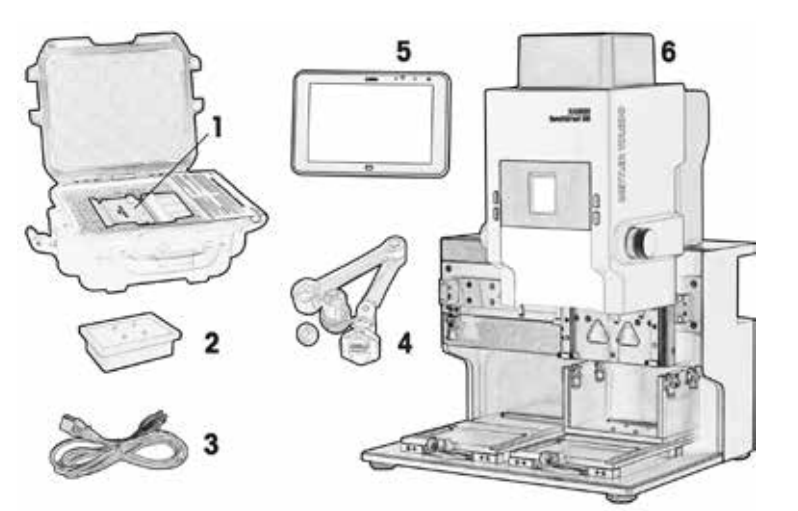

1. Tête de pipetage

- 2. Entretoise
- 3. Cordon d'alimentation
- 4. Ensemble de bras de la tablette
- 5. Tablette
- 6. Instrument BenchSmart 96

### **Figure 1-1 : Contenu du colis**

Si des éléments sont manquants, contactez le service clientèle ou votre représentant local METTLER TOLEDO. Retirez chacun des petits contenants et placez-les sur l'espace de travail.

### **AVERTISSEMENT**

Mettez en œuvre des procédures de levage appropriées et ne levez pas l'instrument, qui pèse environ 26 kg, sans assistance.

Soulevez avec précaution le BenchSmart 96 du colis et placez-le sur la paillasse. Videz le colis. Conservez-le : il vous sera utile pour transporter le BenchSmart 96 ou le renvoyer pour maintenance.

### **1.4.3 Installation, choix de l'emplacement et positionnement**

L'espace de travail doit idéalement être une zone sèche et propre sur une paillasse, protégée des vibrations, des courants d'air et de l'exposition directe au soleil, et à proximité d'une source d'alimentation électrique.

Retirez le support qui protège l'instrument pendant l'expédition. Il se compose de deux blocs métalliques : un bloc supérieur au niveau de la tête de distribution et un bloc en L situé entre les deux plateaux. Voir la Figure 1-2.

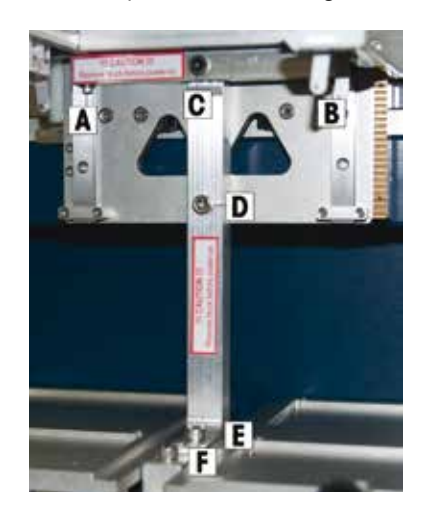

- 1. Retirez les deux petites vis A et B (masquées sur cette image) situées sous le bloc supérieur.
- 2. Retirez les quatre grandes vis C, D, E et F qui maintiennent le bloc supérieur et le bloc en L.
- 3. Retirez les deux blocs, et mettez-les de côté ainsi que toutes les vis.
- 4. La tête peut maintenant se déplacer librement.
- 5. Pour toute expédition ultérieure, vous devrez placer la tête au centre et effectuer la procédure ci-dessus à rebours, afin de remettre en place les supports.

**Figure 1-2 : Retrait du support d'expédition**

Évitez de brancher le BenchSmart sur une source électrique alimentant des appareils dont la consommation est très variable, tels qu'un réfrigérateur.

Si nécessaire, réglez chacun des quatre pieds pour mettre l'instrument de niveau. Pour cela, vous pouvez vous aider d'un niveau ou d'une application pour smartphone. Une fois l'instrument de niveau, la tête de distribution doit pouvoir se déplacer librement le long de son rail.

### **1.4.4 Assemblage et installation du bras de la tablette**

Le BenchSmart 96 est contrôlé via une interface utilisateur graphique sur tablette. Celle-ci peut être montée sur un bras pivotant ou placée sur la paillasse près de l'instrument, à l'aide du kit d'accessoires en option.

Le bras pivotant peut être monté des deux côtés de l'instrument. C'est à vous de choisir où vous souhaitez l'installer ; le matériel est adapté dans les deux cas.

Les instructions présentent un montage sur le côté droit, vu de l'avant. La procédure est similaire pour le côté gauche. Ouvrez l'emballage du bras de la tablette. Il contient les composants répertoriés ci-dessous.

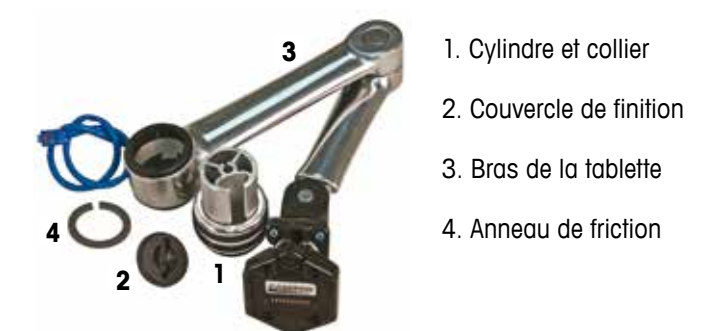

 **Figure 1-3 : Composants du bras de la tablette**

**1.4.4.1** Retirez les deux vis de retenue à l'arrière de l'unité. Soulevez le couvercle plat pour accéder au connecteur (mettez le couvercle de côté). Repérez la zone de montage du bras sur l'un des angles et retirez le capuchon en plastique de la vis de montage fixe. Voir la Figure 1-4.

Enfoncez le cylindre dans l'ouverture et placez-le sans le serrer sur les filetages, en orientant le collier vers le bas.

Engagez les filetages et serrez le cylindre en le tournant dans le sens horaire jusqu'à ce qu'il soit serré contre la cloison.

Placez le collier sur le cylindre, puis placez l'anneau de friction par-dessus comme indiqué dans la Figure 1-5.

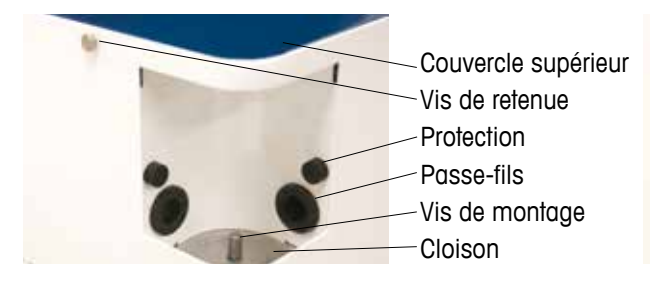

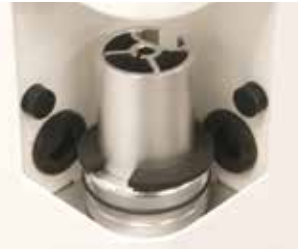

 **Figure 1-4 : Vis de montage fixe Figure 1-5 : Assemblage partiel**

**1.4.4.2** Enfoncez l'extrémité du bras dans l'ouverture. Si nécessaire, bougez-le afin d'aligner le connecteur sur le cylindre. Voir la Figure 1-6.

Passez le câble bleu dans le passe-fils.

Une fois le bras en place, enfoncez-le jusqu'à l'anneau de friction.

Placez le couvercle de finition sur le cylindre.

Branchez l'extrémité du câble bleu au centre du plateau horizontal, comme indiqué dans la Figure 1-7.

Replacez le couvercle supérieur et les vis de retenue.

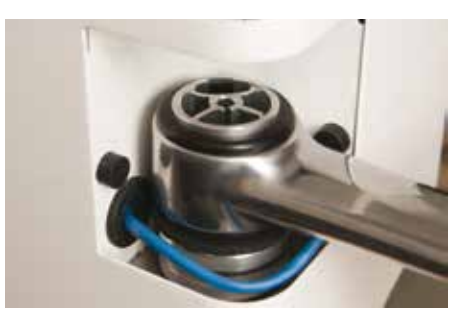

 **Figure 1-6 : Bras de la tablette installé Figure 1-7 : Connectique du câble**

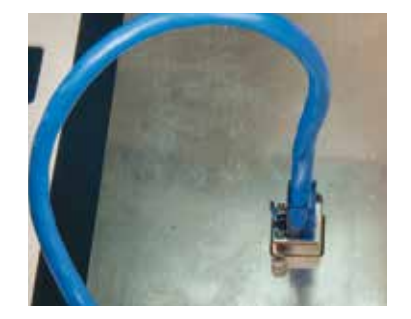

**1.4.4.3** À l'extrémité libre du bras se trouve une plaque de montage correspondant à celle de la tablette. Voir la Figure 1-8.

> Le montage de la tablette est simple. Déballez la tablette et alignez le bas de sa plaque avec le haut de la plaque du bras, puis faites glisser la plaque de la tablette vers le bas pour l'engager.

Un clic se fait entendre lorsque les deux tablettes sont en place. Pour dégager la tablette, appuyez sur l'onglet en haut de celle-ci.

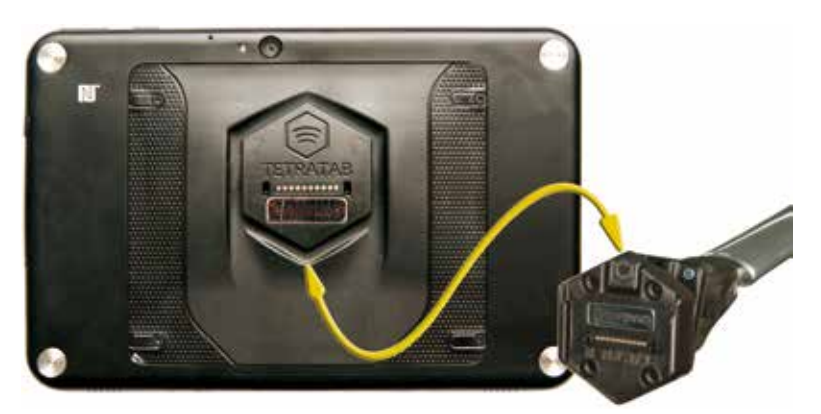

 **Figure 1-8 : Plaques de montage du bras et de la tablette**

# **1.4.5 Mise sous tension du système BenchSmart 96 et de la tablette**

### **AVERTISSEMENT**

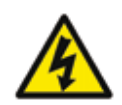

Pour réduire le risque de choc électrique, branchez uniquement le système BenchSmart 96 à la tension secteur nominale à l'aide du cordon d'alimentation fourni. N'apportez aucune modification au cordon d'alimentation et ne le branchez pas à une prise non reliée à la terre.

Reportez-vous à la Figure 1-9 ci-dessous et vérifiez que l'interrupteur du BenchSmart 96, près de l'angle inférieur arrière, est sur la position ARRÊT (O), comme indiqué dans la Figure 1-9A.

Déballez le cordon d'alimentation et branchez la fiche femelle au port d'alimentation. Branchez la fiche mâle à une prise de courant reliée à la terre.

Placez l'interrupteur en position MARCHE (I) comme indiqué dans la Figure 1-9B.

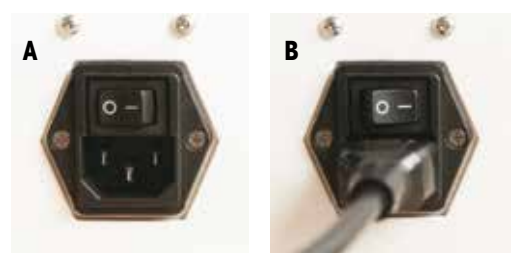

**Figure 1-9 : Interrupteur**

Le BenchSmart 96 est mis sous tension et l'écran de la façade s'affiche comme illustré (cette version peut différer de la figure).

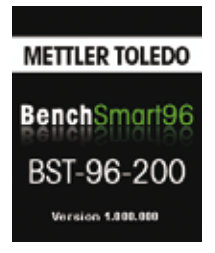

**Figure 1-10 : Écran avant au démarrage**

Laissez la tablette charger pendant 30 minutes avant d'appuyer sur le bouton de mise sous tension situé en haut de celle-ci. Voir la Figure 1-11. Seules les commandes utiles pour faire fonctionner le BenchSmart sont présentées.

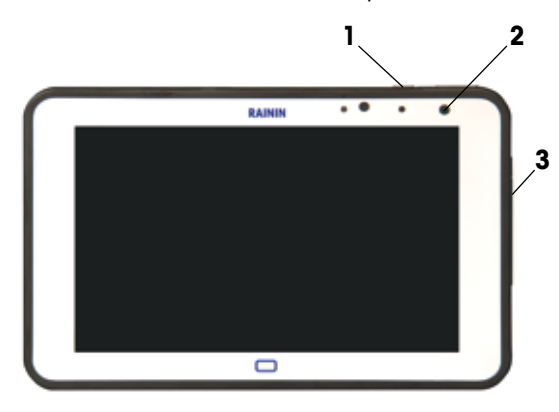

**Figure 1-11 : Commandes de la tablette**

- **1** Bouton Marche
- **2** Voyant LED de charge Éteint : non branché Orange : branché et en charge Vert : branché et chargé Rouge : défaillance de charge
- **3** Port USB 2.0 sous cache amovible (uniquement pour les opérations d'entretien – voir Annexe A.5)

L'application BenchSmart est disponible en anglais par défaut, mais également en allemand, en français, en espagnol, en chinois et en japonais. Configurez la langue comme indiqué ci-après.

# **1.4.6 Choix de la langue**

La langue par défaut de l'application est l'anglais : si vous souhaitez conserver cette langue, passez à la section 1.4.7. Une fois la tablette sous tension, l'écran **User Login** s'affiche, comme indiqué à la Figure 1-12. Appuyez sur le bouton **ADMIN** ; l'écran d'initialisation de la tête de pipetage s'affiche (voir Figure 1-13). Appuyez sur **CONTINUE** et attendez que l'initialisation se termine.

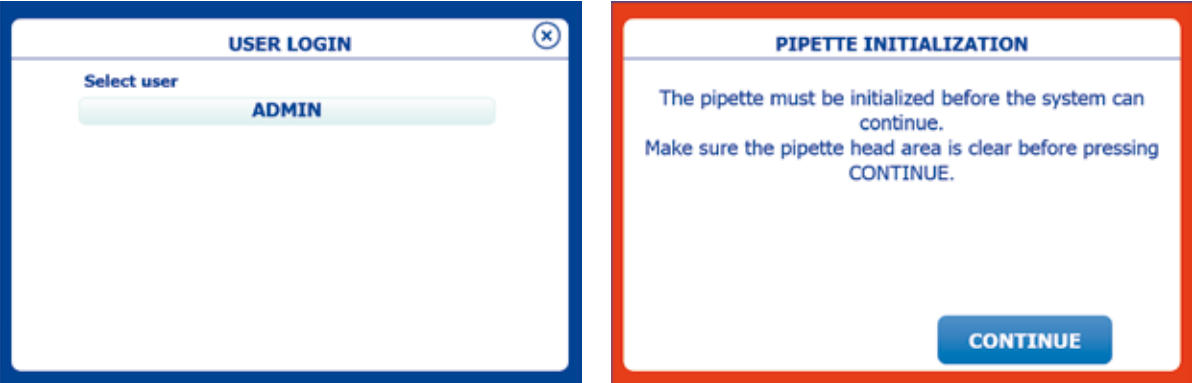

 **Figure 1-12 : Écran User Login (ID. Utilisateur) Figure 1-13 : Écran Initialization (Initialisation)**

Après l'initialisation, l'écran HEAD LOAD s'affiche (voir Figure 1-14) et vous guide dans la procédure de chargement de la tête. Appuyez sur **CANCEL** pour définir la langue.

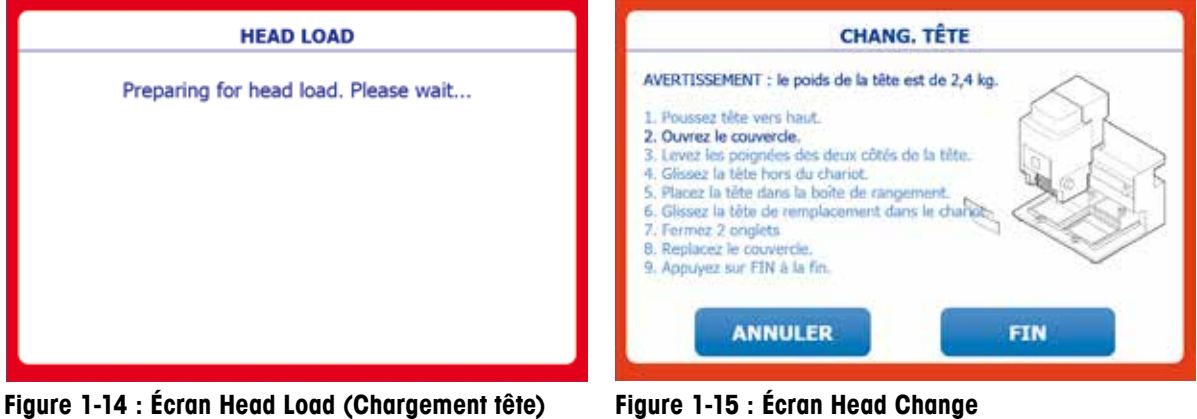

**(Changement tête)**

Une fois que vous avez appuyé sur **CANCEL**, l'écran d'**accueil** s'affiche. Appuyez sur l'icône Settings entourée en rouge (voir Figure 1-16). L'écran **Main Setup** (Figure 1-17) s'affiche. Il vous permet de régler la langue et d'autres préférences (configuration d'utilisateurs, d'administrateurs et de mots de passe, etc.).

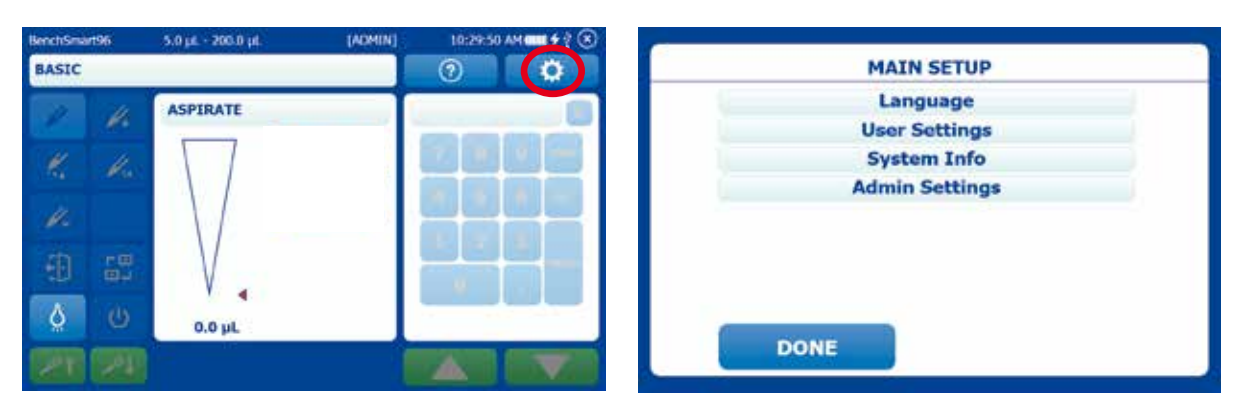

# **Figure 1-16 : Écran d'accueil Figure 1-17 : Écran Main Setup (Configuration principale)**

Appuyez sur le bouton **Language**, puis sur la langue souhaitée. Appuyez deux fois sur le bouton **FIN** (qui s'affiche maintenant dans votre langue) et l'interface s'affiche dans votre langue (Figures 1-18 et 1-19).

| <b>CONFIG. LANGUE</b> | <b>CONFIG. PRINC.</b>    |
|-----------------------|--------------------------|
| <b>English</b>        | Langue                   |
| <b>Deutsch</b>        | Paramètre utilisateur    |
| <b>Español</b>        | <b>INFOS SYST.</b>       |
| $\sqrt{$ Français     | Paramètre administrateur |
| 中文                    |                          |
| 日本語                   |                          |
| <b>FIN</b>            | <b>FIN</b>               |

**Figure 1-18 : Choix de la langue** 

**Figure 1-19 : Écran Configuration localisé**

Procédez de même pour personnaliser les paramètres souhaités de votre BenchSmart 96.

# **1.4.7 Installation de la tête de pipetage**

La tête de pipetage peut uniquement être informée si le BenchSmart 96 et la tablette sont connectés et sous tension. Le BenchSmart 96 est fournie avec l'une des trois têtes disponibles (20, 200 ou 1 000 µL) dans un boîtier de protection rigide. Vérifiez le contenu du boîtier :

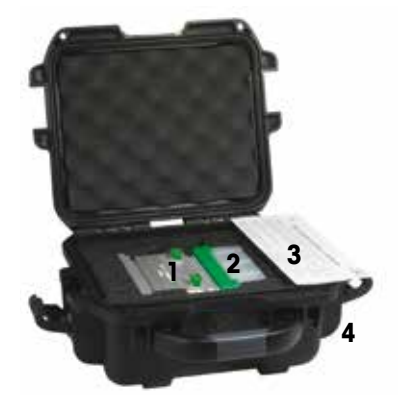

- 1. Tête de pipetage choisie (illustration : 200 µL)
- 2. Support de la tête de pipetage
- 3. Certificat de conformité
- 4. Boîtier rigide

 **Figure 1-20 : Composants de la tête de pipetage**

# **ATTENTION**

Chaque tête de pipetage pèse 2,5 kg. Toute chute pourrait entraîner des dommages sur les embouts ou des blessures. Un portoir de cônes vide peut soutenir la tête, comme illustré ci-dessous.

Remarque : il peut être pertinent d'utiliser le verrou de transport (Annexe A1) afin de fixer la tête de distribution.

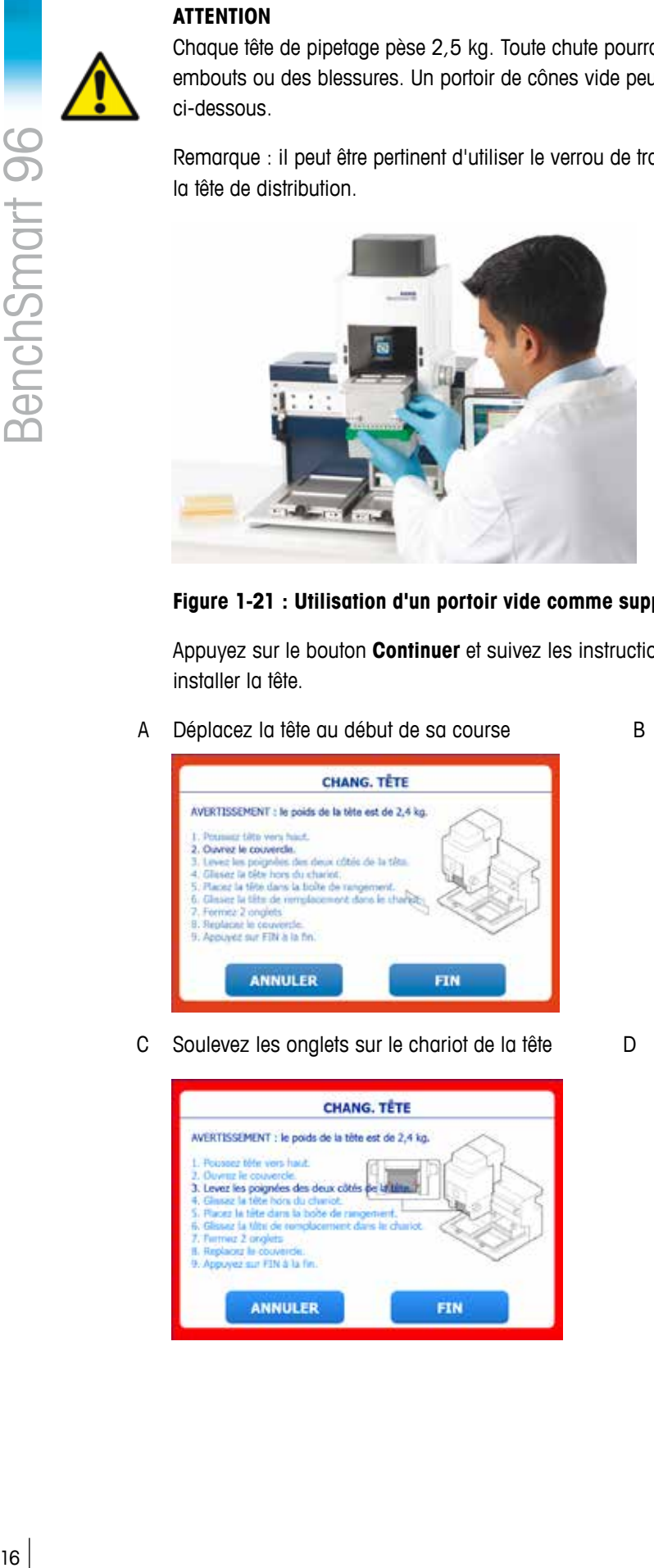

# **Figure 1-21 : Utilisation d'un portoir vide comme support de la tête de pipetage**

Appuyez sur le bouton **Continuer** et suivez les instructions sur l'écran de la tablette pour installer la tête.

A Déplacez la tête au début de sa course B Ouvrez le couvercle

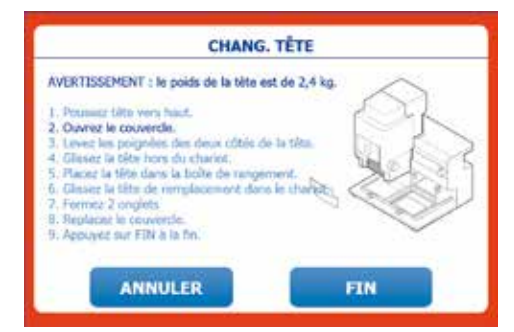

C Soulevez les onglets sur le chariot de la tête D Installez la nouvelle tête

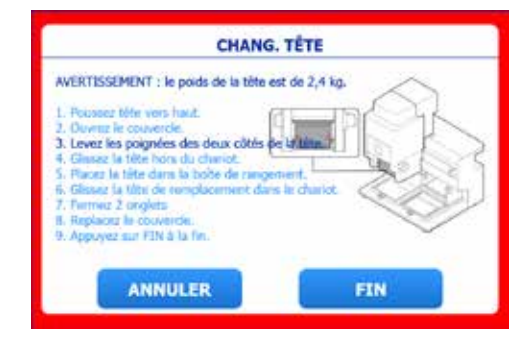

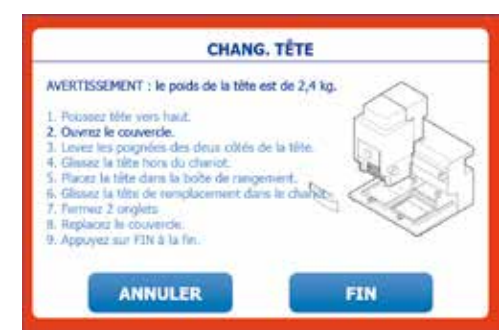

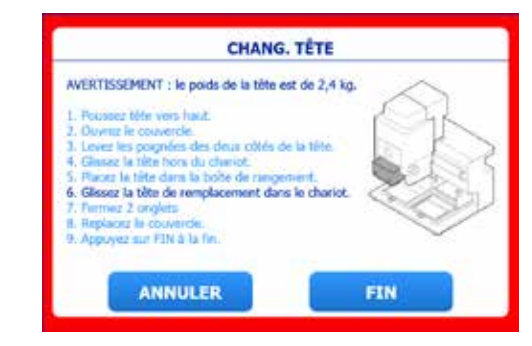

E Fermez les deux onglets F Replacez le couvercle

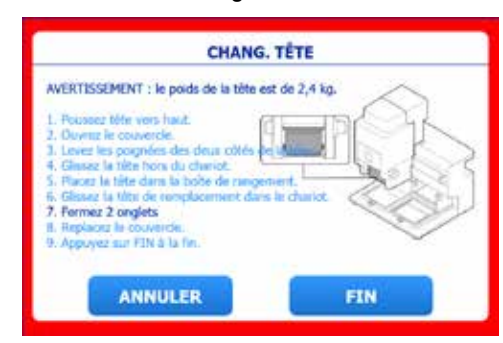

G Appuyez sur FIN une fois l'opération terminée H Écran Initialisation

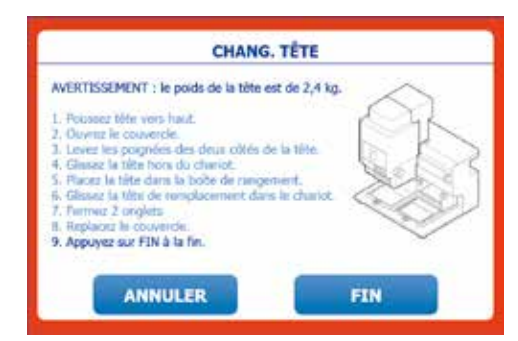

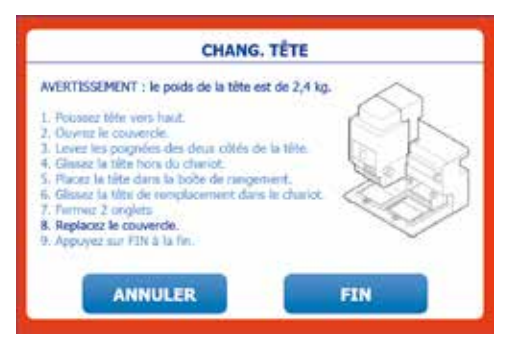

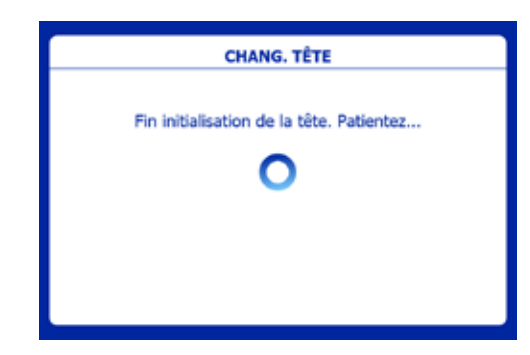

### **Figure 1-22 : Séquence de chargement de la tête**

Remarque : cette section décrit la première installation d'une tête. La procédure de changement de la tête est similaire, mais vous devez commencer par appuyer sur l'icône de changement de tête sur la tablette (entourée en rouge dans la Figure 1-23).

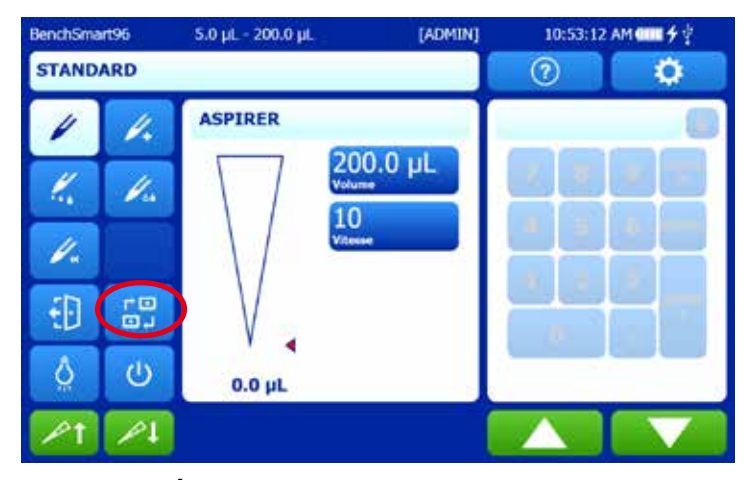

 **Figure 1-23 : Écran d'accueil**

Le BenchSmart 96 est maintenant prêt à fonctionner. Toutefois, nous vous recommandons de vous familiariser avec l'interface utilisateur avant d'utiliser l'instrument pour le pipetage. Les pages suivantes décrivent brièvement les paramètres et les modes de fonctionnement.

# **1.5 Configuration opérationnelle initiale**

La navigation et la sélection des modes sur le BenchSmart 96 sont simples et intuitives. Grâce à l'écran tactile, vous pouvez passer d'un mode à l'autre et modifier les options, mais aussi personnaliser les paramètres de l'instrument. À ce stade, votre langue doit déjà être définie. Voici un exemple de réglages utilisateur personnalisés :

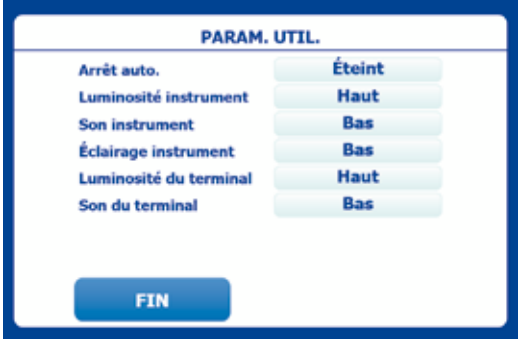

**Figure 1-24 : Réglages utilisateur**

# **1.5.1 Affectation de nouveaux utilisateurs et mots de passe**

Appuyez sur le bouton **Paramètres administrateur** de l'écran **Configuration principale**, puis sur **Configuration utilisateur**.

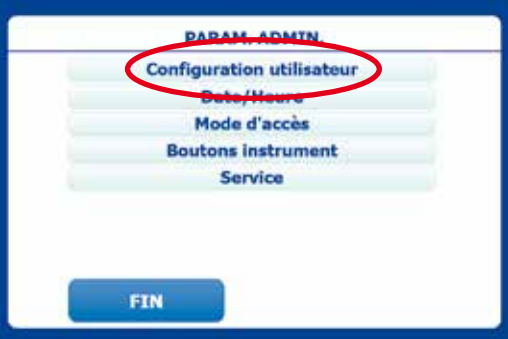

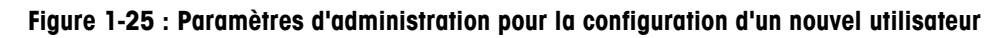

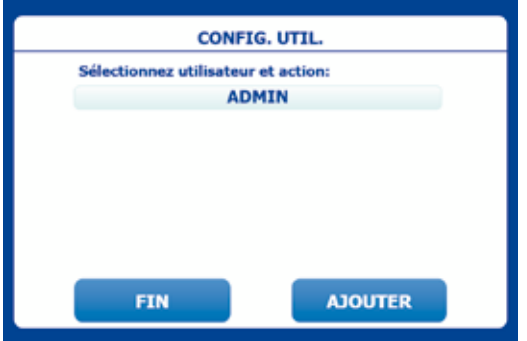

Appuyez sur le bouton **AJOUTER** pour ajouter un utilisateur et lui attribuer un mot de passe.

**Figure 1-26 : Ajout d'un utilisateur**

Saisissez le nom de l'utilisateur à l'aide du clavier comme indiqué ci-dessous, puis appuyez sur **FIN**. L'utilisateur apparaît dans la liste.

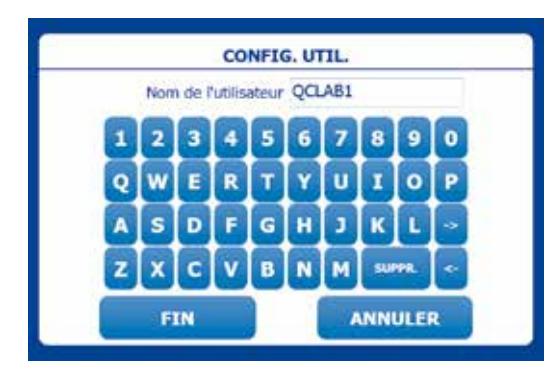

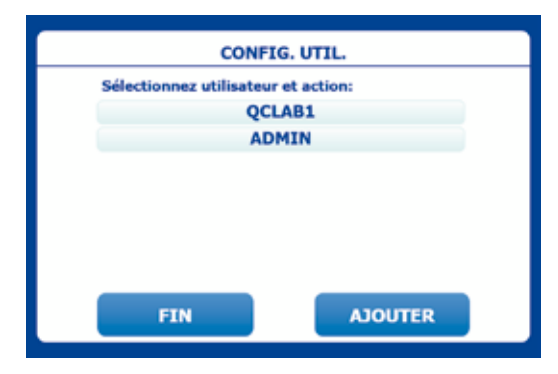

**Figure 1-27 : Ajout d'un nom d'utilisateur Figure 1-28 : Nom affiché**

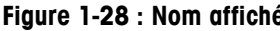

Pour configurer un mot de passe pour le nouvel utilisateur, appuyez sur son nom, puis sur **MOT DE PASSE**. Créez un mot de passe facile à retenir à l'aide du clavier à l'écran, puis appuyez sur **FIN** pour enregistrer le mot de passe. (Les mots de passe utilisateur sont facultatifs.)

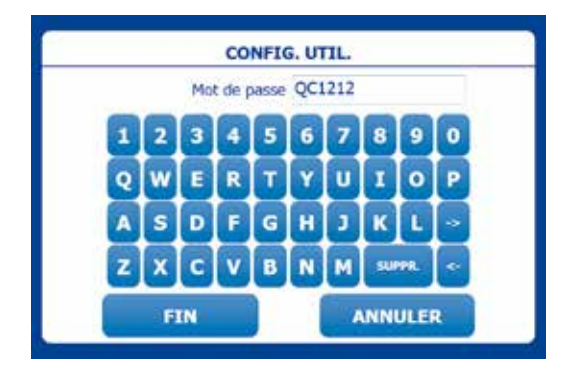

**Figure 1-29 : Ajout d'un mot de passe**

# **1.5.2 Réglage de la date et de l'heure**

Appuyez sur le bouton **Paramètres administrateur** de l'écran **Configuration principale**, puis sur **Date/Heure.**

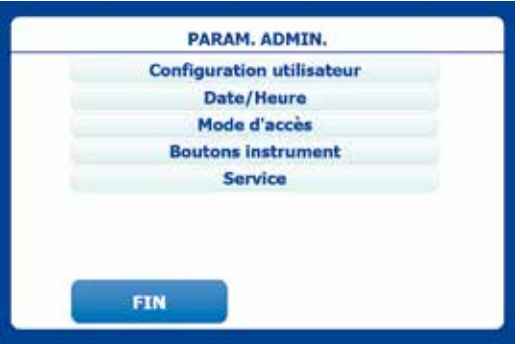

**Figure 1-30 : Paramètres d'administration pour la date et l'heure**

Vérifiez que l'horloge de la tablette est correctement configurée pour votre fuseau horaire.

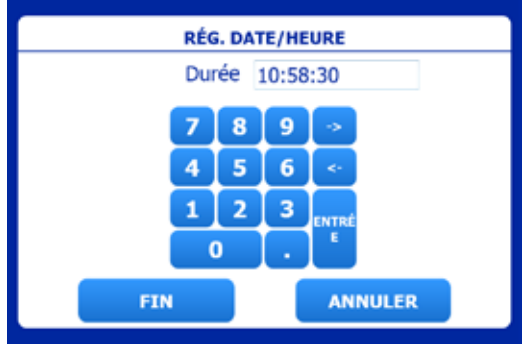

**Figure 1-31 : Réglage de l'horloge**

Une fois l'horloge réglée, configurez les formats de date et d'heure.

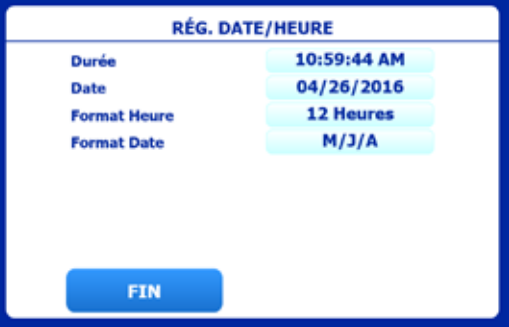

**Figure 1-32 : Formats de date/heure**

# **1.5.3 Accès modes**

Pour définir des modes opératoires normalisés ou pour contrôler les expériences, les administrateurs peuvent restreindre l'accès à un mode ou à tous les modes, pour eux-mêmes ou pour d'autres utilisateurs. L'écran **ACCÈS MODES** permet à l'utilisateur de définir les accès à chaque mode. Les options disponibles sont **Déverrouillé**, **Verrouillé** et **Désactivé**.

**Déverrouillé :** les paramètres du mode peuvent être modifiés

**Verrouillé :** les paramètres du mode sont verrouillés et ne peuvent pas être modifiés

**Désactivé :** le mode n'est pas visible

Dans l'exemple suivant, trois modes sont verrouillés, un mode est désactivé et un dernier est déverrouillé.

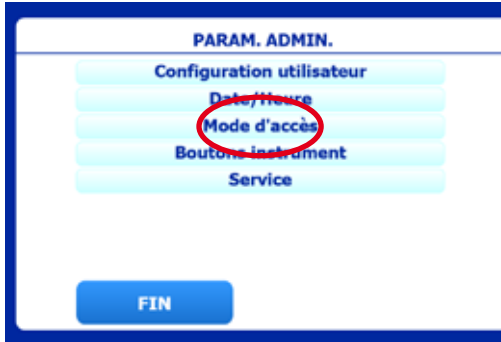

| <b>ACCÈS MODES</b>         |                  |  |  |  |
|----------------------------|------------------|--|--|--|
| Déverr.<br><b>STANDARD</b> |                  |  |  |  |
| <b>AVANCÉ</b>              | Verr.            |  |  |  |
| <b>Multi-distribution</b>  | Verr.            |  |  |  |
| <b>DILUER</b>              | <b>Désactivé</b> |  |  |  |
| <b>Pipetage inversé</b>    | Verr.            |  |  |  |
|                            |                  |  |  |  |
|                            |                  |  |  |  |
| <b>FIN</b>                 |                  |  |  |  |

**Figure 1-33 : Bouton d'accès aux modes Figure 1-34 : État du mode**

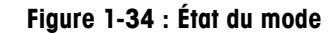

### **1.5.4 Configuration des boutons de l'instrument**

Par souci pratique, les fonctions des quatre boutons de la façade avant (Figure 1-35) peuvent être activées ou désactivées. Lorsque les commandes **Chargement cônes** et **Éjection cônes** sont désactivées, les boutons de chargement et d'éjection des cônes situés sur la façade avant sont désactivés et l'éjection est contrôlée à partir de la tablette.

Remarque : si la commande **Sonde du support** est désactivée, la procédure de chargement des cônes est lancée dès que vous appuyez sur les deux boutons du haut de l'instrument ou sur la flèche vers le haut en **Mode de charge de cônes**. Voir la section suivante.

### **Position/nom du bouton**

- **A :** Haut gauche/Aspiration **C :** Haut droite/Aspiration
- **B** : Bas gauche/Distribution **D** : Bas droite/Distribution
- **A+C :** Deux boutons du haut/ Chargement de cônes

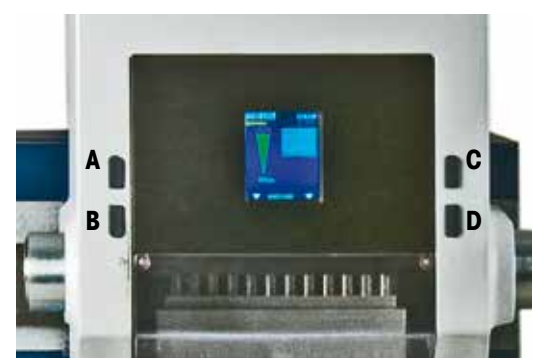

**Figure 1-35 : Boutons de la face avant Figure 1-36 : Paramètres par défaut**

- 
- 

**B+D :** Deux boutons du bas/Éjection de cônes (appuyer deux fois)

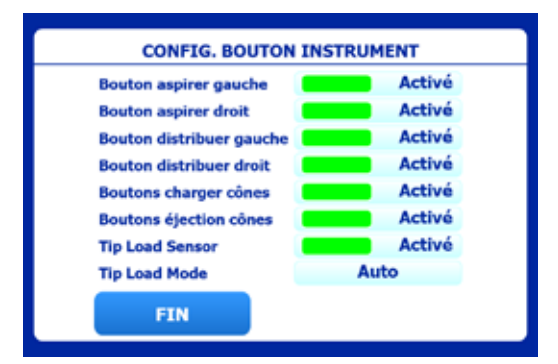

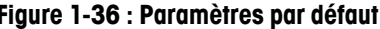

### **1.5.5 Capteur et mode de chargement des cônes**

Le capteur de chargement des cônes est un capteur magnétique de proximité situé en bas à gauche de la tête de distribution, qui permet le chargement automatique des cônes tout en évitant un chargement accidentel. Le capteur est déclenché par un aimant situé dans le bac des cônes lorsque la tête de pipetage est abaissée dans le bac, et uniquement lorsque la tête est correctement placée dans le bac.

Pour commencer l'exercice, sélectionnez Chargement cônes à l'aide de la flèche vers le haut de la tablette (élément 7a de la Figure 2.1) ou appuyez simultanément sur les deux boutons du haut de la face avant de l'instrument.

Si l'option **Sonde du support** est activée et si le **Mode de charge de cônes** est défini sur **Auto :** Le chargement des cônes démarre dès que la tête de distribution est abaissée dans le bac de cônes.

# Si l'option **Sonde du support** est activée et si le **Mode de charge de cônes** est défini sur **Manuel :**

Le chargement des cônes démarre une fois la tête de distribution abaissée dans le bac de cônes ET une fois que l'utilisateur a appuyé simultanément sur les deux boutons d'aspiration, ou sur la flèche vers le haut sur la tablette.

# Si l'option **Sonde du support** est désactivée et si le **Mode de charge de cône** est défini sur **Manuel :**

Le chargement des cônes peut être démarré quelle que soit la position de la tête de distribution. Dans ces conditions, vérifiez que la tête de distribution est dans une position correcte. Voir la Figure 1-34.

Remarque : dans ces conditions le chargement des cônes commence lorsque vous appuyez deux fois sur les deux boutons du haut de la façade ou sur la flèche vers le haut sur la tablette, quelle que soit la position du bac de cônes.

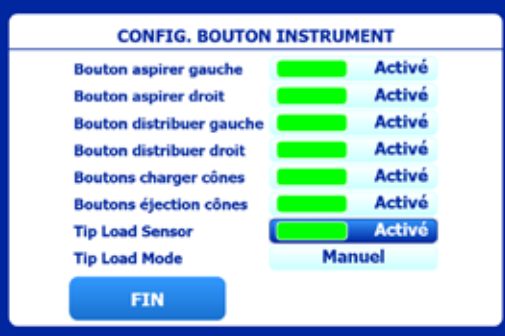

**Figure 1-37 : Mode de chargement Figure 1-38 : Capteur de des cônes : manuel chargement des cônes désactivé**

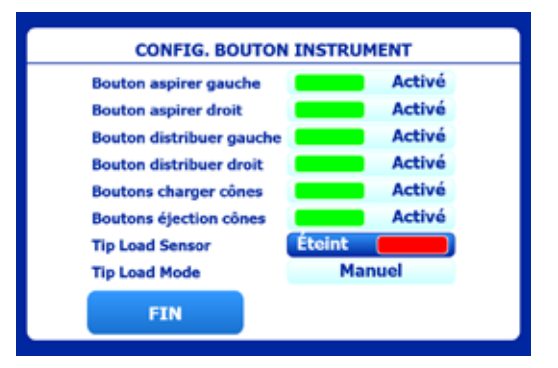

# **Section 2 : Fonctionnement de base**

À ce stade, votre système BenchSmart 96 doit être installé sur la paillasse et sous tension, la tête de pipetage doit être installée et la tête de distribution doit pouvoir se déplacer librement dans toutes les directions (verticalement et latéralement). La tablette doit être fixée au bras et sous tension. L'application BenchSmart doit être ouverte sur l'écran d'accueil. Les éléments de l'écran d'accueil sont répertoriés dans la Figure 2-1.

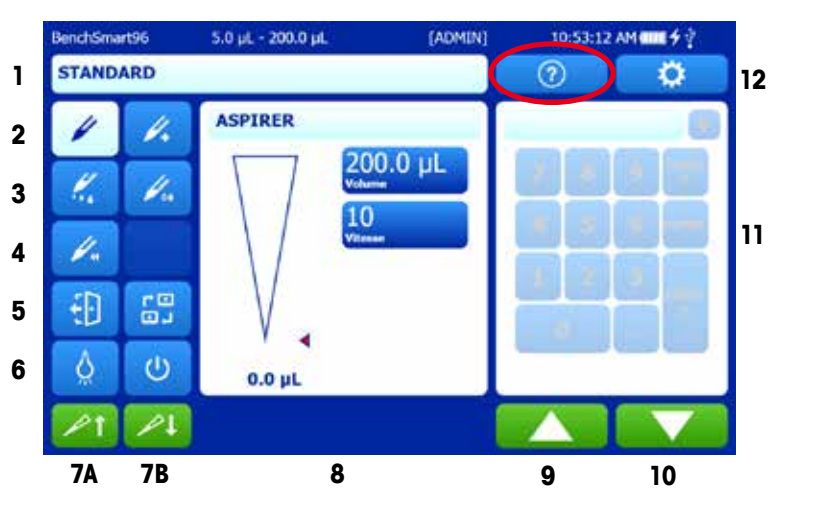

# **Légende :**

- 1. Barre d'état
- **2.** Basique (G) Avancé (D)
- **3.** Multi-Distribution (G) Dilution (D)
- 4. Pipetage inversé
- **5.** Déconnexion (G) Changer les têtes (D)
- Voyant allumé (G) Arrêter la tablette **6.** et l'application(D)
- A. Icône de chargement de cônes **7.** B. Icône de déchargement de cônes
- 8. Panneau principal
- **9.** Aspiration
- 10. Distribution/Éjection des cônes
- 11. Pavé numérique
- 12. Aide (G) Paramètres (D)

Remarque : le bouton **?** (**Aide**) entouré en rouge est particulièrement utile. Appuyez sur ce bouton dans n'importe quelle fenêtre, s'il est disponible, pour obtenir des informations générales sur l'écran en question. Voici les écrans d'**aide** pour le **Mode Pipetage Standard** et les **Options** de **Multi-Distribution**. Familiarisez-vous avec ce bouton.

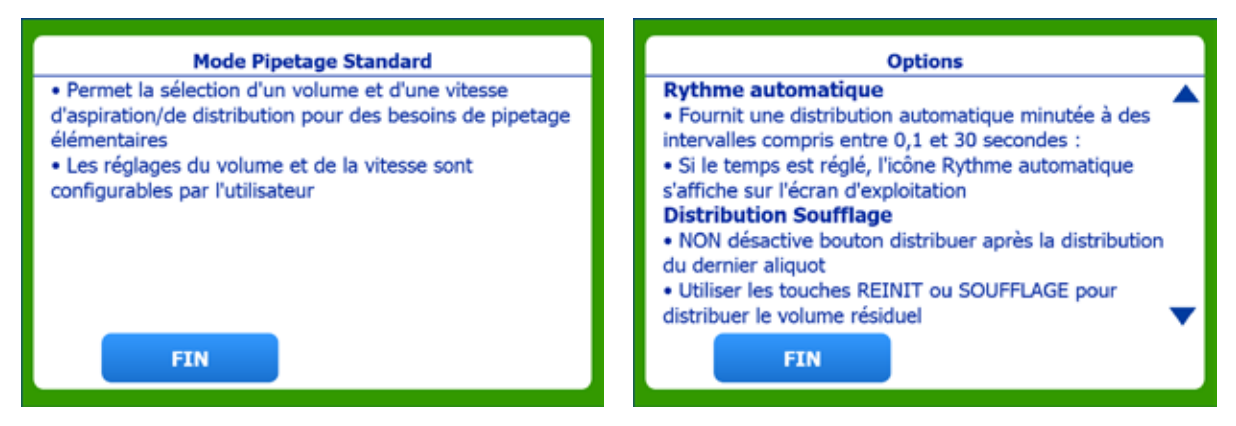

**Figure 2-2 : Écrans d'aide**

# **2.1 Chargement des cônes**

Dans cet exemple, la position de droite est utilisée pour le chargement des cônes, mais vous pouvez aussi bien utiliser le côté gauche.

Pour démarrer le chargement des cônes, vérifiez que vous disposez des cônes appropriés pour le volume de la tête de pipetage. Vous devrez également disposer du bac de cônes et, pour les portoirs de cônes 20 µL et 200 µL, du bloc adaptateur de cônes. Par souci pratique,

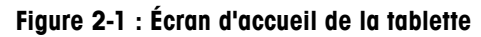

les têtes et leurs portoirs de support comportent un code couleur : rouge pour 20 µL, vert pour 200 µL et bleu pour 1 000 µL.

**Le Mode de charge de cônes** doit également être sélectionné, soit en appuyant sur le bouton de la tablette (élément 7a ci-dessus) ou en appuyant simultanément sur les deux boutons supérieurs de la façade.

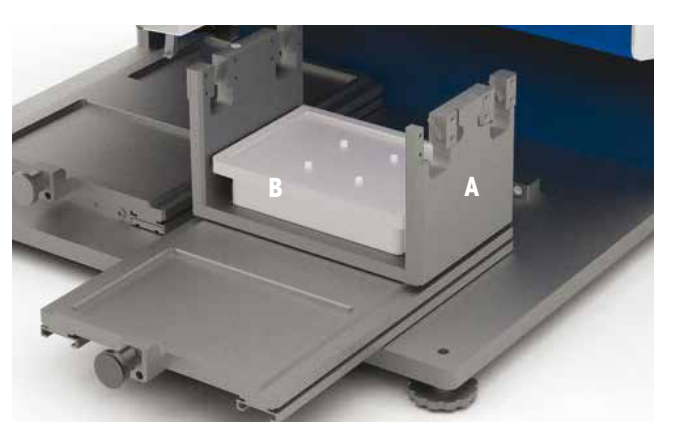

**Figure 2-3 : Bac de cônes (A) et bloc adaptateur (B)**

Vous pouvez démarrer le chargement des cônes à l'aide de la tablette ou en appuyant simultanément sur les deux boutons supérieurs de la façade. Le chargement des cônes est semi-automatisé : lorsque les embouts sont placés correctement dans les cônes, le mécanisme de serrage engage le bac de cônes et fixe les cônes en place.

Vérifiez que l'option **Sonde du support** est activée dans l'écran de configuration des boutons de l'instrument, et déplacez complètement la tête de distribution vers la droite et vers le haut.

Si vous utilisez des cônes de 20 µL ou 200 µL, placez le bloc adaptateur sur le bac de cônes. Tirez complètement le plateau de droite vers l'avant et placez le bac de cônes sur le plateau arrière, comme illustré.

Placez le portoir complet (sans son couvercle) sur le bac, puis appuyez sur l'icône **Chargement cônes** de l'écran d'accueil (flèche vers le haut) et suivez les instructions des deux écrans.

A. Placez le portoir sur le bac de cônes B. Abaissez la tête de distribution (ou le bloc adaptateur)

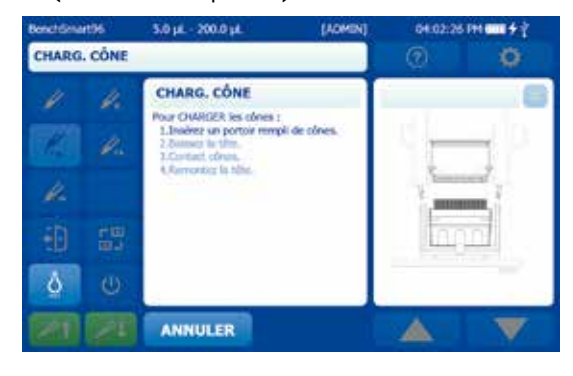

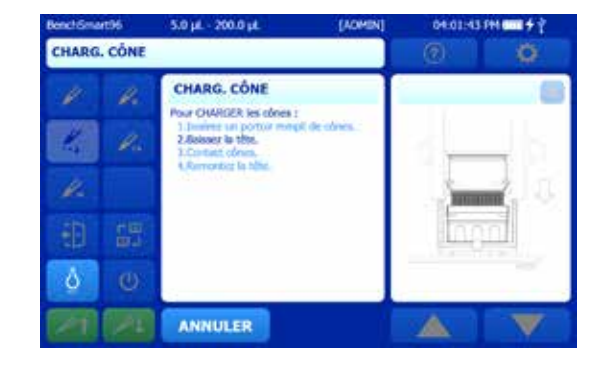

# C. Les cônes entrent en contact. D. Relevez la tête de distribution

Le bac de cônes est tiré de pour charger les cônes

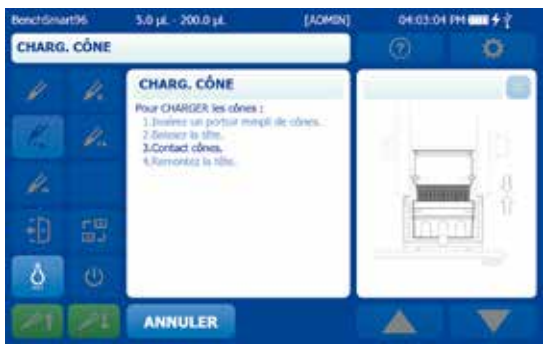

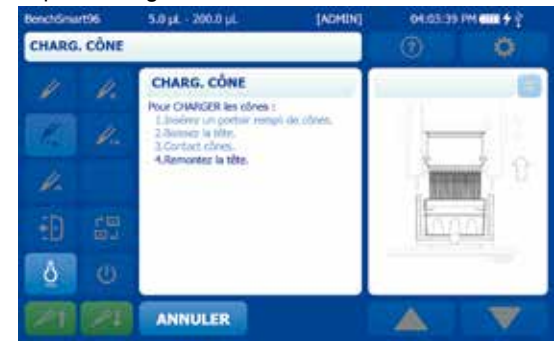

**Figure 2-4 : Séquence de chargement des cônes** 

Remarque : si le **Mode de charge de cônes** est défini sur **Manuel**, vous devez appuyer deux fois sur les deux boutons supérieurs de la façade pour charger les cônes. Une étape supplémentaire s'affichera à l'écran.

# **2.2 Aspiration et distribution**

Avant le pipetage d'échantillons réels, entraînez-vous à l'aspiration et à la distribution d'eau dans plusieurs plaques 96 puits.

Tout d'abord, réglez un volume d'aspiration via la tablette. Dans cet exemple, nous utiliserons un volume de 100 µL. Vous devrez également disposer d'une plaque 96 puits pouvant contenir ce volume de 100 µL.

# **2.2.1 Réglage du volume**

Dans l'écran d'**accueil**, appuyez sur le bouton **Volume**. Il passe d'une couleur unie à un bouton entouré et le pavé numérique s'affiche à droite.

Pour régler la valeur sur 100 µL, appuyez successivement sur 1 - 0 - 0. Les chiffres s'affichent dans la barre située en haut, comme indiqué à la Figure 2-4. Appuyez sur **ENTREE** pour régler le volume sur 100 µL. Remarque : BenchSmart arrondit la valeur saisie à la valeur autorisée suivante. Par exemple, si vous saisissez 101,3 avec une tête de 200 µL, la valeur est arrondie à 101,4. Vous pouvez également utiliser les flèches vers le haut et vers le bas, entourées en rouge.

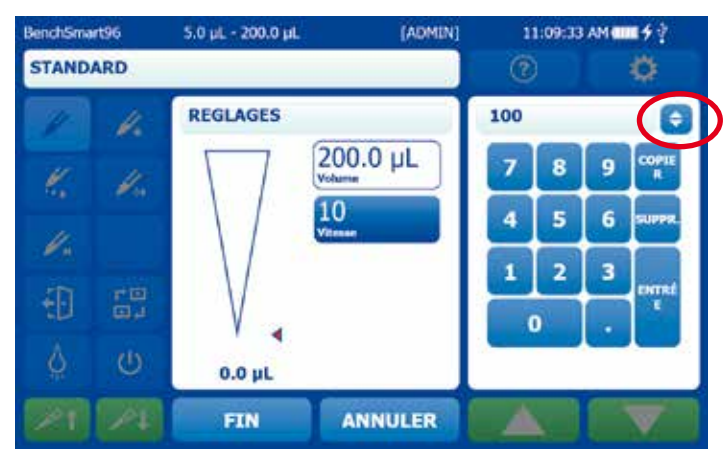

**Figure 2-5 : Réglage du volume**

Vous pouvez également saisir la valeur à l'aide des flèches. Voir la Figure 2-5.

Appuyez sur les flèches entourées en rouge pour ouvrir l'écran de réglage rapide.

Appuyez sur les doubles flèches à l'écran pour augmenter ou diminuer les valeurs (par incréments d'1 µL pour la tête de 0,5-20 µL, de 10 pour la tête de 5-200 µL et de 100 pour la tête de 100-1 000 µL).

5.0 pL - 200.0 pL [ADMIN] 11:10:00 AM 000 9 2 BenchSmart96 **STANDARD**  $\circledcirc$ Ö **REGLAGES** 100.0 圃 b. 200.0 µL ť. ¥. 10 Þ. ENTRÉE 間 毌 Ô Ü  $0.0 \mu l$ **FIN** ANNULER

Appuyez sur les flèches simples sur la droite pour effectuer les modifications par incréments.

**Figure 2-6 : Réglage du volume à l'aide des flèches**

Les vitesses d'aspiration et de distribution par défaut sont de 10 (valeur maximum). Pour l'exercice, réglez la vitesse sur une autre valeur, en procédant comme expliqué ici pour les volumes.

# **2.2.2 Préparation de l'aspiration**

Remplissez partiellement un réservoir à empreinte SBS adapté avec l'échantillon de votre choix, et placez-le sur la plate-forme avant du plateau. Poussez entièrement le plateau vers le fond. Placez une plaque 96 puits sur l'une des plates-formes avant, sur le plateau de gauche (ou un plateau vide).

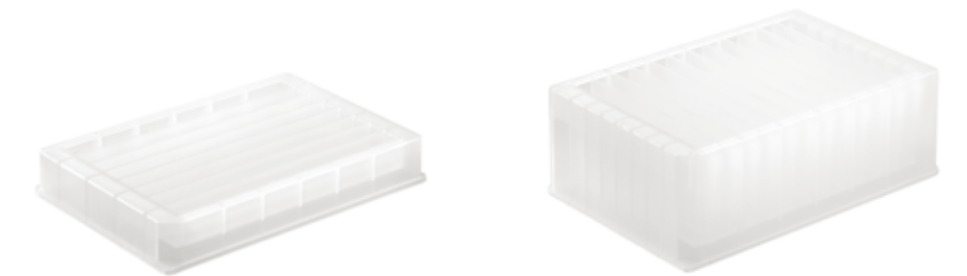

# **Figure 2-7 : Exemples de réservoirs pour échantillons à empreinte SBS pour le système BenchSmart 96**

# **2.2.3 Aspiration**

Abaissez la tête de pipetage jusqu'à ce que les extrémités des cônes soient immergées dans le liquide, approximativement jusqu'aux profondeurs suivantes :

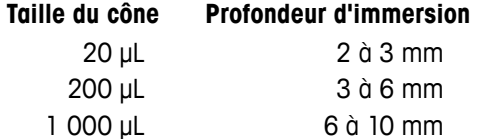

Appuyez sur la flèche vers le **haut** (ou sur l'un des boutons supérieurs de la façade de l'instrument) pour aspirer le volume de liquide configuré dans chaque cône. Les écrans de la tablette et de l'instrument affichent le volume aspiré dans les cônes, comme indiqué à la Figure 2-8.

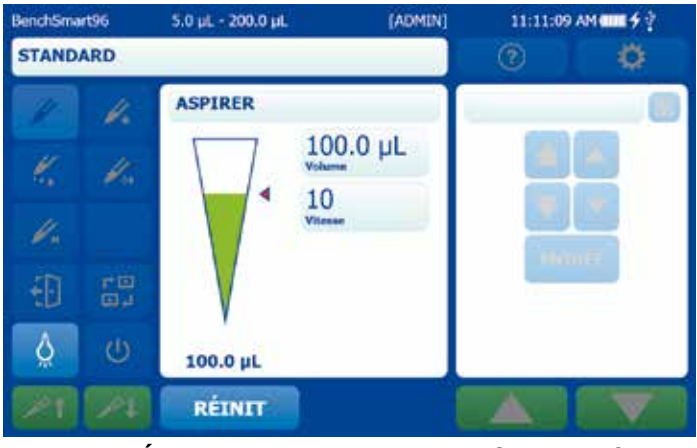

**Figure 2-8 : Écran indiquant le volume aspiré dans le cône**

Relevez la tête de pipetage pour libérer le réservoir, puis déplacez-la complètement vers la gauche pour la distribution.

# **2.2.4 Distribution**

Déplacez le plateau de gauche jusqu'à ce que la plaque 96 puits se trouve sous les cônes, puis abaissez la tête jusqu'à ce que l'extrémité des cônes pénètre tout juste dans les puits.

Appuyez sur la flèche vers le **bas** pour distribuer 100 µL dans chaque puits. L'échantillon est distribué et le niveau affiché dans le schéma du cône baisse. Simultanément, l'indicateur numérique situé sous le schéma passe à 0.

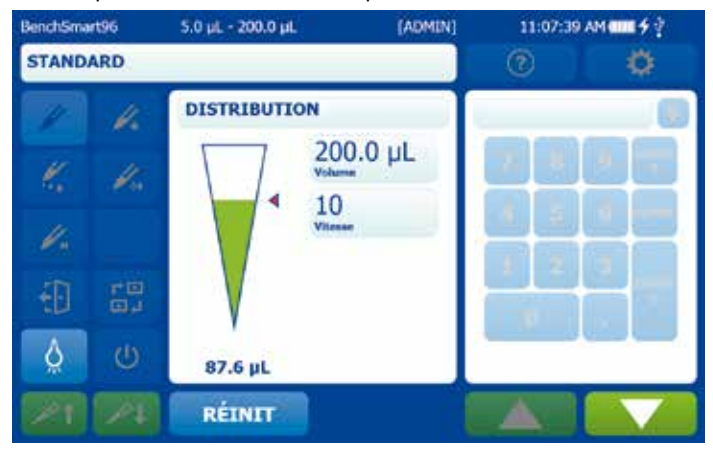

**Figure 2-9 : Écran indiquant le volume distribué dans le cône**

Relevez lentement la tête de pipetage pour que les cônes effleurent la surface du liquide, afin que le BenchSmart 96 procède au soufflage.

Relevez lentement et avec précaution les cônes hors du liquide.

# **2.2.5 Éjection des cônes**

### **Attention :**

Les cônes sont éjectés immédiatement ; veillez donc à ce que le portoir vide soit en place.

Vous pouvez démarrer l'éjection des cônes à l'aide de la tablette ou en appuyant simultanément sur les deux boutons inférieurs de la façade. Les cônes peuvent être éjectés lorsque le portoir vide se trouve sur le plateau de droite ou de gauche. Dans cet exemple, nous utiliserons celui de droite.

Si vous utilisez des cônes de 20 µL ou 200 µL, placez le bloc adaptateur sur le bac de cônes. Placez le bac de cônes sur le plateau arrière et tirez entièrement ce dernier vers l'avant.

Placez le portoir vide sur le bac de cônes ou le bloc adaptateur, de sorte que les extrémités des cônes soient alignées et partiellement à l'intérieur des ouvertures du portoir.

Appuyez sur l'icône **Éjection cônes** de l'écran d'**accueil** de la tablette (ou sur les deux boutons inférieurs de la façade de l'instrument) et suivez les instructions des deux écrans. Appuyez sur la flèche vers le **bas** ou sur les boutons inférieurs de l'instrument pour éjecter les cônes dans le portoir vide.

A Placez le portoir vide sur le bac B Abaissez la tête vers la plaque

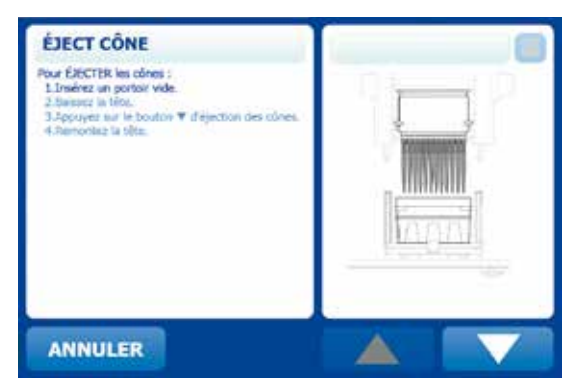

D Appuyez sur le bouton **Éjection cônes** E Relevez la tête

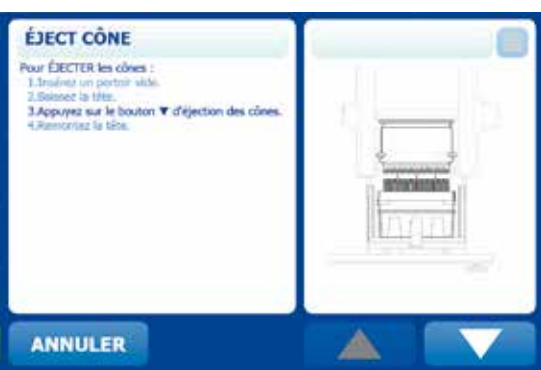

**Figure 2-10 : Séquence d'éjection des cônes**

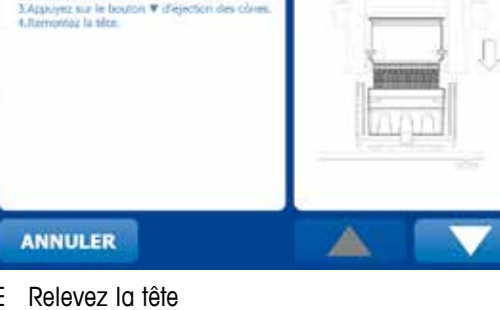

**ÉJECT CÔNE** 

2.Barssez la titte.

or EJECTER les cônes

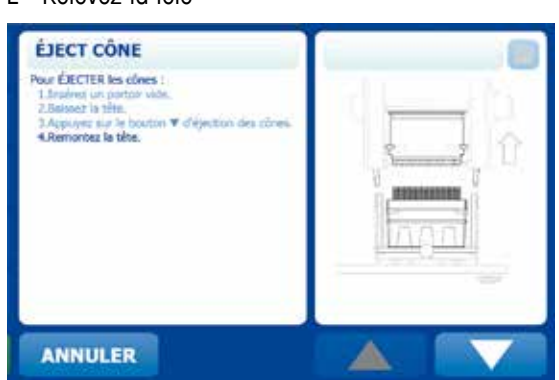

**2.3 Utilisation de l'adaptateur pour plaque 384 puits**

Cet accessoire en option (17010394 – blanc, 17010791 – noir) permet le pipetage dans des plaques de 384 puits. Cet adaptateur contient une plaque 384 puits et lui permet de se déplacer dans les quatre coins de sorte que les 384 puits puissent être remplis avec quatre passes d'un plateau de 96 cônes.

1. Placez l'adaptateur dans l'emplacement de travail et placez la plaque 384 puits complètement en bas à droite, comme indiqué par la flèche blanche.

2. Aspirez l'échantillon, déplacez la tête de pipetage au-dessus de la plaque 384 puits et distribuez dans 96 puits, comme illustré ici.

3. Déplacez la plaque 384 puits complètement en bas à gauche et aspirez les échantillons suivants. Déplacez la tête de pipetage au-dessus de la plaque 384 puits et distribuez dans les 96 puits suivants, comme illustré.

4. Déplacez la plaque 384 puits complètement en haut à gauche et aspirez les échantillons suivants. Déplacez la tête de pipetage au-dessus de la plaque 384 puits et distribuez dans les 96 puits suivants, comme illustré.

5. Déplacez la plaque 384 puits complètement en haut à droite et aspirez les échantillons suivants. Déplacez la tête de pipetage au-dessus de la plaque 384 puits et distribuez dans les 96 puits restants, comme illustré.

 **Figure 2-11 : Adaptateur pour plaque 384 puits**

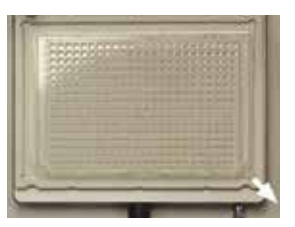

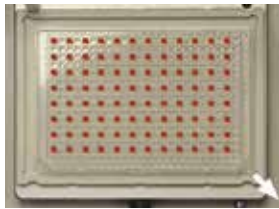

Le puits A1 (en haut à gauche) est rempli

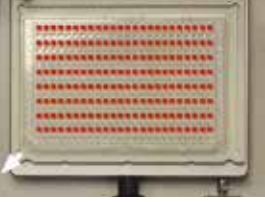

Le puits A2 est rempli

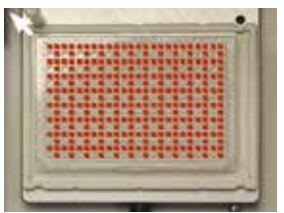

Le puits B2 est rempli

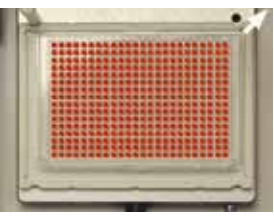

Le puits B1 est rempli

# **Section 3 : Fonctionnement avancé**

Une fois que vous vous serez familiarisé avec le fonctionnement **de base**, consultez cette section pour en savoir plus sur les modes et les options de pipetage. Le système BenchSmart 96 offre quatre modes avancés : **Avancé, Multi-Distribution, Dilution et Inversé**.

Chacun de ces modes propose diverses options, qui s'affichent lorsque vous appuyez sur le bouton **Aide** (**?**) (dans l'image ci-dessous, l'écran **Aide** est décalé vers la droite pour plus de clarté). L'écran **Aide** est également disponible pour chacune des options. Lorsque vous utilisez certaines options, les icônes suivantes s'affichent sur la droite de la barre d'état principale :

# **Icône Description**

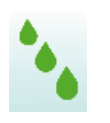

Le séquencage de volume est activé. Cette option est disponible dans les modes suivants : **Avancé, Multi-Distribution, Dilution, Inversé**

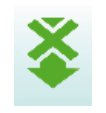

Le soufflage automatique est désactivé. Cette option est disponible dans les modes suivants : **Avancé, Multi-Distribution, Dilution, Inversé**

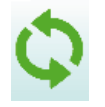

**Le mélange** est activé. Cette option est disponible dans les modes suivants : **Avancé, Dilution**

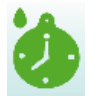

**AutoPace** est activé. Cette option est disponible dans le mode **Multi-Distri**

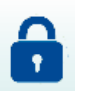

**Le mode** est verrouillé. (Affiché en regard du nom du mode)

# **3.1 Mode avancé**

Appuyez sur le bouton **Avancé** pour accéder à ce mode. Remarque : l'écran **Avancé** contient les paramètres de vitesse d'aspiration et de distribution, alors que le mode **de base** utilise un seul paramètre de vitesse pour les deux opérations. Appuyez sur le bouton **?** (**Aide**) pour afficher une brève description de ce mode.

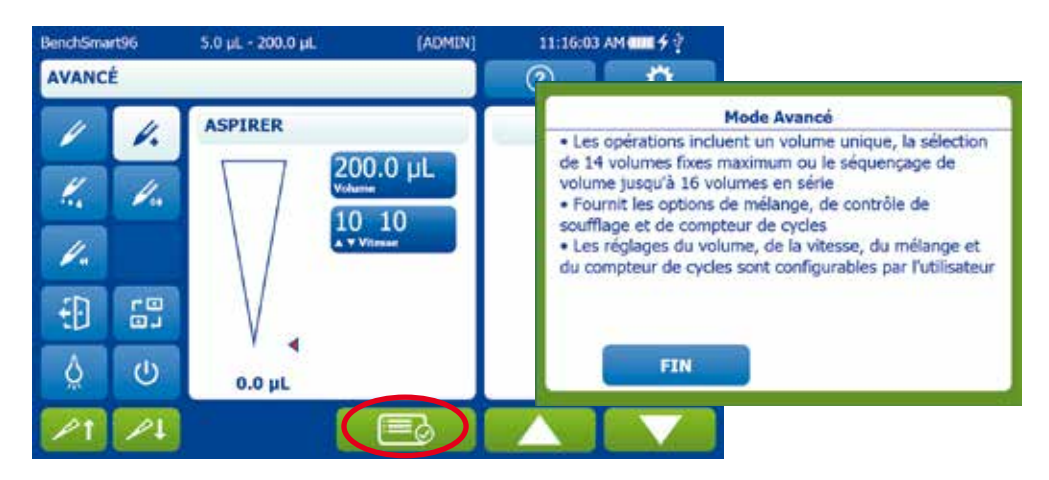

**Figure 3-1 : Mode avancé et écran Aide**

Une icône supplémentaire **Options** située dans la partie centrale inférieure est entourée en rouge dans la Figure 3-1. Appuyez sur l'icône **Options** pour ouvrir l'écran présenté ci-dessous.

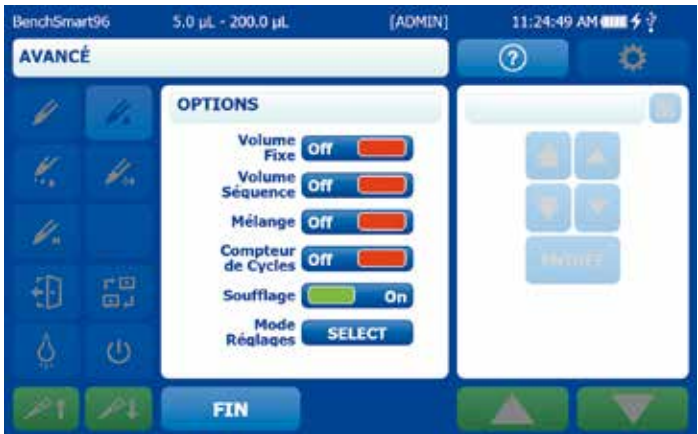

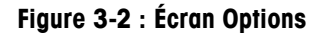

Les options du mode **Avancé** sont intuitives. Tous les boutons servent à activer ou désactiver des options.

**3.1.1 Volume fixe :** lorsqu'elle est activée, cette commande permet à l'utilisateur de définir un volume fixe et de le saisir dans un tableau. Appuyez sur **Volume fixe** pour l'activer, puis sur **FIN**.

Pour afficher les valeurs de volume fixe par défaut ou les personnaliser, appuyez sur le bouton **Volume**. Le tableau obtenu est prérempli avec 14 valeurs, que vous pouvez utiliser ou personnaliser de la même façon que vous réglez les volumes (voir page 24).

Pour utiliser un seul volume fixe dans votre protocole, réglez-le en position 1, puis appuyez sur le bouton **VOL FIN**, comme indiqué à la Figure 3-3. Appuyez ensuite sur **FIN**.

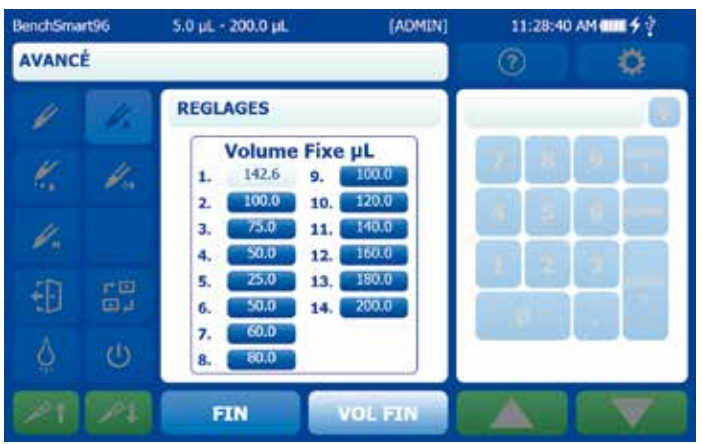

Si votre protocole nécessite l'utilisation d'une série de volumes fixes, configurez ces derniers dans l'ordre souhaité, puis sélectionnez le dernier de la série en tant que **VOL FIN**. Appuyez ensuite sur **FIN**.

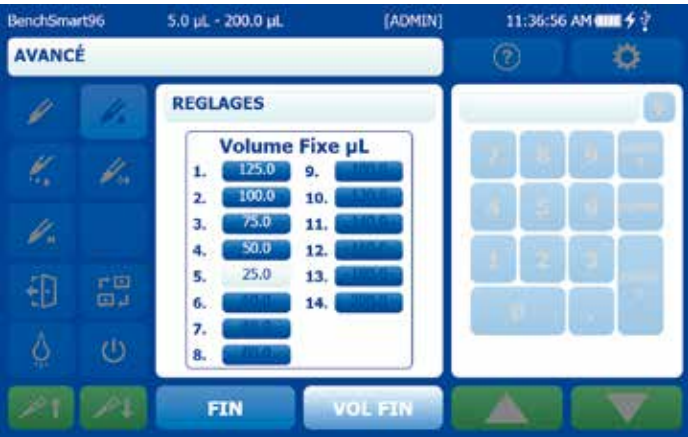

**Figure 3-4 : Réglage d'une séquence de volumes fixes**

Lorsque vous utilisez une série de volumes fixes, le bouton **VOL SUIV.** vous permet de progresser dans la série. Dans l'exemple de l'image ci-dessus, le volume fixe n° 4 est sélectionné.

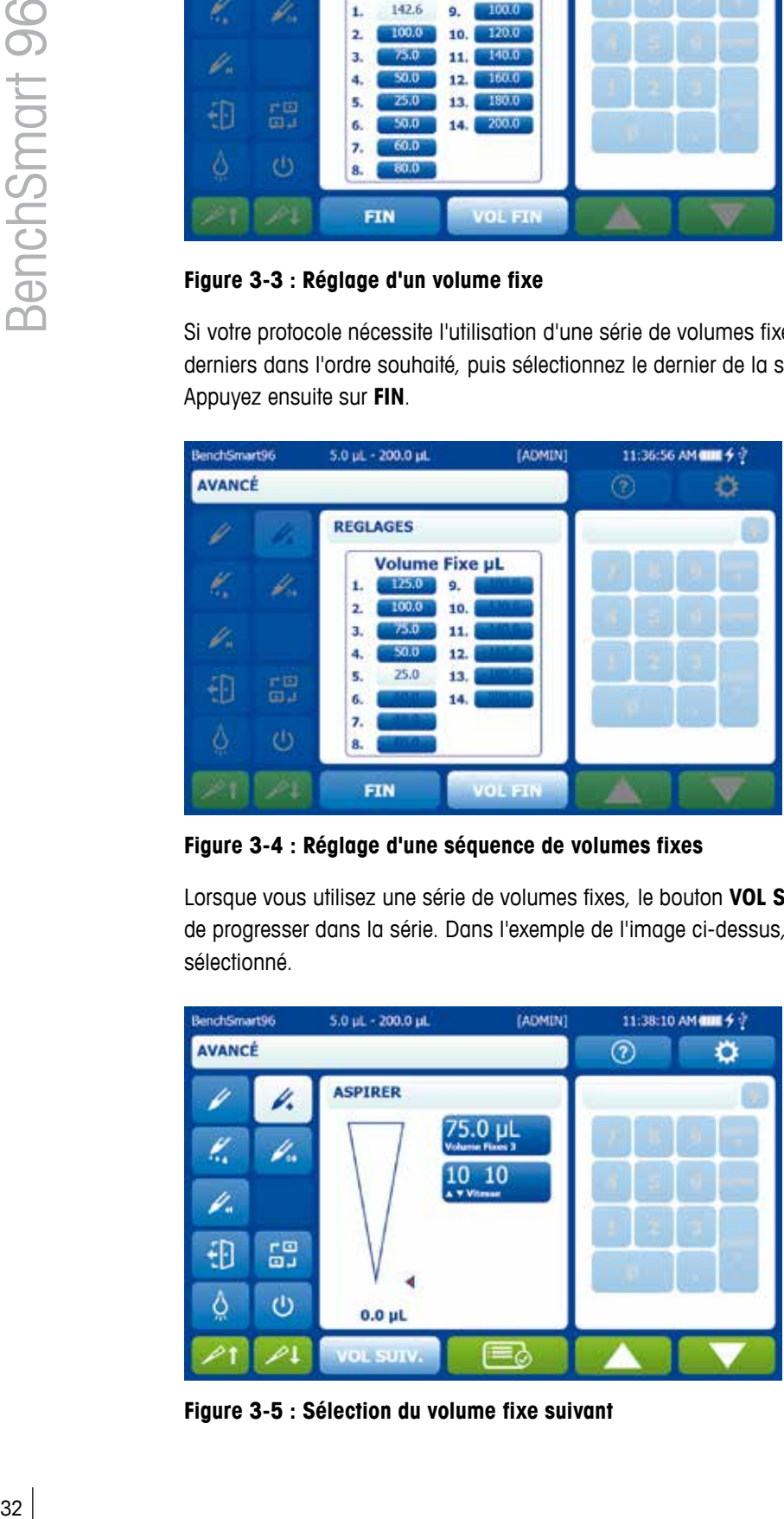

**Figure 3-5 : Sélection du volume fixe suivant**

**3.1.2 Séquençage de volumes :** lorsqu'elle est activée, cette commande permet à l'utilisateur de définir une séquence allant jusqu'à 16 volumes et de les saisir dans un tableau. Les volumes sont réglés de la même façon que ce que nous avons vu précédemment.

Dans la fenêtre **Options**, appuyez sur le bouton **Séquençage de volumes** pour activer cette option, puis sur **FIN**. Pour créer une séquence de volumes, appuyez sur le bouton **Volume**, puis définissez les volumes dans l'ordre désiré en sélectionnant le dernier en tant que **VOL FIN**. Appuyez ensuite sur **FIN**.

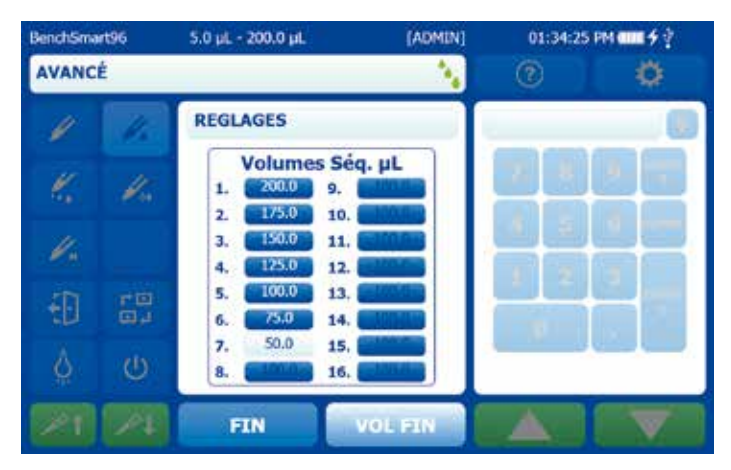

**Figure 3-6 : réglage du dernier volume dans une séquence** 

Le bouton **VOL SUIV.** permet de naviguer parmi les différents volumes constituant la séquence.

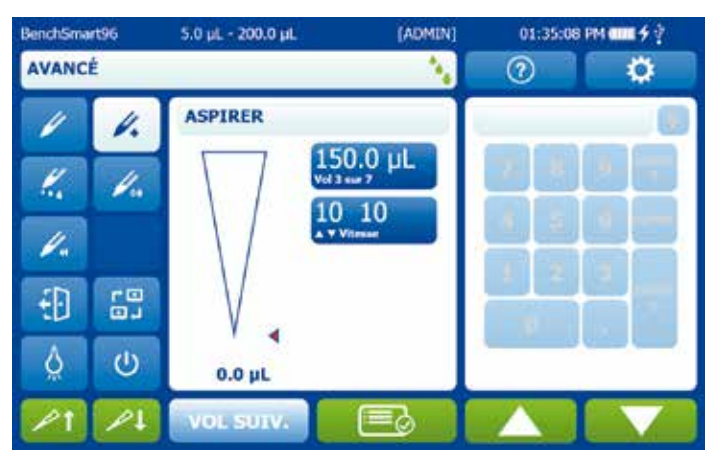

**Figure 3-7 : réglage du volume suivant dans une séquence**

**3.1.3 Mélange** : le processus de mélange du BenchSmart 96 repose sur l'aspiration d'un volume fixe d'échantillon qui est habituellement mélangé à un deuxième échantillon.

Dans la fenêtre **Options**, appuyez sur le bouton **Mélange** pour l'activer. Appuyez sur **FIN**. Un nouveau bouton **Mélange** apparaît sous le bouton **Vitesse**. Appuyez sur le bouton **Mélanger** pour afficher l'écran de contrôle.

Réglez le **volume de mélange** ainsi que le nombre de **cycles de mélange** requis. Appuyez ensuite sur **FIN**.

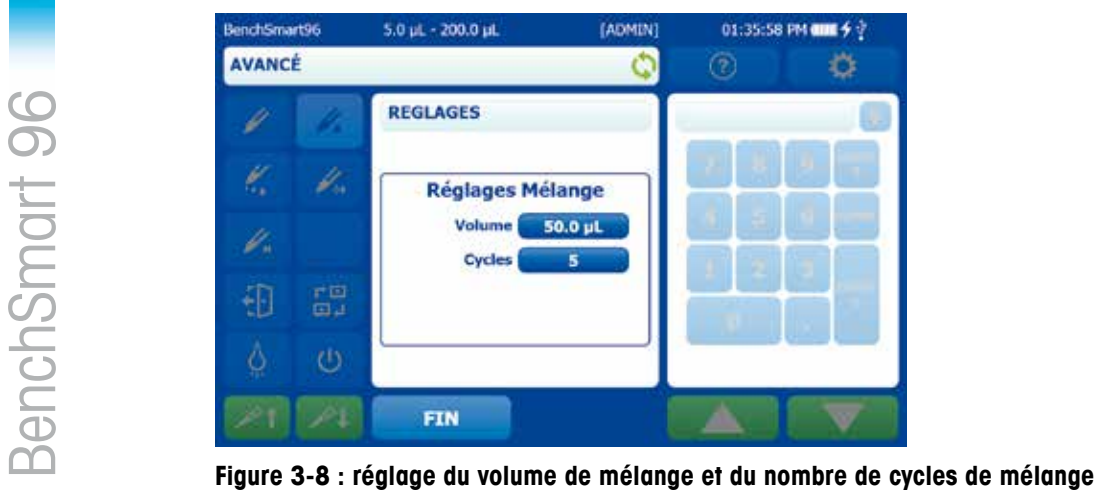

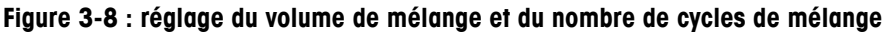

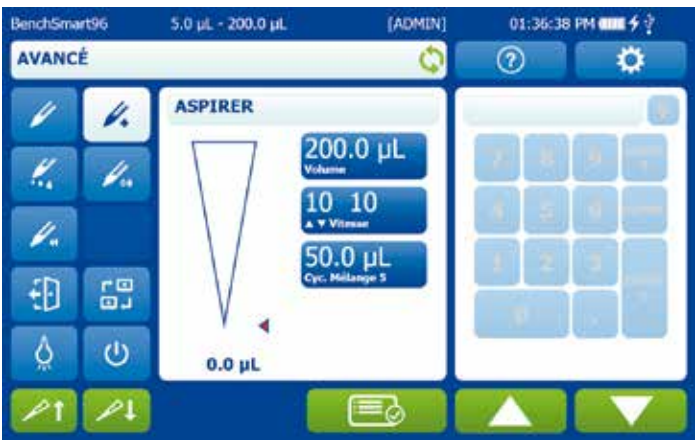

**Figure 3-9 : réglage des paramètres de mélange**

Le BenchSmart 96 aspire 200 µL du premier échantillon, avant de les distribuer dans le deuxième échantillon. 50 µL de ce mélange seront alors aspirés et distribués cinq fois.

Activez **Mélange** pour régler indépendamment la vitesse d'aspiration, de distribution et de mélange.

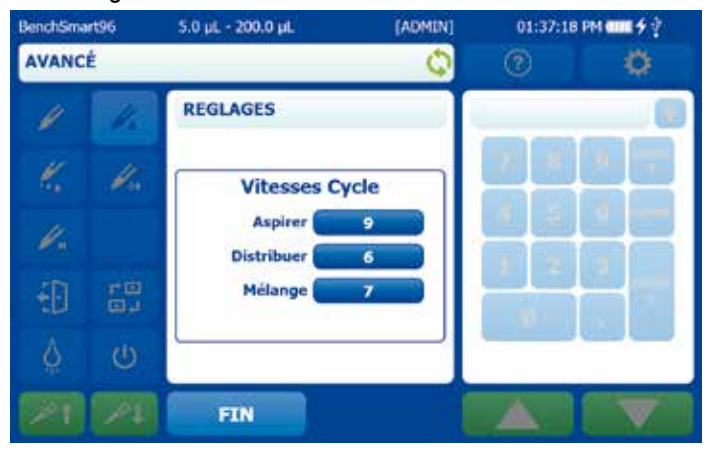

**Figure 3-10 : réglage indépendant des paramètres de vitesse**

**3.1.4 Nombre de cycles :** le BenchSmart 96 compte chaque cycle de pipetage achevé (aspiration, distribution, soufflage) en arrière-plan. Appuyez sur le bouton **Nombre de cycles** pour activer le compteur de cycles dans le mode utilisé. Pour le réinitialiser, appuyez sur le bouton, saisissez la valeur 0 (voir Figure 3-11) puis appuyez sur **FIN**. Comme illustré à la Figure 3-12, le compteur se remet à zéro.

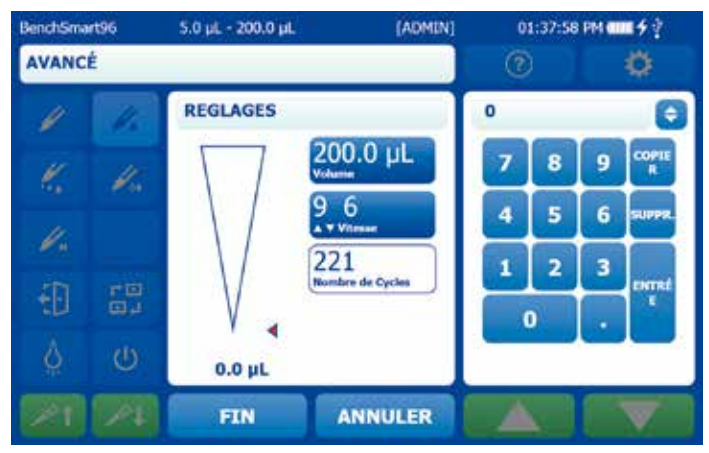

**Figure 3-11 : réinitialisation du nombre de cycles**

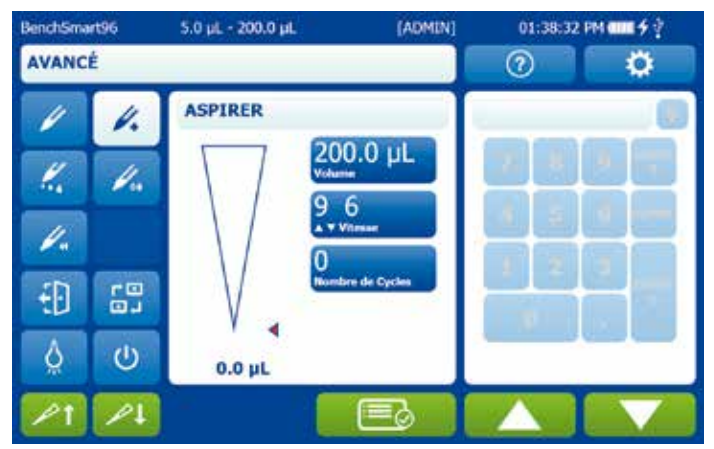

**Figure 3-12 : remise à zéro du nombre de cycles**

**3.1.5 Soufflage :** activez **Soufflage** pour ajouter une étape automatisée à la fin de chaque cycle de distribution permettant d'expulser les derniers résidus d'échantillon présents dans le cône et ainsi de garantir des mesures exactes.

Remarque : une fois le soufflage terminé, la tête de pipetage se replace automatiquement en position de départ immédiatement après la distribution. Afin d'empêcher que l'échantillon distribué ne soit partiellement aspiré, maintenez appuyé le bouton **Soufflage** tout en extrayant les cônes de l'échantillon, comme vous le feriez avec une pipette manuelle ou électronique.

Si vous le souhaitez, vous pouvez également désactiver **Soufflage** et éliminer les résidus via la flèche vers le bas à la fin du cycle de distribution ou bien ingorer la purge et aspirer directement un autre échantillon en appuyant sur la flèche vers le haut.

Le soufflage manuel peut être utile si vous avez besoin d'un meilleur contrôle pour vos échantillons ou si vous ne souhaitez pas effectuer automatiquement le soufflage au moment défini après la distribution. Dans tous les cas, il est recommandé d'avoir recours au soufflage, peu importe le procédé employé.

**3.1.6 Préréglages de mode :** cette fonction permet d'enregistrer les paramètres d'options couramment utilisées. Une fois vos options correctement configurées, appuyez sur le bouton **Sélect. préréglages de mode** pour démarrer. Appuyez ensuite sur **Nouveau préréglage** et saisissez un nom avec le clavier tactile.

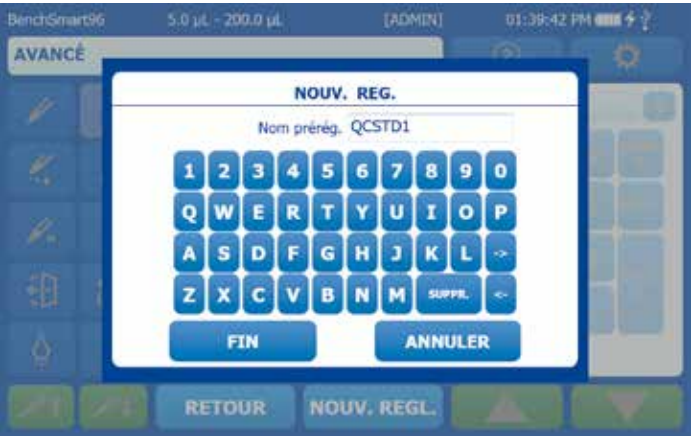

**Figure 3-13 : préréglages de mode**

Après avoir appuyé sur le bouton **FIN**, le nouveau nom de préréglage s'affiche dans la liste avec les paramètres du mode actuel.

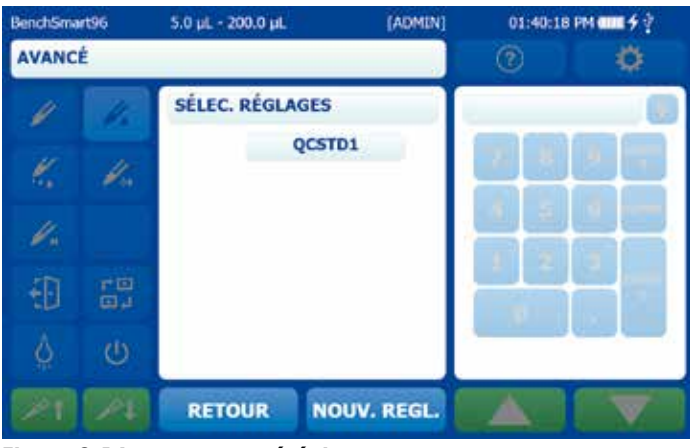

**Figure 3-14 : nouveau préréglage**

Appuyez sur le préréglage que vous venez de nommer. Cela ouvre le volet **Options Réglages** à partir duquel vous pouvez **charger, enregistrer** ou **supprimer** le préréglage.

| BenchSmart96  |   | 5.0 pL - 200.0 pL                | [ADMIN] | 01:40:48 PM (IIII + + |  |
|---------------|---|----------------------------------|---------|-----------------------|--|
| <b>AVANCÉ</b> |   |                                  |         |                       |  |
|               |   | Opt. Réglages                    |         |                       |  |
|               |   | Réglage<br>Nom<br><b>CHARGER</b> | QCSTD1  |                       |  |
|               |   | <b>SAUVEGARD</b>                 |         |                       |  |
|               | 品 | <b>EFFACER</b>                   |         |                       |  |
|               | Ü |                                  |         |                       |  |
|               |   | <b>RETOUR</b>                    |         |                       |  |

**Figure 3-15 : options de réglages**

Appuyez sur **Charger** pour faire apparaître l'**écran d'accueil** accompagné des préréglages chargés.

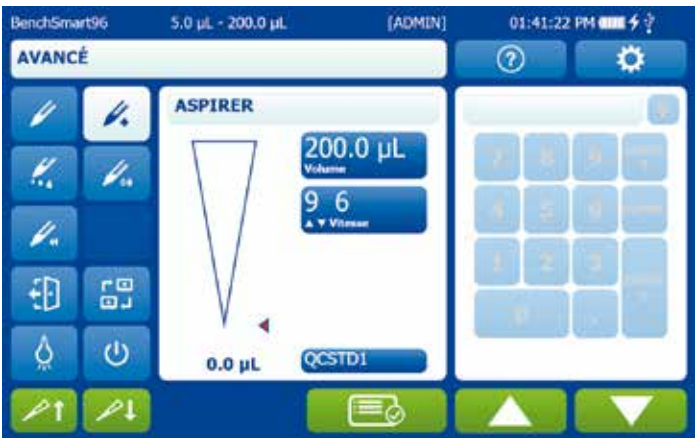

**Figure 3-16 : préréglage chargé**

Si vous devez apporter des modifications, réglez les nouveaux paramètres (volume, vitesse, etc.), appuyez sur le bouton **Sélect. préréglages de mode**, ouvrez le préréglage enregistré puis enregistrez-le de nouveau. Les modifications seront ainsi appliquées au préréglage.

La configuration de tous les **préréglages de mode** suit la même logique. Les **préréglages de mode** sont propres à chaque mode – par exemple, ceux créés en mode **Avancé** ne sont pas disponibles en mode **Dilution**.

Les **préréglages de mode** sont également propres à chaque taille de tête de pipetage. Par exemple, ceux en mode **Avancé** avec une tête de 5-200 µL n'apparaîtront pas en mode **Avancé** avec une tête de 0,5-20 µL ou 100-1 000 µL.

# **3.2 Mode Multi-distribution**

Le mode **Multi-Distri** permet à l'opérateur de configurer plusieurs distributions à partir d'un seul et même volume aspiré. Appuyez sur le bouton **Multi-Distri** pour accéder à ce mode.

Notez que l'écran **Multi-Distri** comporte deux boutons supplémentaires : **Vol aliquote** et **Aliquotes** (nombre). Appuyez sur **?** (**Aide**) pour afficher une brève description de ce mode.

En mode **Multi-Distri**, le BenchSmart 96 aspire un volume de liquide supplémentaire (appelé liquide résiduel) qui demeure à l'issue de la distribution en vue d'assurer un dosage exact des échantillons.

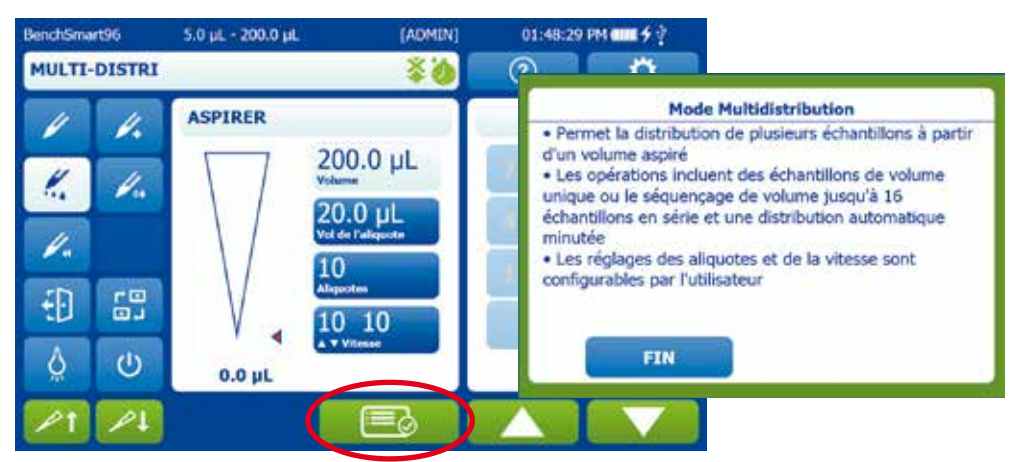

En mode **Multi-Distri**, le réglage du volume s'effectue différemment que dans les autres modes.

Le volume aspiré est réglé indirectement par le nombre d'**aliquotes** ainsi que par le **volume aliquote.** Ces paramètres sont liés : le BenchSmart 96 autorisera uniquement les valeurs dans le paramètre **Aliquotes** qui (avec le **volume aliquote** actuel) n'excèdent pas le volume maximal. Si vous ne pouvez pas sélectionner la valeur souhaitée, réduisez la valeur **Vol aliquote**. La valeur sera automatiquement ajustée en fonction de ces deux paramètres.

Appuyez sur l'icône **Options** (entourée en rouge ci-dessus) pour afficher le nouvel écran illustré ci-dessous.

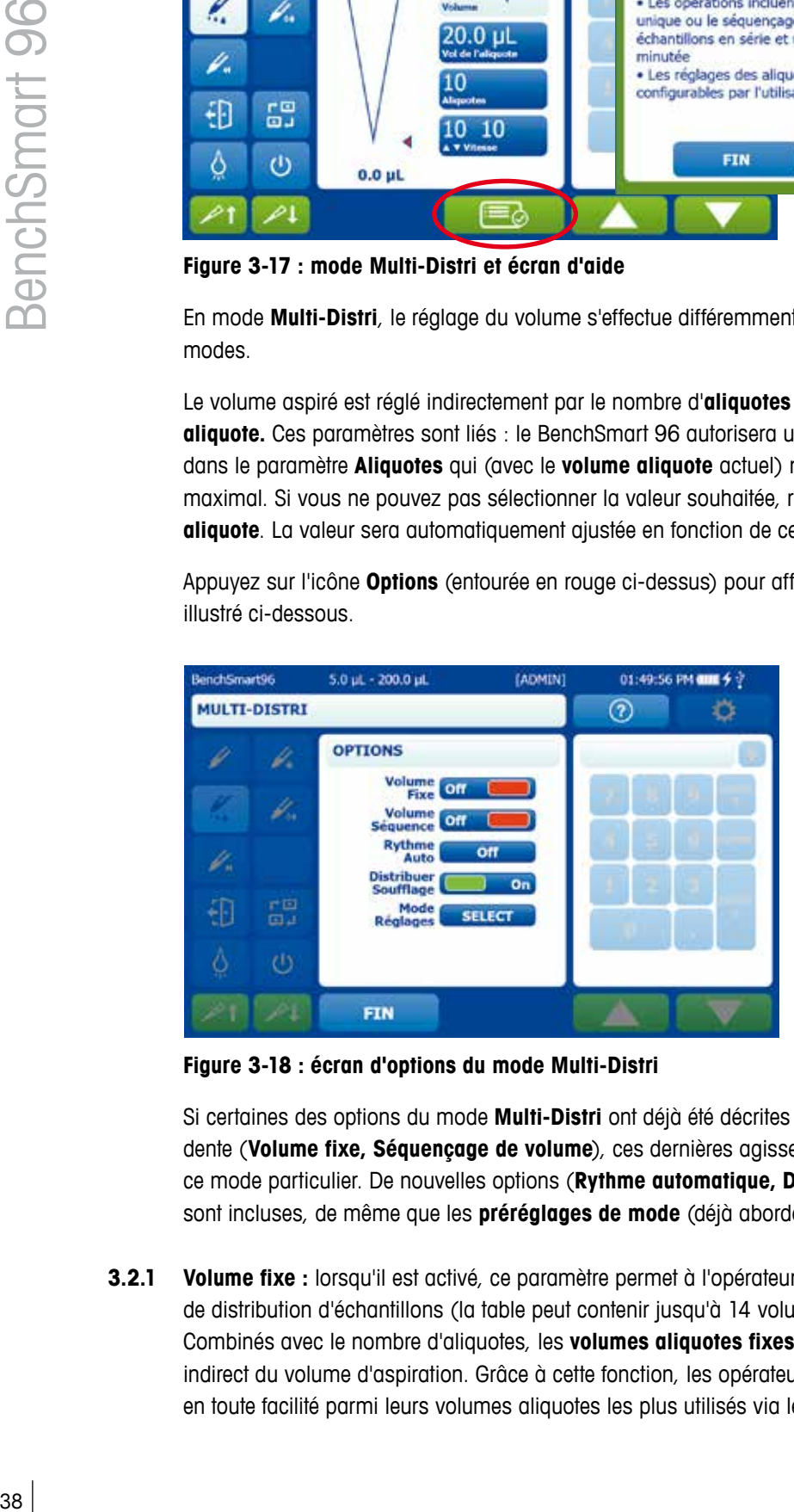

**Figure 3-18 : écran d'options du mode Multi-Distri**

Si certaines des options du mode **Multi-Distri** ont déjà été décrites dans la section précédente (**Volume fixe, Séquençage de volume**), ces dernières agissent différemment dans ce mode particulier. De nouvelles options (**Rythme automatique, Distribution Soufflage**) sont incluses, de même que les **préréglages de mode** (déjà abordés).

**3.2.1 Volume fixe :** lorsqu'il est activé, ce paramètre permet à l'opérateur de définir un volume fixe de distribution d'échantillons (la table peut contenir jusqu'à 14 volumes aliquotes distincts). Combinés avec le nombre d'aliquotes, les **volumes aliquotes fixes** œuvrent au réglage indirect du volume d'aspiration. Grâce à cette fonction, les opérateurs peuvent naviguer en toute facilité parmi leurs volumes aliquotes les plus utilisés via le bouton **VOL SUIV.**

` Pour associer un seul volume fixe à votre protocole en mode **Multi-Distri**, définissez-le en position 1, puis appuyez sur le bouton **VOL FIN**, comme illustré à la Figure 3-19. Appuyez ensuite sur **FIN**.

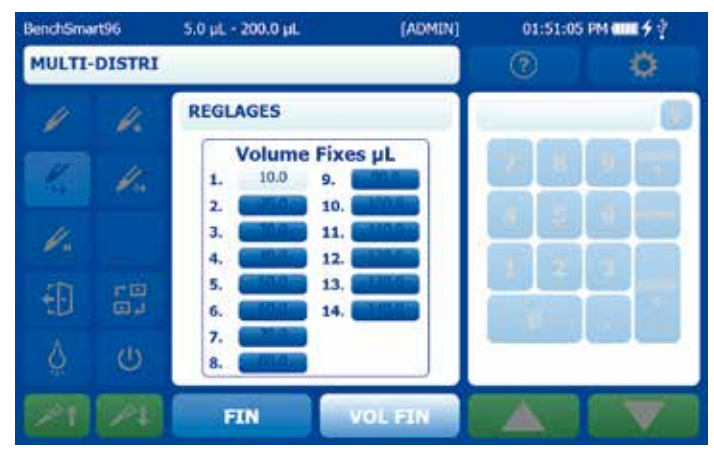

**Figure 3-19 : réglage d'un seul volume fixe**

Si, de par votre protocole, vous devez parcourir une séquence de volumes fixes, définissezles dans l'ordre désiré, puis sélectionnez le dernier en tant que **VOL FIN**. Appuyez sur **FIN**.

| BenchSmart96        |                           | 5.0 pL - 200.0 pL        | [ADMIN]                             | 01:51:47 PM 编辑 チャ |
|---------------------|---------------------------|--------------------------|-------------------------------------|-------------------|
| <b>MULTI-DISTRI</b> |                           |                          |                                     |                   |
|                     |                           | <b>REGLAGES</b>          |                                     |                   |
|                     |                           | 10.0<br>ı.<br>20.0<br>2. | <b>Volume Fixes µL</b><br>9.<br>10. |                   |
|                     |                           | 30.0<br>з.<br>40.0<br>4. | 11.<br>12.                          |                   |
|                     | $\mathbb{E}^{\mathbb{Z}}$ | 50.0<br>5.<br>60.0<br>6. | 13.<br>14.                          |                   |
|                     | Ü                         | 7.<br>8.                 |                                     |                   |
|                     |                           | <b>FIN</b>               | <b>VOL FIN</b>                      |                   |

**Figure 3-20 : réglage d'une séquence de volumes fixes**

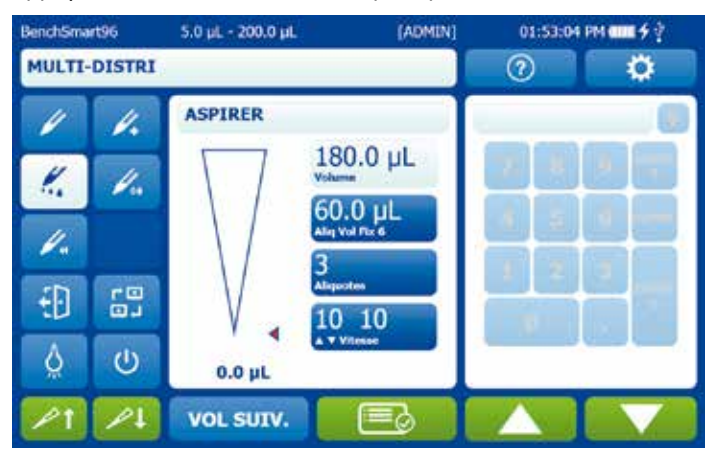

Appuyez sur le bouton **VOL SUIV.** pour parcourir les différents volumes fixes de la séquence.

**Figure 3-21 : sélection du volume fixe suivant dans la séquence**

**3.2.2 Séquençage de volume :** lorsque ce paramètre est activé, il est possible de créer une séquence comprenant jusqu'à 16 volumes dans une table.

Le séquençage de volume en mode **Multi-Distri** est équivalent au séquençage du **volume aliquote** : une fois la séquence définie, le BenchSmart 96 calcule le volume d'aspiration requis pour permettre la distribution de chacun des volumes.

Dans la fenêtre **Options**, appuyez sur le bouton **Séquençage de volume** pour l'activer. Appuyez sur **FIN**. Pour créer une séquence de volumes, définissez les volumes dans l'ordre désiré, puis sélectionnez le dernier en tant que **VOL FIN**. Appuyez sur **FIN**.

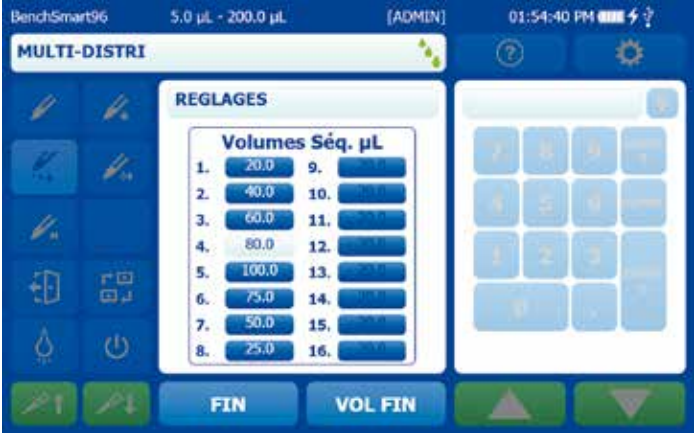

**Figure 3-22 : réglage du dernier volume dans une séquence** 

Dans l'exemple ci-dessus, les quatre paramètres dans la séquence sont égaux au volume d'aspiration maximal de ce modèle. L'écran correspondant affiche quatre aliquotes et un seul volume d'aspiration (notez que ce dernier point est également valable lorsque la somme des volumes séquencés est inférieure au volume d'aspiration maximal).

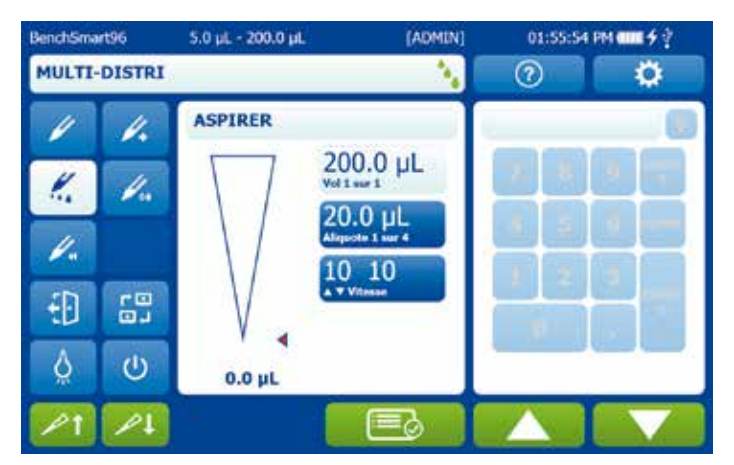

**Figure 3-23 : volumes séquentiels inférieurs ou égaux au volume d'aspiration** 

Cependant, lorsque le volume de toutes les distributions séquentielles est supérieur au volume d'aspiration maximal, les aspirations supplémentaires sont calculées et effectuées selon une séquence déterminée, tandis que la séquence d'aliquotes est effectuée.

Dans l'exemple suivant, huit volumes séquentiels ont été sélectionnés (pour un total de 900 µL), ce qui est supérieur au volume maximal de l'instrument (ici, 200 µL).

| BenchSmart96        | 5.0 pL - 200.0 pL                                                                                                    | [ADMIN]        | 01:57:23 PM 编辑 乡立 |  |
|---------------------|----------------------------------------------------------------------------------------------------|----------------|-------------------|--|
| <b>MULTI-DISTRI</b> |                                                                                                    |                | P.                |  |
|                     | <b>REGLAGES</b>                                                                                                    |                |                   |  |
| 品<br>O              | Volumes Seq. µL<br>200.0<br>9.<br>ı.<br>175.0<br>2.<br>10.<br>150.0<br>11.<br>з.<br>125.0<br>12.<br>4.<br>100.0<br>13.<br>5.<br>75.0<br>14.<br>6.<br>50.0<br>15,<br>7.<br>25.0<br>16.<br>8. |                |                   |  |
|                     | <b>FIN</b>                                                                                                    | <b>VOL FIN</b> |                   |  |

**Figure 3-24 : réglage du dernier volume dans une séquence** 

Le BenchSmart 96 calcule et indique le nombre d'aspirations ainsi que les volumes aliquotes requis pour réaliser le séquençage de volume souhaité.

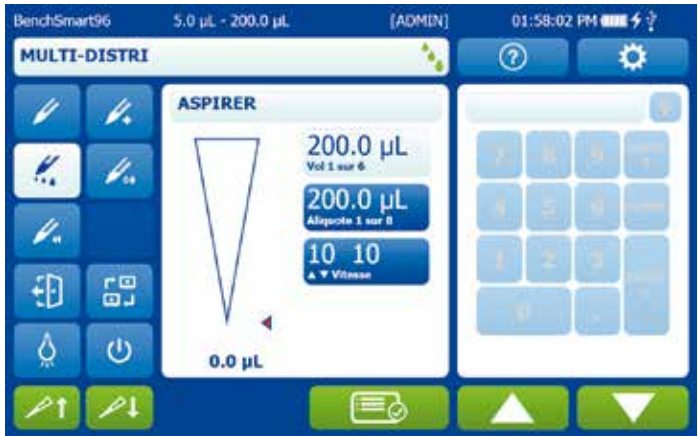

**Figure 3-25 : volumes séquentiels supérieurs au volume d'aspiration** 

Plus loin dans la séquence, les valeurs changeantes sont affichées : notez que le volume aspiré s'adaptera au volume aliquote spécifique dans la séquence.

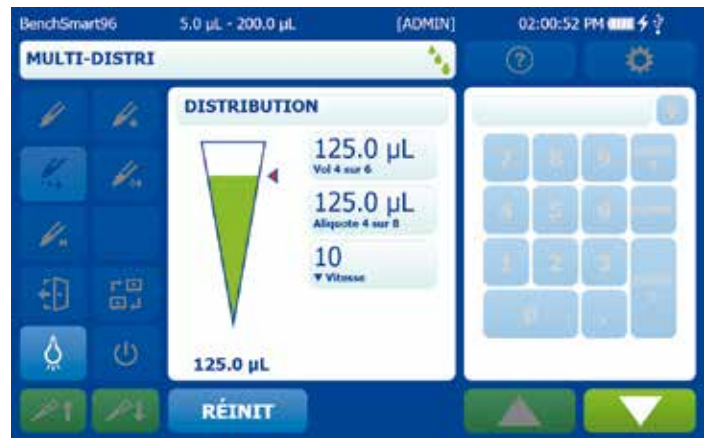

**Figure 3-26 : séquence de volumes d'aspiration**

- **3.2.3 Rythme automatique :** cette option est exclusivement disponible dans le mode **Multi-Distri**. Elle permet à l'opérateur d'effectuer des distributions automatiques dans un intervalle de temps donné après avoir appuyé une fois sur la flèche de distribution. Cet intervalle peut être défini dans une plage comprise entre 0,2 seconde et 30 secondes. Toutefois, pour des raisons pratiques, il est recommandé de sélectionner une durée supérieure à 10 secondes afin de disposer de suffisamment de temps pour positionner la plaque de distribution ou la remplacer par une autre vide.
- **3.2.4 Soufflage :** activez **Soufflage** pour ajouter une étape automatisée à la fin de chaque cycle de distribution d'aliquotes permettant d'expulser les derniers résidus d'échantillon présents dans le cône et ainsi de garantir des mesures exactes.
- **3.2.5 Préréglages de mode :** cette fonction est particulièrement utile pour enregistrer des paramètres antérieurs ou lorsque le BenchSmart 96 est utilisé par de nombreux opérateurs. Chacun d'eux a en effet la possibilité de régler et d'enregistrer des modes, puis de les charger lors de l'exploitation de l'instrument. Appuyez sur le bouton **Sélect. préréglages de mode** pour commencer. Appuyez ensuite sur **Nouveau préréglage** et saisissez un nom avec le clavier tactile.

# **3.3 Mode Dilution**

Ce mode permet de diluer plusieurs volumes d'échantillon dans le cône. Appuyez sur le bouton **Diluer** pour accéder à ce mode. La dilution de base (sans options de configuration) aspire deux volumes séparés par une bulle d'air en appuyant trois fois sur le bouton d'aspiration. Ces derniers sont ensuite distribués ensemble.

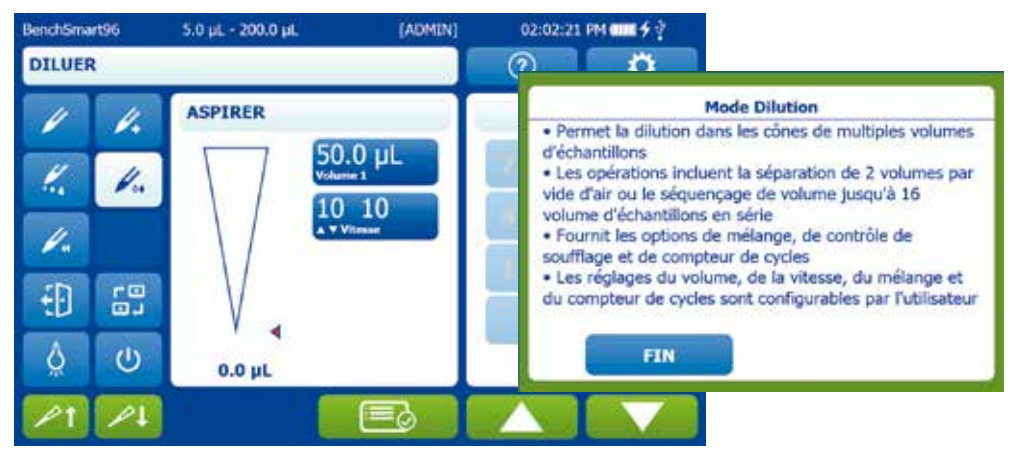

**Figure 3-27 : mode Dilution et écran d'aide**

L'écran suivant illustre une dilution de base : 50 µL d'un échantillon A et 20 µL d'un échantillon B ont été respectivement aspirés avec un volume de bulle d'air de 10 µL.

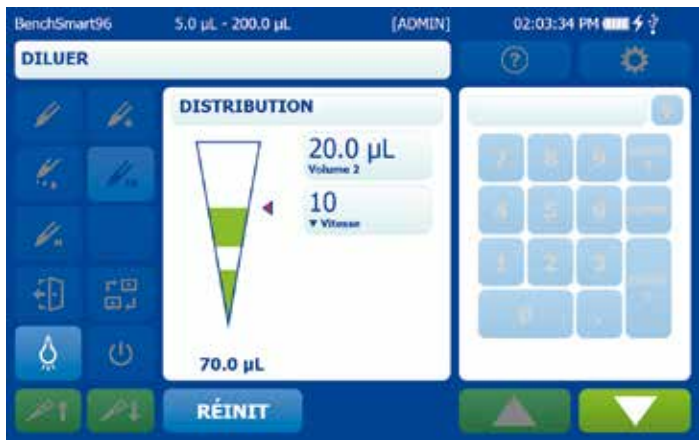

### **Figure 3-28 : dilution de base**

Options du mode **Dilution** : **Séquençage de volume, Mélange, Nombre de cycles, Soufflage, Préréglages de mode**. Si certaines de ces options ont déjà été décrites dans les sections précédentes, elles peuvent agir différemment en mode **Dilution**.

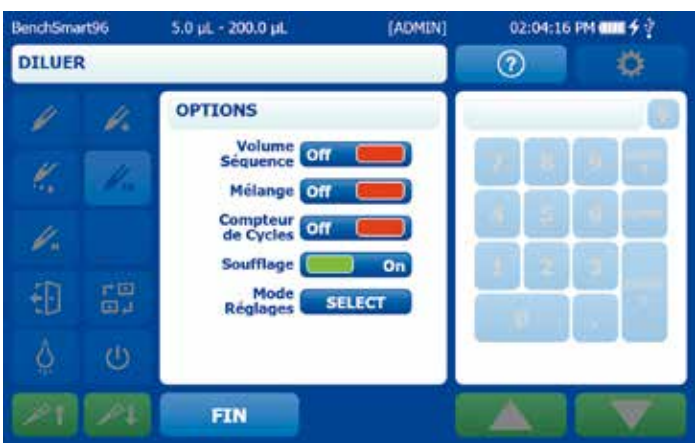

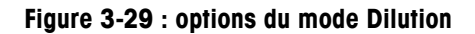

**3.3.1 Séquençage de volume** en mode **Dilution** permet l'aspiration de plusieurs volumes dans le cône, sans aucune bulle d'air les séparant. Dans la fenêtre **Options**, appuyez sur **Séquençage de volume** puis sur **FIN**. Pour créer une séquence de volumes, définissez les volumes dans l'ordre désiré, puis sélectionnez le dernier en tant que **VOL FIN**. Appuyez ensuite sur **FIN**.

| BenchSmart96  |          | 5.0 pL - 200.0 pL        | [ADMIN]                      | 02:05:09 PM (IIII + + |  |
|---------------|----------|--------------------------|------------------------------|-----------------------|--|
| <b>DILUER</b> |          |                          |                              | 2                     |  |
|               |          | <b>REGLAGES</b>          |                              |                       |  |
| k,            |          | 20.0<br>1.<br>40.0<br>2. | Volumes Seq. µL<br>9.<br>10. |                       |  |
|               |          | 60.0<br>з.<br>80.0<br>4. | 11.<br>12.                   |                       |  |
|               | re<br>Gu | 5.<br>6.<br>7.           | 13.<br>14.<br>15.            |                       |  |
|               | O        | 8.                       | 16.                          |                       |  |
|               |          | <b>FIN</b>               | <b>VOL FIN</b>               |                       |  |

**Figure 3-30 : réglage du dernier volume dans une séquence** 

L'écran suivant illustre la quatrième étape de la séquence ci-dessus, avec un volume de 120 µL ayant déjà été aspiré.

| BenchSmart96  | 5.0 pL - 200.0 pL | [ADMIN]         | 02:06:20 PM (IIII + + |  |
|---------------|-------------------|-----------------|-----------------------|--|
| <b>DILUER</b> |                   |                 |                       |  |
|               | <b>ASPIRER</b>    |                 |                       |  |
| k,            |                   | $80.0 \mu L$    |                       |  |
|               |                   | 10<br>A Vitexan |                       |  |
|               |                   |                 |                       |  |
| 霞             |                   |                 |                       |  |
| Ü             | 120.0 µL          |                 |                       |  |
|               | RÉINIT            |                 |                       |  |

**Figure 3-31 : volumes séquentiels en mode Dilution** 

**3.3.2 Mélange :** en mode **Dilution**, l'échantillon et le diluant sont tout deux distribués dans le récipient. Un volume donné est ensuite réaspiré un certain nombre de fois en vue du mélange dans le cône. Le volume de mélange ainsi que le nombre de mélanges sont définis selon la même logique que celle décrite plus tôt. Le mélange peut être réalisé un certain nombre de fois de façon manuelle ou automatique.

Remarque : pour procéder à un mélange manuel en mode **Dilution**, l'opérateur doit maintenir appuyée la flèche **Bas** jusqu'à ce que l'instrument ait effectué le nombre de cycles de mélange spécifié. Pour procéder à un mélange automatique en mode **Dilution**, l'opérateur doit maintenir appuyée la flèche **Bas** jusqu'à ce que l'instrument ait initié le processus de mélange.

Dans la fenêtre **Options**, appuyez sur le bouton **Mélanger** pour activer cette option. Appuyez sur **FIN**. Appuyez sur le bouton **Mélanger** pour afficher l'écran de contrôle. Réglez le **volume de mélange** ainsi que le nombre de **cycles de mélange** requis. Appuyez ensuite sur **FIN**.

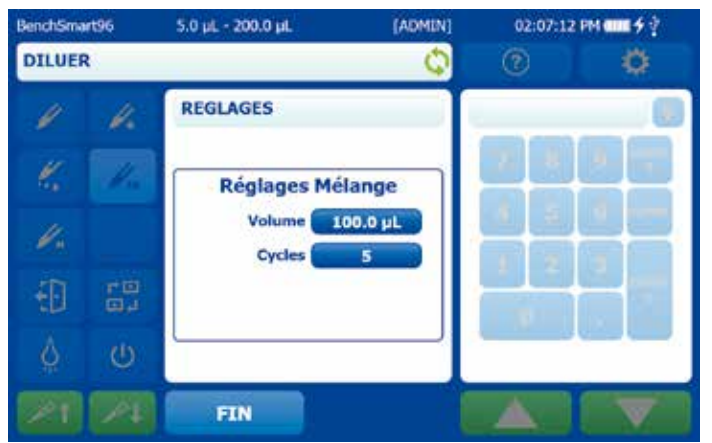

**Figure 3-32 : réglage du volume de mélange et du nombre de cycles de mélange**

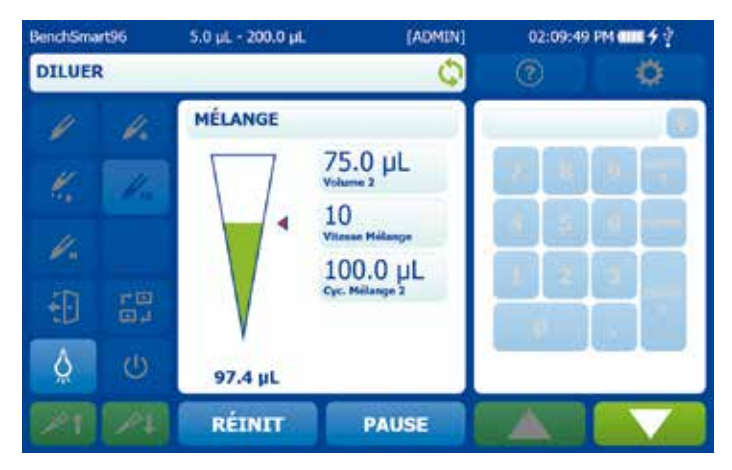

**Figure 3-33 : mélange en mode Dilution** 

Dans cet exemple, le BenchSmart 96 a aspiré 100 µL d'échantillon, une bulle d'air et 75 µL de diluant. Une fois l'échantillon distribué dans le récipient, un volume de 100 µL est mélangé cinq fois. L'image montre un processus de mélange en cours. Par ailleurs, en appuyant plusieurs fois sur la flèche de distribution, il est possible de réaliser un mélange manuel (si l'option est définie sur Manuel).

- **3.3.3 Soufflage :** activez **Soufflage** pour ajouter une étape automatisée à la fin de chaque cycle de distribution de diluant permettant d'expulser les derniers résidus d'échantillon présents dans le cône et ainsi de garantir des mesures exactes. Notez que pour commencer à aspirer un nouvel échantillon en mode **Dilution**, l'option **Soufflage** doit être impérativement activée.
- **3.3.4 Préréglages de mode :** cette fonction est particulièrement utile pour enregistrer des paramètres antérieurs ou lorsque le BenchSmart 96 est utilisé par de nombreux opérateurs. Chacun d'eux a en effet la possibilité de régler et d'enregistrer des modes, puis de les charger lors de l'exploitation de l'instrument. Appuyez sur le bouton **Sélect. préréglages de mode** pour commencer. Appuyez ensuite sur **Nouveau préréglage** et saisissez un nom avec le clavier tactile.

# **3.4 Mode Inversé**

Au cours de cette technique de pipetage éprouvée, le volume sélectionné ainsi que le volume de soufflage sont tout deux aspirés, mais seul le premier cité est distribué. Ce mode est recommandé pour les liquides volatils ou moussants.

Lorsque le mode **Inversé** est utilisé avec les options par défaut, le volume résiduel ainsi que le volume sélectionné sont aspirés. Pour lancer la distribution du volume sélectionné, il suffit à l'opérateur d'appuyer sur le bouton correspondant. À l'issue du processus, l'instrument s'interrompra afin de lui permettre de distribuer ou d'éjecter le volume résiduel (voir Figure 3-34).

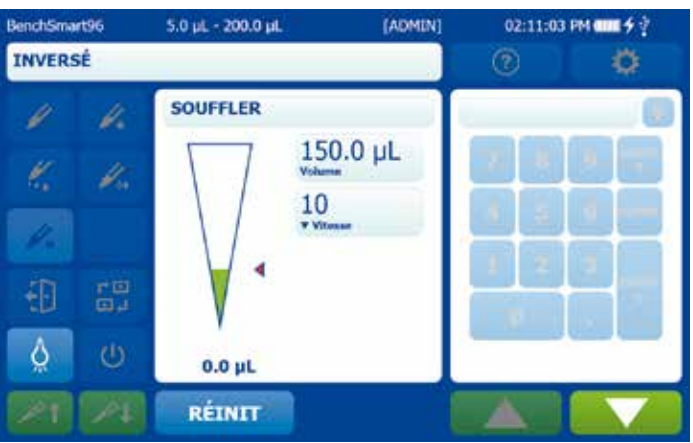

Le mode **Inversé** comprend les options suivantes : **Volume fixe, Séquençage de volume, Nombre de cycles, Soufflage** et **Préréglages de mode**. Si certaines de ces options ont déjà été décrites dans les sections précédentes, elles peuvent agir différemment en mode **Inversé**.

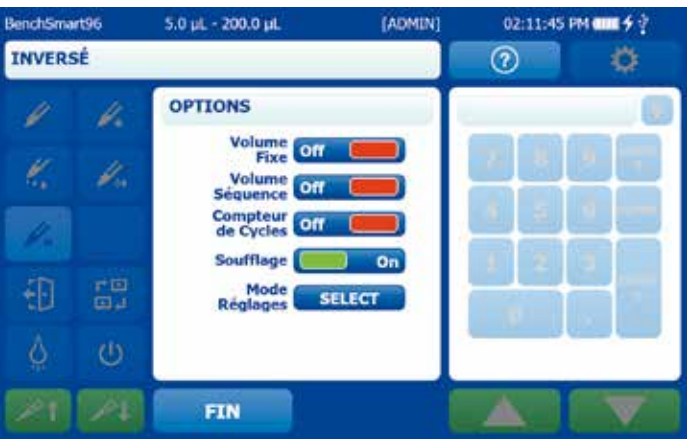

**Figure 3-35 : options du mode Inversé**

**3.4.1 Volume fixe :** lorsqu'elle est activée, cette commande permet à l'opérateur de définir un volume fixe et de le saisir dans un tableau. Cette dernière est préremplie avec 14 valeurs.

Pour associer un seul volume fixe à votre protocole, définissez-le en position 1, puis appuyez sur le bouton **VOL FIN** (voir Figure 3-36). Appuyez ensuite sur **FIN**.

| BenchSmart 96<br>霞<br>⊕<br>O<br>$0.0 \mu L$<br>RÉINIT<br>Figure 3-34 : pipetage inversé suspendu pour distribuer le volume résiduel<br>Le mode Inversé comprend les options suivantes : Volume fixe, Séquençage<br>Nombre de cycles, Soufflage et Préréglages de mode. Si certaines de ces op<br>été décrites dans les sections précédentes, elles peuvent agir différemment en<br>BenchSmart96<br>5.0 pL - 200.0 pL<br>[ADMIN]<br>$02:11:45$ PM and $9:$<br><b>INVERSÉ</b><br>$\left( 2\right)$<br><b>OPTIONS</b><br>Volume<br>off<br>Fixe<br>Volume<br><b>Off</b><br>Sequence<br>Compteur<br>de Cycles<br>off<br>Soufflage<br>On<br>間<br>Ð<br>Mode<br><b>SELECT</b><br>Réglages<br>Ü<br><b>FIN</b><br>Figure 3-35 : options du mode Inversé<br>3.4.1<br>Volume fixe : lorsqu'elle est activée, cette commande permet à l'opérateur de<br>un volume fixe et de le saisir dans un tableau. Cette dernière est préremplie av<br>Pour associer un seul volume fixe à votre protocole, définissez-le en position 1<br>sur le bouton VOL FIN (voir Figure 3-36). Appuyez ensuite sur FIN.<br>BenchSmart96<br>5.0 pL - 200.0 pL<br>[ADMIN]<br>02:12:33 PM (THE 4 +<br><b>INVERSÉ</b><br>⊚<br><b>REGLAGES</b><br>b.<br><b>Volume Fixes µL</b><br>b.<br>125.0<br>9.<br>ı.<br>150.0<br>10.<br>2.<br>175.0<br>11.<br>з.<br>200.0<br>12.<br>4.<br>13.<br>5.<br>鸽<br>Ð<br>14.<br>6.<br>7.<br>O<br>8. |            | Volume<br>10<br><b>Vitons</b> |  |
|----------------------------------------------------------------------------------------------------|------------|-------------------------------|--|
|                                                                                                    |            |                               |  |
|                                                                                                    |            |                               |  |
|                                                                                                    |            |                               |  |
|                                                                                                    |            |                               |  |
|                                                                                                    |            |                               |  |
|                                                                                                    |            |                               |  |
|                                                                                                    |            |                               |  |
|                                                                                                    |            |                               |  |
|                                                                                                    |            |                               |  |
|                                                                                                    |            |                               |  |
|                                                                                                    |            |                               |  |
|                                                                                                    |            |                               |  |
|                                                                                                    |            |                               |  |
|                                                                                                    |            |                               |  |
|                                                                                                    |            |                               |  |
|                                                                                                    |            |                               |  |
|                                                                                                    |            |                               |  |
|                                                                                                    | <b>FIN</b> | <b>VOL FIN</b>                |  |
| Figure 3-36 : réglage d'un seul volume fixe                                                                                                    |            |                               |  |
|                                                                                                    |            |                               |  |

**Figure 3-36 : réglage d'un seul volume fixe**

Si, de par votre protocole, vous devez parcourir une séquence de volumes fixes, définissezles dans l'ordre désiré, puis sélectionnez le dernier en tant que **VOL FIN**. Appuyez ensuite sur **FIN**.

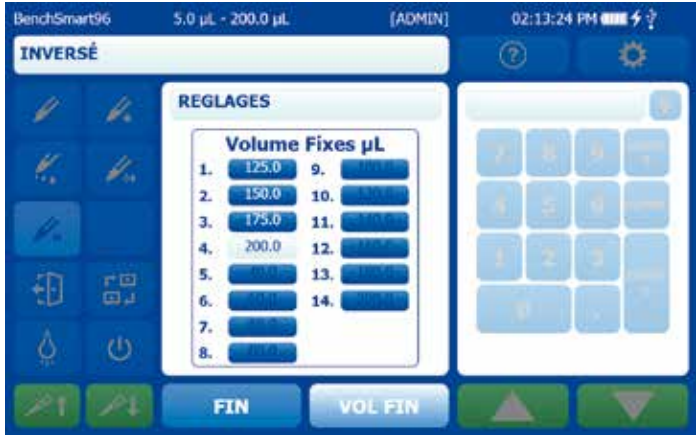

**Figure 3-37 : réglage d'une séquence de volumes fixes**

Lorsque vous utilisez une série de volumes fixes, le bouton **VOL SUIV.** vous permet de progresser dans la série. Dans cet exemple, le volume fixe n° 3 de l'image ci-dessus est sélectionné.

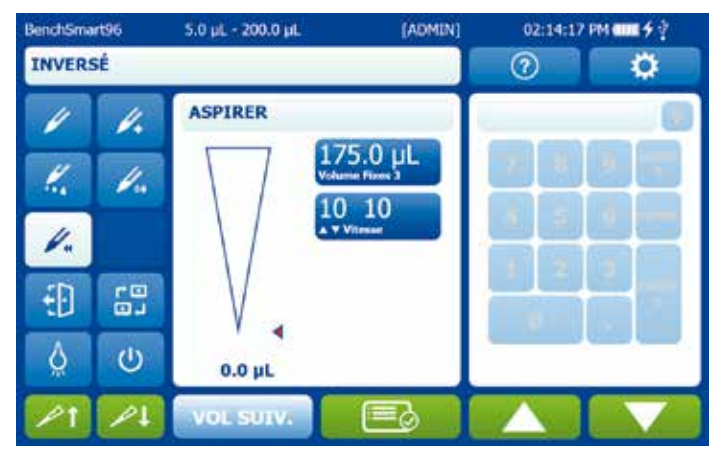

**Figure 3-38 : sélection du volume fixe suivant**

**3.4.2 Séquençage de volume :** cette option permet à l'opérateur de créer une séquence comprenant jusqu'à 16 volumes.

Dans la fenêtre **Options**, appuyez sur le bouton **Séquençage de volume** pour activer cette option. Appuyez ensuite sur **FIN**. Pour créer une séquence de volumes, appuyez sur le bouton **Volume**, puis définissez les volumes dans l'ordre désiré, en sélectionnant le dernier en tant que **VOL FIN**. Appuyez ensuite sur **FIN**. Le bouton **VOL SUIV.** permet de naviguer parmi les différents volumes constituant la séquence.

| BenchSmart96   | 5.0 pL - 200.0 pL  | [ADMIN]        | 02:15:14 PM (III 乡立 |  |
|----------------|--------------------|----------------|---------------------|--|
| <b>INVERSÉ</b> |                    |                | C                   |  |
|                | <b>REGLAGES</b>    |                |                     |  |
|                | Volumes Seq. µL    |                |                     |  |
| ¢.             | 50.0<br>9.<br>ı.   |                |                     |  |
|                | 75.0<br>2.<br>10.  |                |                     |  |
|                | 100.0<br>11.<br>з. |                |                     |  |
|                | 125.0<br>4.<br>12. |                |                     |  |
| ro<br>Gu       | 150.0<br>5.<br>13. |                |                     |  |
|                | 6.<br>14.          |                |                     |  |
|                | 7.<br>15.          |                |                     |  |
| Ü              | 16.<br>8.          |                |                     |  |
|                | <b>FIN</b>         | <b>VOL FIN</b> |                     |  |

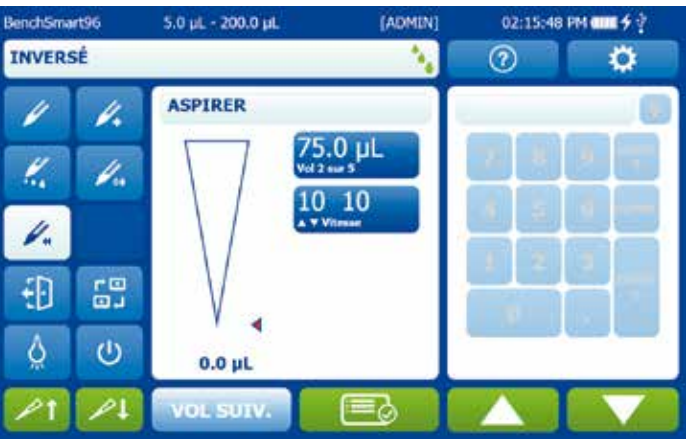

**Figure 3-40 : sélection du volume suivant dans une séquence**

**3.4.3 Nombre de cycles :** appuyez sur le bouton **Nombre de cycles** pour activer cette option et afficher le décompte actuel.

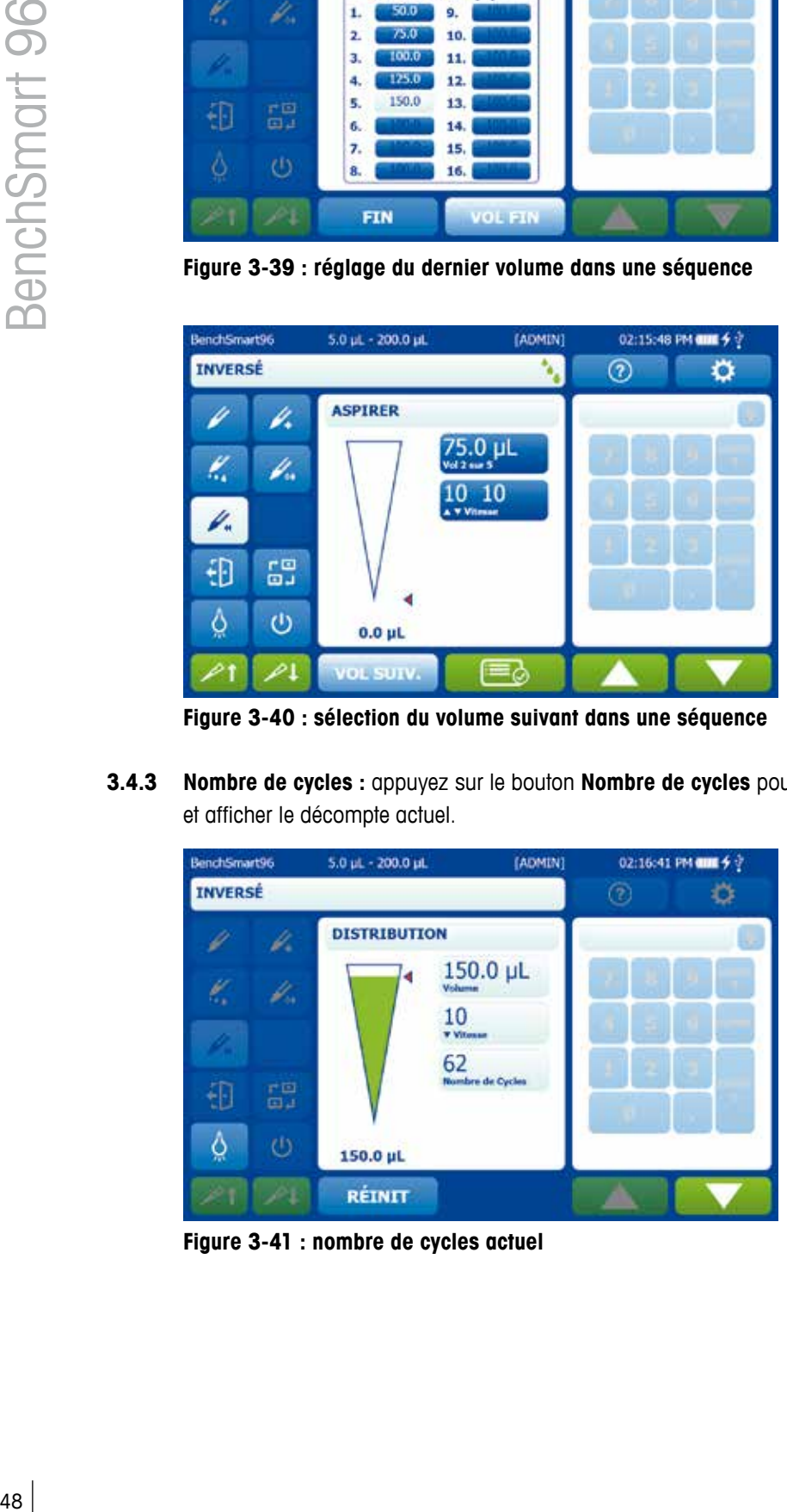

**Figure 3-41 : nombre de cycles actuel**

Pour remettre le compteur à zéro ou tout autre nombre, appuyez sur la valeur indiquée dans l'affichage de droite et modifiez-la.

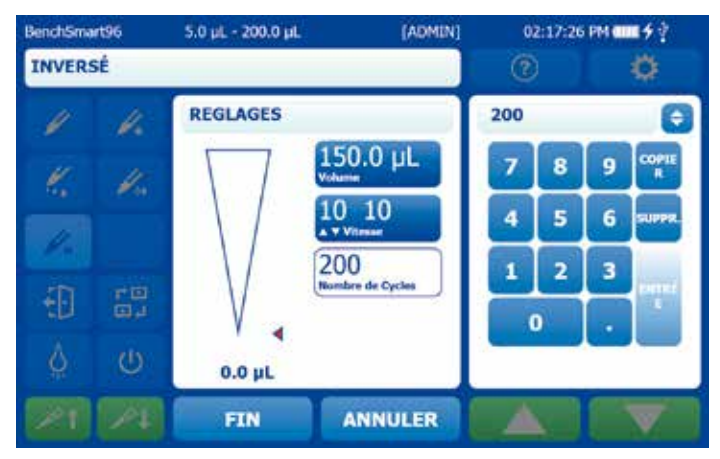

**Figure 3-42 : remise à 200 du compteur de cycles**

**3.4.4 Soufflage :** activez **Soufflage** pour ajouter une étape automatisée à la fin de chaque cycle de distribution permettant d'expulser les derniers résidus d'échantillon présents dans le cône et ainsi de garantir des mesures exactes.

Si vous le souhaitez, vous pouvez également désactiver **Soufflage** de façon à procéder à une réaspiration simple. L'écran se présente alors comme dans la Figure 3-40, avec les options de réaspiration ou de soufflage manuel.

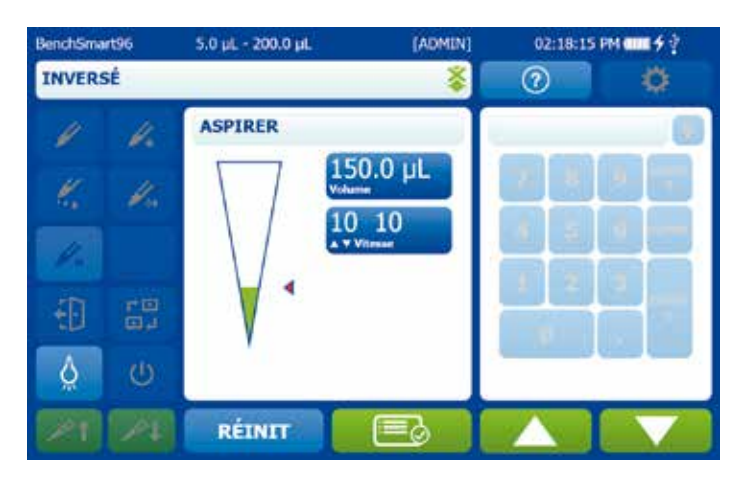

**Figure 3-43 : pipetage inversé avec l'option Soufflage désactivée**

# **Section 4 : Entretien et utilisation**

Le BenchSmart 96 est conçu pour garantir un entretien facile ainsi qu'un fonctionnement fiable dans un environnement normal de laboratoire. Aussi, évitez de l'exploiter dans des conditions poussiéreuses ou humides (avec condensation) et maintenez-le aussi propre que possible. Conservez-le au sec : en cas d'éclaboussures et de déversements, séchez la zone touchée dès que possible.

# **ATTENTION**

Évitez d'utiliser des solvants agressifs pour nettoyer l'instrument, cela pourrait endommager sa surface.

# **4.1 Nettoyage**

# **4.1.1 Écrans de la tablette et de l'instrument, couvercle en plastique**

Nettoyez les écrans et le cache de tête en plastique avec de l'eau distillée ainsi qu'un chiffon propre. Pour éliminer les tâches de gras ou tenaces, appliquez un détergent ménager doux à l'aide d'un chiffon propre.

# **4.1.2 Surfaces extérieures**

Nettoyez régulièrement les surfaces verticales et horizontales de l'instrument avec de l'eau distillée ainsi qu'un chiffon propre. Pour éliminer les tâches de gras ou tenaces, appliquez un détergent ménager ou de l'isopropanol à 70 % à l'aide d'un chiffon propre.

# **4.1.3 Plateaux pour plaque**

Si l'échantillon renversé a séché dans ou sur la plaque/plateforme inférieure, utilisez de l'eau ou un solvant adapté pour le dissoudre. Éliminez-le ensuite avec un chiffon propre ou une brosse à dents à poils souples.

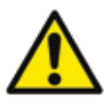

# **ATTENTION**

Évitez de déverser tout liquide sous les plateaux. En effet, le nettoyage d'éclaboussures ou de salissures dans une telle zone nécessite leur retrait et leur réalignement.

Pour enlever la poussière et les débris accumulés sous les plateaux, utilisez un pulvérisateur aérosol disponible dans le commerce.

# **4.1.4 Rail latéral**

La tête de distribution se déplace horizontalement sur un rail latéral. Afin de bénéficier d'un fonctionnement fluide, veillez à maintenir cette zone au sec et à l'abri de la poussière. Tenez les liquides à l'écart de la surface supérieure du rail latéral et supprimez toute accumulation de poussière ou de saleté avec un chiffon doux et sec, une brosse à dents à poils souples ou un pulvérisateur aérosol.

# **4.2 Maintenance**

# **4.2.1 Contrôle de routine**

Vérifiez périodiquement que les pièces mobiles ne rencontrent aucune difficulté lors de leur déplacement. Celui-ci doit toujours s'effectuer de façon fluide et silencieuse. Un bruit, un grincement ou une résistance quelconque indique la présence de débris ou de contaminants à éliminer au plus vite afin de garantir une exactitude et une fidélité maximales.

# **4.2.2 Mouvement latéral de la tête de pipetage**

Si vous entendez un grincement ou constatez une certaine résistance/raideur lors du déplacement de la tête de pipetage vers la gauche ou vers la droite, ou si celle-ci ne parvient pas à atteindre complètement l'une ou l'autre des extrémités :

- Vérifiez que le verrou de transport est bien désengagé et abaissé. Pour plus d'informations sur cet élément, reportez-vous à l'annexe A1. Inspectez le rail latéral à la recherche de débris ou de poussière et nettoyez-le si besoin.
- Contrôlez les aimants à chaque extrémité du rail afin de déceler la présence éventuelle de débris métalliques (par ex., des agrafes ou des trombones) et éliminez-les le cas échéant (les aimants aident à positionner correctement la tête pour assurer une distribution et une aspiration exactes).

# **4.2.3 Mouvement vertical de la tête de pipetage**

Si vous entendez un grincement ou constatez une certaine résistance/raideur lors du déplacement de la tête de pipetage vers le haut ou vers le bas, que ce soit manuellement (à deux mains) ou via la molette de réglage, vérifiez que la denture et les rails verticaux sont exempts de débris. Le cas échéant, éliminez-les.

# **4.2.4 Mouvement avant et arrière des plateaux pour plaque**

Si vous entendez un grincement ou constatez une certaine résistance/raideur lors du déplacement vers l'avant ou vers l'arrière des plateaux pour plaque, ou s'ils n'atteignent pas les butées avant-arrière :

- Enlevez tout élément des deux plateaux et vérifiez qu'ils se déplacent de façon identique. Inspectez le rail en maintenant le plateau en place à la recherche d'éventuels débris.
- Contrôlez les aimants à chaque extrémité des rails afin de déceler la présence éventuelle de débris métalliques (par ex., des agrafes ou des trombones) et éliminez-les le cas échéant (les aimants aident à positionner correctement les plateaux pour assurer une distribution et une aspiration exactes).

Si vous devez retirer les plateaux en vue d'éliminer des débris situés en dessous, veuillez suivre la procédure décrite dans l'annexe A.4.3.

# **4.3 Dépannage**

# **4.3.1 Tableau de dépannage**

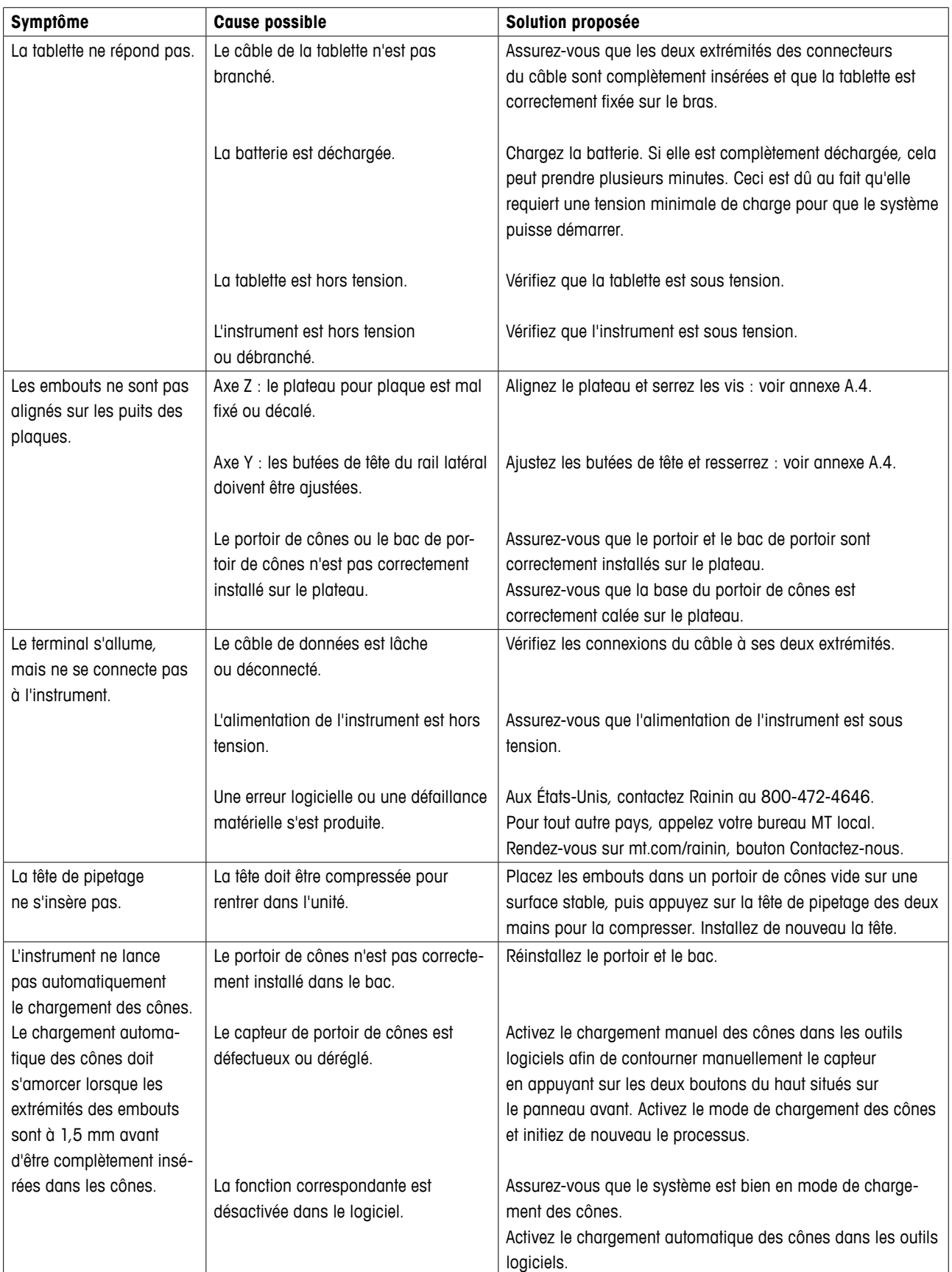

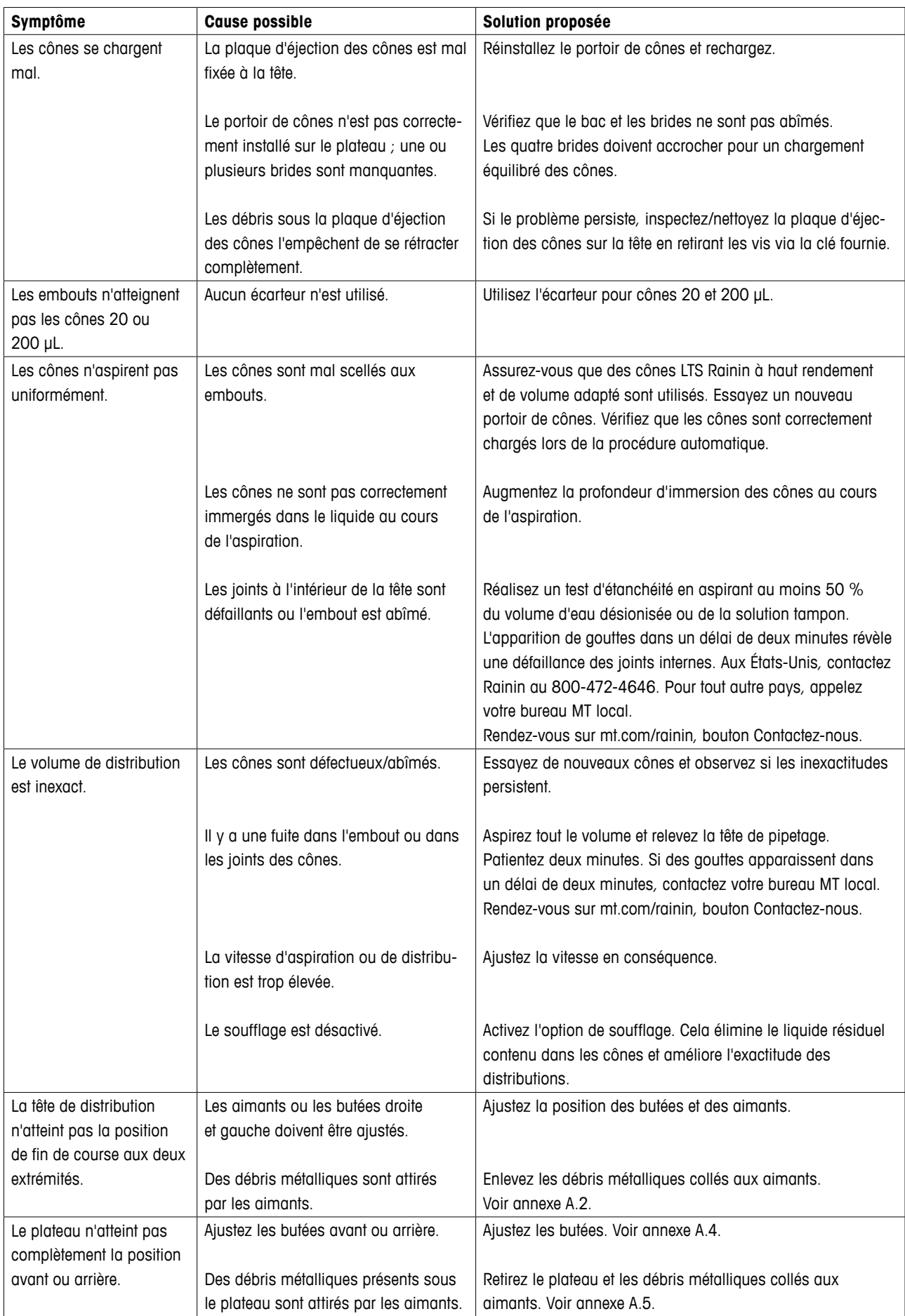

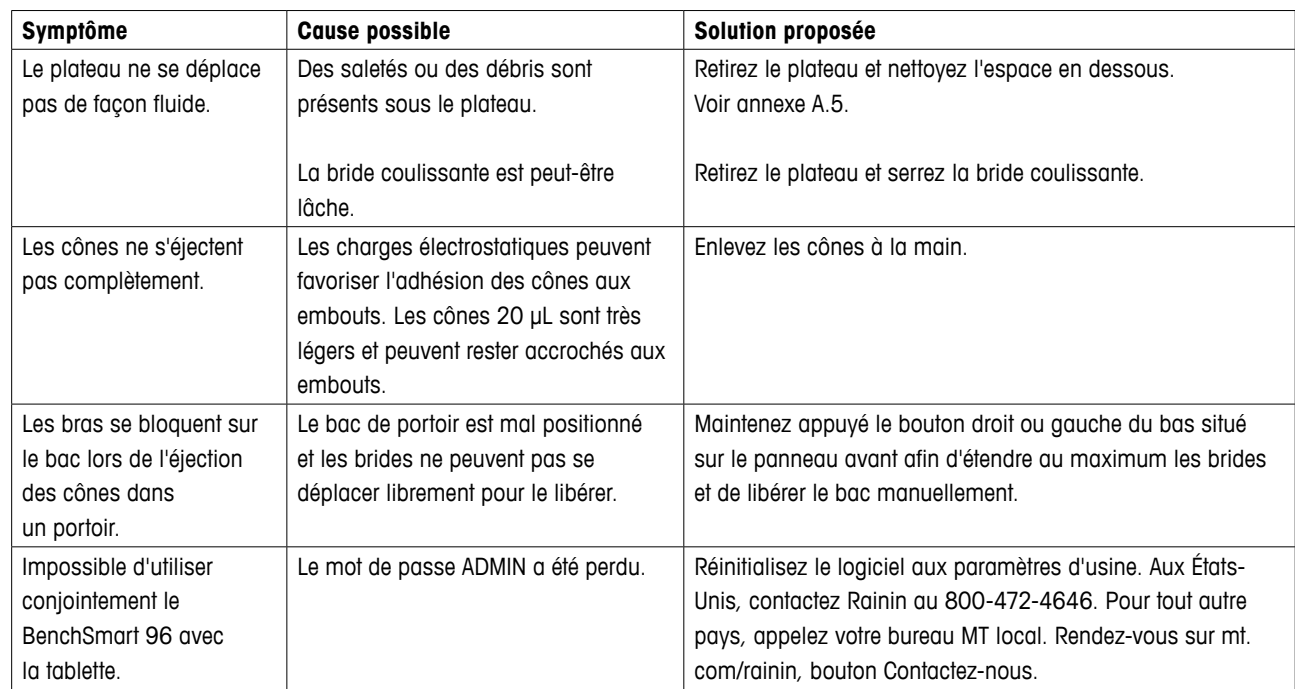

# **Section 5 : Caractéristiques**

# **5.1 Spécifications de performance**

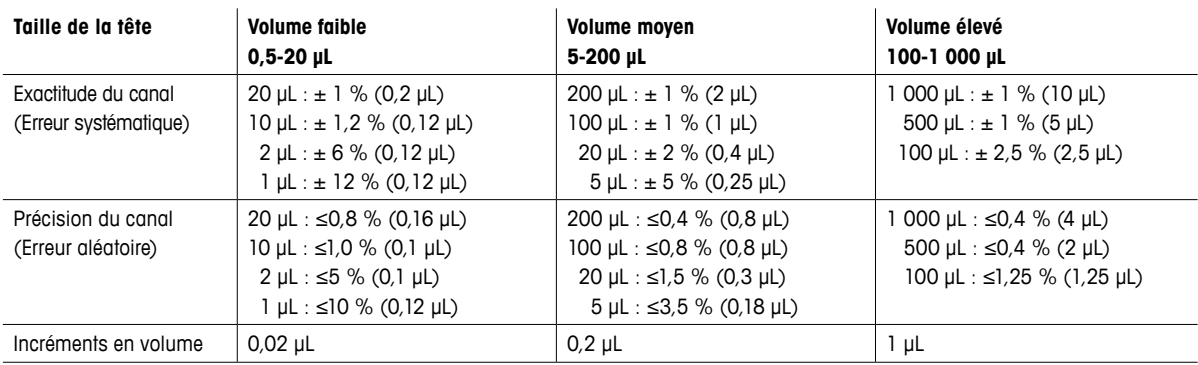

# **5.2 Caractéristiques électriques**

Tension : 100 à 240 VCA Courant : 2,4/1,2 A Fréquence : 50/60 Hz

# **5.3 Considérations électriques**

Le BenchSmart 96 est alimenté par une alimentation 100-240 VCA homologuée UL/CSA/VDE, avec entrée 50/60 Hz et sortie 45 VCC. En outre, le système de circuits haute tension du BenchSmart 96 est actuellement limité à des niveaux non dangereux. Les opérateurs doivent respecter les consignes suivantes :

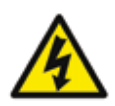

# **AVERTISSEMENT**

N'ouvrez pas le boîtier de l'instrument. Il ne contient aucun élément susceptible d'être réparé par l'utilisateur.

La tablette fournie avec le BenchSmart 96 utilise une batterie interne au lithium. Veuillez ne pas l'incinérer.

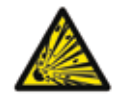

# **AVERTISSEMENT**

Le remplacement incorrect de la batterie risque de provoquer une explosion. Contactez Rainin pour tout remplacement.

# **5.4 Cordon d'alimentation**

 **Aux États-Unis et au Canada :** le BenchSmart 96 est livré avec un cordon d'alimentation NEMA 5-15/CEI 320. Les cordons d'alimentation de rechange doivent être homologués UL, de type SJT ou équivalent, d'un diamètre minimal de 18 AWG et à 3 conducteurs, dont un conducteur de mise à la terre à ne jamais déconnecter. La prise murale doit être un connecteur de mise à la terre à trois broches avec une configuration de fiche NEMA 5-15P (15 A, 125 V). Le connecteur du cordon au niveau de l'unité doit répondre aux exigences prévues pour un connecteur de type EN 60 320/CEI 320 Standard Sheet C13.

 **En dehors des États-Unis et du Canada :** le BenchSmart 96 est livré avec un cordon d'alimentation conforme aux normes du pays d'expédition. Si un autre cordon d'alimentation est requis, la prise du cordon raccordée à la source d'énergie doit être un connecteur de mise à la terre à trois broches avec une configuration de fiche. Le connecteur du cordon au niveau de l'unité doit répondre aux exigences prévues pour un connecteur de type EN 60 320/CEI 320 Standard Sheet C13. La puissance électrique du cordon doit être égale ou supérieure à celle du cordon initialement fourni avec l'instrument. Tous les cordons d'alimentation utilisés conjointement avec cet instrument doivent être approuvés par un organisme accrédité responsable de l'évaluation au sein du pays où le cordon d'alimentation et le système seront utilisés.

### **5.5 Dysfonctionnement électrique**

Dans le cas où un dysfonctionnement électrique éteindrait l'instrument, débranchez-le de la source d'alimentation et contactez le support technique Rainin aux États-Unis ou votre bureau MT local. N'ouvrez JAMAIS le couvercle de l'instrument et n'essayez pas de résoudre le problème d'alimentation par vous-même.

# **Section 6 : Commande**

### **6.1 Informations de commande**

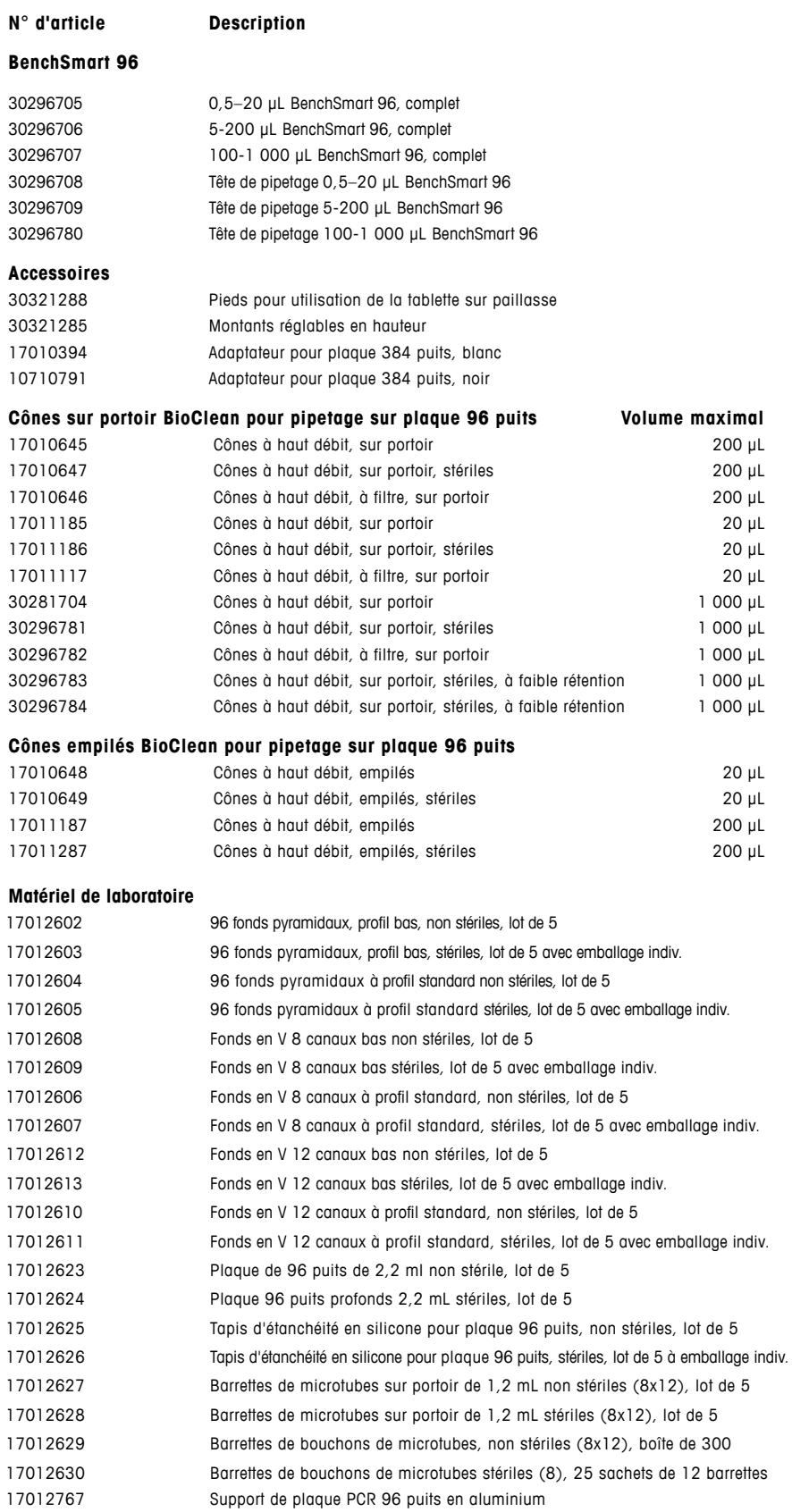

# **Annexes**

# **A.1 Verrou de transport**

Le verrou de transport de la tête de distribution est utilisé lorsque vous devez déplacer le BenchSmart 96 d'un endroit à un autre, par exemple vers une autre paillasse, un autre laboratoire ou un autre site. Il n'a pas vocation à protéger la tête de distribution lors de l'expédition. Utilisez les supports prévus à cet effet lors de l'expédition de l'instrument. Le retrait et le remplacement de ces supports sont décrits dans la section 1.4.3.

# **ATTENTION**

Verrouillez la tête de distribution avant de déplacer l'instrument afin d'éviter toute blessure physique ou détérioration matérielle.

Le verrou de transport est situé à l'arrière gauche de l'instrument, comme illustré à la Figure A1 ci-dessous. Pour maintenir la tête de distribution en place lors du transport :

- Assurez-vous que le bouton de verrou de transport est complètement abaissé. En cas contraire, tournez-le d'un quart de tour dans le sens des aiguilles d'une montre en le tirant vers le bas (voir Figure A-1A).
- Déplacez la tête de distribution à fond vers la gauche (voir Figure A-1B).
- Tournez le bouton de verrou de transport d'un quart de tour dans le sens inverse des aiguilles d'une montre pour l'enclencher et ainsi engager le connecteur de la tête.
- Pour libérer la tête de distribution, tirez simplement le bouton de verrou de transport vers le bas et tournez-le d'un quart de tour dans le sens des aiguilles d'une montre. Il restera en position abaissée et la tête de distribution pourra se déplacer en toute liberté.

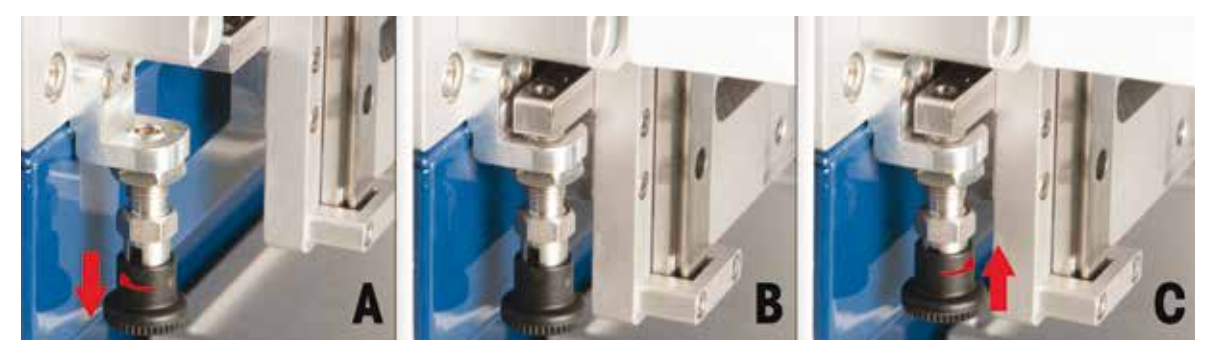

**Figure A-1 : verrou de transport**

# **A.2 Butées droite et gauche de la tête de distribution**

Les butées droite et gauche sur le rail de la tête de distribution garantissent un alignement parfait des embouts avec les cônes, pour une fidélité et une exactitude optimales. Les amortisseurs intégrés à la tête empêchent celle-ci de percuter le cadre si elle est déplacée rapidement sur toute sa course.

Par ailleurs, un aimant placé à côté de chaque butée aide à maintenir la tête dans la bonne position. La position des butées et des aimants peut être ajustée par l'opérateur.

L'instrument est livré étalonné, avec toutes les butées et tous les aimants correctement positionnés. À la suite d'une utilisation prolongée et d'une usure normale, il peut s'avérer nécessaire de réajuster ces éléments.

Tirez le plateau de gauche au maximum vers l'avant et placez un nouveau portoir de cônes BenchSmart dans le bac de portoir de cônes situé sur la plaque arrière. Abaissez lentement la tête de pipetage jusqu'à ce que les embouts s'insèrent presque dans les cônes.

Ensuite, en faisant face au système, vérifiez la position gauche-droite des embouts par rapport aux cônes. Les embouts doivent être centrés directement au-dessus de ces derniers. Voici une vue agrandie d'embouts non alignés :

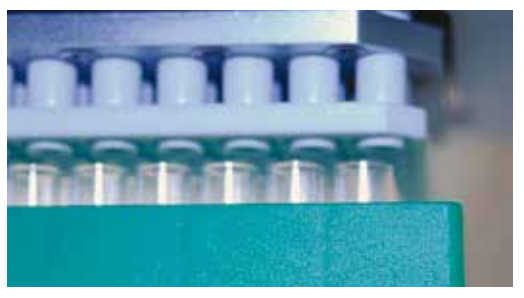

**Figure A-2 : embouts non alignés (vue agrandie)**

Si les embouts et les cônes ne sont pas correctement centrés à gauche et à droite, ajustez la butée de tête gauche. Utilisez la trousse à outils fournie pour effectuer ces ajustements.

# **A.2.1 Ajustement de la butée**

Cette procédure décrit un ajustement sur le côté gauche. Celle pour le côté droit est pratiquement identique.

La Figure A-3 illustre le support de butée gauche. Les deux côtés sont présentés de façon à offrir une représentation précise des vis de réglage, de la butée et de l'aimant. La version du côté droit est similaire.

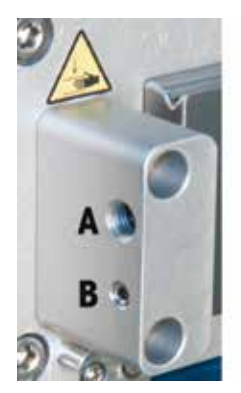

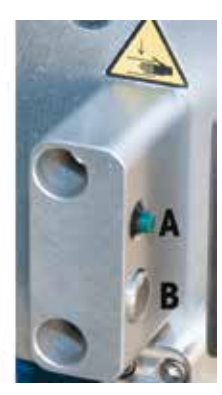

 **Figure A-3 : support de butée gauche pour la tête de distribution avec butée A et aimant B**

Pour ajuster la butée de tête gauche :

• Utilisez le grand tournevis six pans pour tourner la grande vis A reliée à la butée : dans le sens des aiguilles d'une montre pour déplacer la butée vers l'intérieur et dans le sens contraire des aiguilles d'une montre pour la déplacer vers l'extérieur.

- Alors que vous qiustez la position de la butée gauche, vérifiez que les embouts sont alignés sur les cônes. Poursuivez l'ajustement jusqu'à ce que les cônes soient alignés sur le plan gauche-droite.
- Déplacez la tête vers la droite et le portoir de cônes vers la plaque de droite, puis répétez les étapes décrites ci-dessus pour mettre en place la butée droite.

# **A.2.2 Ajustement de l'aimant**

L'aimant placé à côté de chaque butée aide à maintenir la tête de distribution dans la bonne position. Si la tête reste figée dans la position de fin de course, cela signifie que l'aimant est correctement positionné. En cas contraire, l'aimant doit être ajusté. Cette procédure décrit un ajustement sur le côté gauche. Celle pour le côté droit est pratiquement identique.

Pour ajuster l'aimant gauche, utilisez le petit tournevis six pans afin de tourner la petite vis B reliée à la butée : dans le sens des aiguilles d'une montre pour déplacer l'aimant vers l'intérieur et dans le sens contraire des aiguilles d'une montre pour le déplacer vers l'extérieur.

- Lors du positionnement de l'aimant gauche, vérifiez si la tête de distribution a tendance à s'écarter d'elle-même de la position de fin de course. Poursuivez l'ajustement jusqu'à ce que la tête de distribution reste en position. Veillez toutefois à placer l'aimant à proximité, car il ne fonctionne pas par contact direct.
- Déplacez la tête de distribution vers la droite et répétez les étapes décrites ci-dessus pour positionner l'aimant droit.

# **A.3 Butées avant et arrière de plateau pour l'alignement du chargement des cônes**

# **A.3.1 Ajustement des butées arrière pour plateau**

Cette procédure décrit un ajustement sur les plateaux du côté droit. Celle pour le côté gauche est pratiquement identique.

- Déplacez la tête de distribution à fond vers la droite jusqu'à atteindre la butée droite.
- Placez le portoir de cônes sur la plaque avant et poussez au maximum le plateau du côté droit.
- Abaissez lentement la tête de pipetage jusqu'à ce que les embouts s'insèrent presque dans les cônes, puis, en observant le système latéralement, vérifiez la position avant-arrière des embouts par rapport aux cônes. Ils doivent être centrés directement au-dessus de ces derniers.

En l'absence d'un bon centrage avant-arrière, ajustez les vis des butées arrière droites pour plateau.

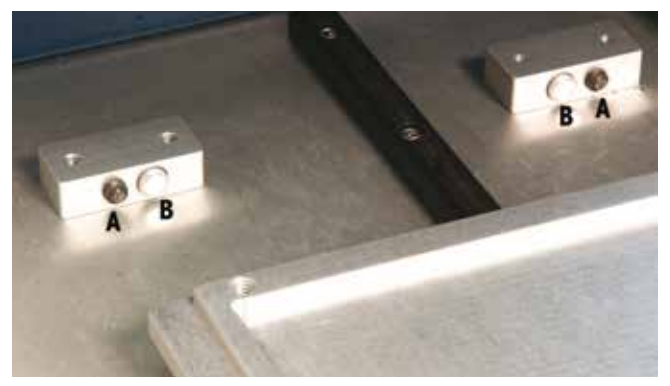

**Figure A-4 : butées arrière pour plateau (A) et aimants (B)** 

- Pour ajuster les butées arrière, utilisez le grand tournevis six pans afin de tourner les grandes vis A reliées à la butée : dans le sens des aiguilles d'une montre pour déplacer la butée vers l'intérieur et dans le sens contraire des aiguilles d'une montre pour la déplacer vers l'extérieur.
- Ajustez légèrement la position des butées arrière tout en vérifiant que les embouts sont bien alignés avec les cônes. Poursuivez l'ajustement jusqu'à obtenir un parfait alignement avant-arrière des cônes. Une fois l'aimant ajusté (voir paragraphe suivant), déplacez le portoir de cônes vers la gauche et répétez la même procédure pour les butées arrière gauches de plateau.

### **A.3.2 Ajustement des aimants arrière pour plateau**

Les aimants placés à côté de chaque butée aident à maintenir le plateau dans la bonne position. Si vous ressentez une attraction magnétique en fin de course du plateau, cela signifie que les aimants sont correctement positionnés. En revanche, si le plateau n'est nullement attiré ou s'il adhère en fin de course, les aimants doivent être ajustés. Cette procédure décrit un ajustement des aimants sur le côté droit. Celle pour le côté gauche est pratiquement identique.

La Figure A-7 illustre le support de butée arrière gauche pour plateau avec les butées (A) et les aimants (B). Notez que les aimants (B) sont plus proches du centre.

- Pour ajuster les aimants, utilisez le petit tournevis six pans afin de tourner les petites vis B reliées à ces derniers : dans le sens des aiguilles d'une montre pour les déplacer vers l'intérieur et dans le sens contraire des aiguilles d'une montre pour les déplacer vers l'extérieur.
- Lors de l'ajustement des aimants, assurez-vous qu'ils attirent le plateau et aident à le localiser en fin de course. Poursuivez l'ajustement jusqu'à ce que les aimants soient correctement positionnés. Veillez toutefois à les placer à proximité, car ils ne fonctionnent pas par contact direct.
- Déplacez la tête vers la gauche puis, après avoir ajusté la butée arrière, répétez cette procédure pour positionner les aimants arrière gauches.

# **A.3.3 Ajustement des butées avant pour plateau**

Cette procédure décrit un ajustement sur les plateaux du côté gauche. Celle pour le côté droit est pratiquement identique.

- Déplacez la tête de distribution à fond vers la gauche jusqu'à atteindre la butée gauche.
- Placez le portoir de cônes sur la plaque arrière et tirez au maximum le plateau du côté gauche.
- Abaissez lentement la tête de pipetage jusqu'à ce que les embouts s'insèrent presque dans les cônes, puis, en observant le système latéralement, vérifiez la position avant-arrière des embouts par rapport aux cônes. Ils doivent être centrés directement au-dessus de ces derniers.

En l'absence d'un bon centrage avant-arrière des embouts et des cônes, ajustez les vis des butées avant gauche pour plateau.

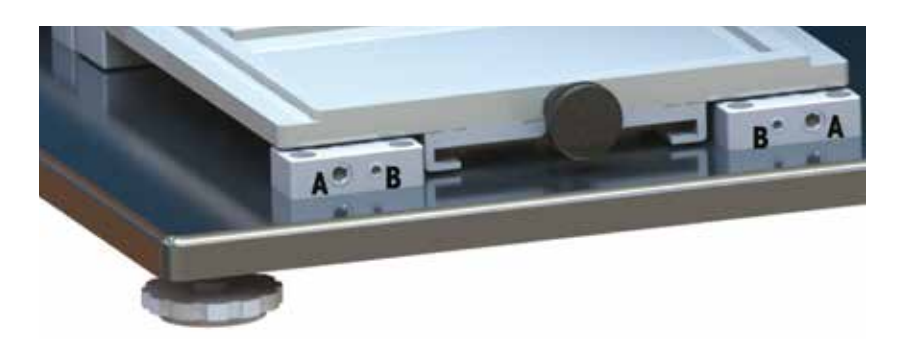

# **Figure A-5 : butées avant pour plateau (A) et aimants (B)**

Pour ajuster les butées avant, utilisez le grand tournevis six pans afin de tourner la grande vis A reliée à ces dernières : dans le sens des aiguilles d'une montre pour les déplacer vers l'intérieur et dans le sens contraire des aiguilles d'une montre pour les déplacer vers l'extérieur.

Ajustez légèrement la position des butées avant tout en vérifiant que les embouts sont bien alignés avec les cônes. Poursuivez l'ajustement jusqu'à obtenir un parfait alignement avant-arrière des cônes. Une fois les aimants ajustés (voir paragraphe suivant), déplacez le portoir de cônes vers la droite et répétez la même procédure pour les butées avant droite.

# **A.3.4 Ajustement des aimants avant pour plateau**

Les aimants placés à côté de chaque butée aident à maintenir le plateau dans la bonne position. Si vous ressentez une attraction magnétique en fin de course du plateau, cela signifie que les aimants sont correctement positionnés. En revanche, si le plateau coulisse librement ou s'il adhère en fin de course, les aimants doivent être ajustés. Cette procédure décrit un ajustement des aimants sur le côté droit. Celle pour le côté gauche est pratiquement identique.

La Figure A-5 illustre le support de butée avant gauche pour plateau avec les butées (A) et les aimants (B). Notez que les aimants (B) sont plus proches du centre.

- Pour ajuster les aimants, utilisez le petit tournevis six pans afin de tourner les petites vis B reliées à ces derniers : dans le sens des aiguilles d'une montre pour les déplacer vers l'intérieur et dans le sens contraire des aiguilles d'une montre pour les déplacer vers l'extérieur.
- Lors de l'ajustement des aimants, assurez-vous qu'ils attirent le plateau et aident à le localiser en fin de course. Poursuivez l'ajustement jusqu'à ce que les aimants soient correctement positionnés. Veillez toutefois à les placer à proximité, car ils ne fonctionnent pas par contact direct.
- Déplacez la tête de distribution vers la droite puis, après avoir ajusté la butée avant droite, répétez cette procédure pour positionner les aimants avant droit.

# **A.4 Butées avant et arrière de plateau pour plaques 384 puits**

Recourez à cette procédure afin d'aligner correctement les plateaux, de sorte que les cônes soient centrés au-dessus des 384 puits dans chacune des quatre positions de l'adaptateur de plaque.

Pour plus de clarté, l'exemple suivant va illustrer la procédure dédiée aux plateaux droits avec un seul cône : celle pour les plateaux gauches est identique.

# **A.4.1 Vérification de la butée arrière**

Déplacez la tête de distribution à fond vers la droite jusqu'à atteindre la butée droite.

- Placez une plaque 384 puits sur le plateau avant droit sans adaptateur. Poussez le plateau jusqu'à ce qu'il heurte la butée arrière.
- Montez un cône sur l'embout situé à l'extrême gauche de la première rangée de la tête de pipetage (voir ci-dessous).

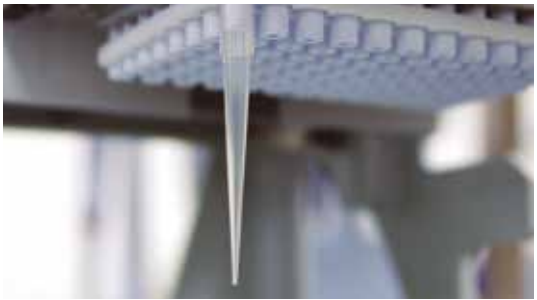

**Figure A-6 : montage d'un cône**

• Abaissez la tête de pipetage pour déterminer le point de contact du cône avec la plaque 384 puits. Il doit toucher la plaque au centre de l'espace entre les quatre puits P1, P2, O1 et O2 situés à l'extrême gauche au premier plan (voir Figure A-7).

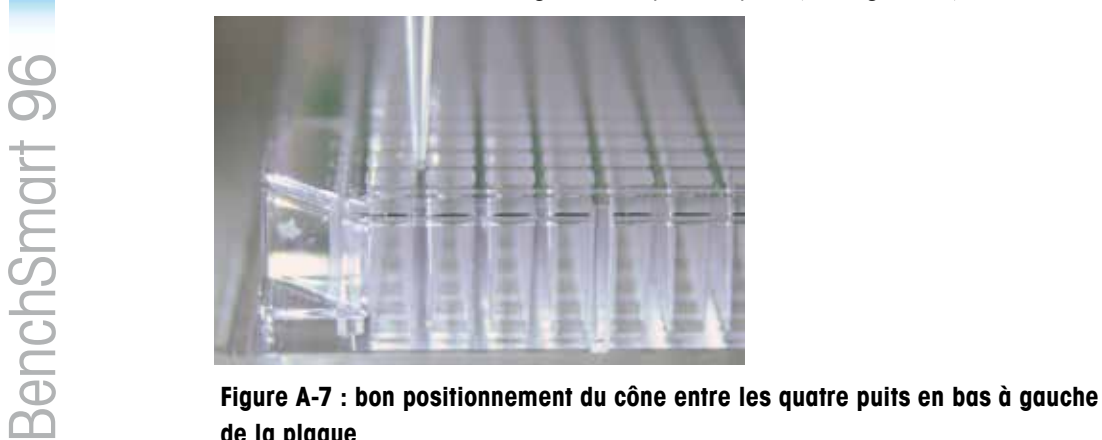

**de la plaque**

Si le cône est correctement positionné, cela signifie que le plateau est aligné et que vous n'avez donc pas besoin d'ajuster le plateau droit.

Si l'extrémité du cône est décalée vers la gauche ou vers la droite, veuillez réajuster les butées gauche et droite conformément aux instructions décrites dans l'annexe A.2 (cette étape est uniquement nécessaire en cas d'ajustement incorrect).

Si l'extrémité du cône est décalée vers l'avant ou vers l'arrière, veuillez réajuster la butée arrière.

# **A.4.2 Ajustement de la butée arrière**

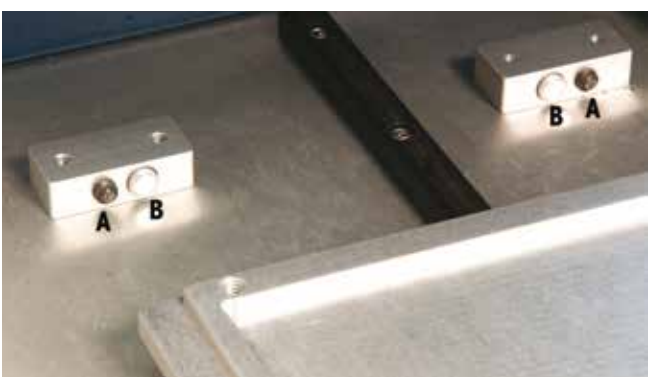

**Figure A-8 : butées arrière pour plateau (A)** 

- Poussez le plateau droit jusqu'à ce qu'il atteigne la butée.
- Retirez la plaque 384 puits et placez l'adaptateur dédié sur le plateau. Installez ensuite la plaque 384 puits sur l'adaptateur.
- Poussez-la dans son coin supérieur droit et abaissez la tête de pipetage jusqu'à ce que le cône soit en contact avec la plaque.

• Ajustez la butée arrière – tournez la vis dans le sens contraire des aiguilles d'une montre pour déplacer le plateau vers l'arrière et inversement pour le déplacer vers l'avant – jusqu'à ce que le cône se situe précisément au-dessus du centre du puits P1 (voir Figure A-9).

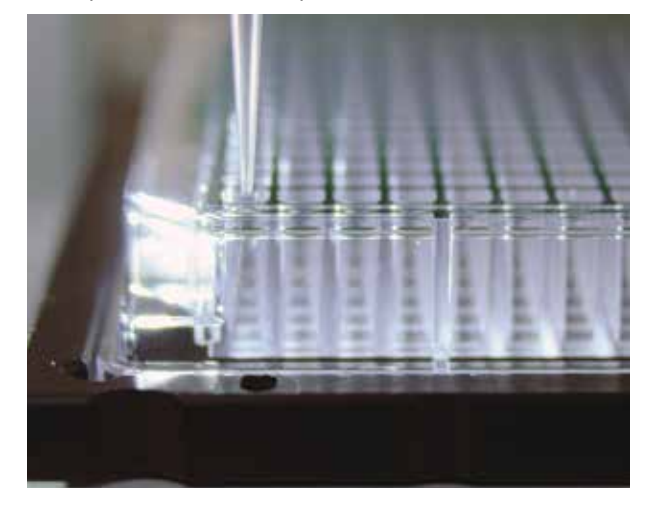

**Figure A-9 : cône positionné correctement au-dessus du puits P1**

Lorsque le cône est parfaitement aligné sur le puits P1, tous les autres cônes le sont également avec leurs puits respectifs : à ce stade, la butée arrière est correctement ajustée et ne requiert aucune intervention.

Pour procéder à une vérification rapide, déplacez la plaque 384 puits en haut à gauche, abaissez lentement la tête de pipetage et contrôlez si le cône se situe bien au-dessus du puits P2 (voir ci-dessous).

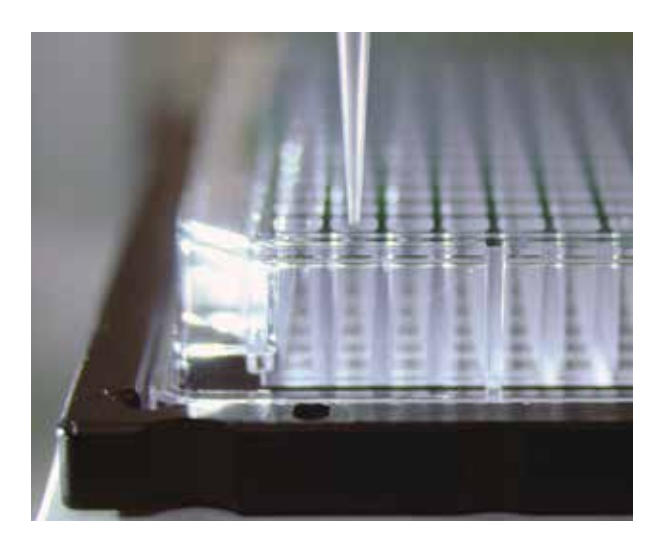

**Figure A-10 : cône positionné correctement au-dessus du puits P2**

Une fois le plateau correctement positionné, répétez les étapes décrites ci-dessus pour le plateau avant, puis déplacez la tête de distribution à fond vers la gauche jusqu'à ce qu'elle atteigne la butée gauche. Suivez la même procédure pour le plateau du côté gauche.

### **A.4.3 Retrait du plateau et de la butée avant**

Il peut être nécessaire de retirer le plateau de façon à éliminer les débris accumulés en dessous qui sont susceptibles d'entraver son mouvement. Le cas échéant, suivez la procédure ci-après :

- Enlevez les deux vis « A » situées sur la face supérieure des butées avant (voir Figure A-11).
- Ôtez les butées, puis retirez le plateau en le faisant glisser.

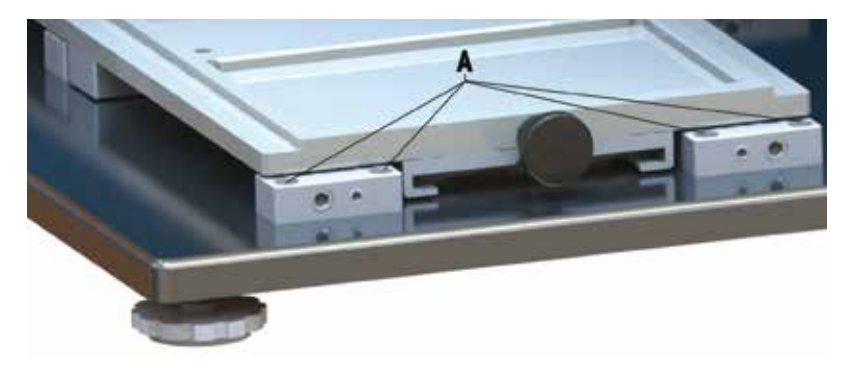

### **Figure A-11 : retrait du plateau**

- Éliminez les débris accumulés en dessous du plateau. Si vous n'avez pas à démonter les brides coulissantes placées sous le plateau, veillez toutefois à nettoyer soigneusement la zone autour des aimants sur les butées arrière et à enlever tout débris métallique.
- Remettez le plateau en le faisant glisser de nouveau.
- Assurez-vous que les aimants sur les butées avant sont exempts de débris métalliques, puis positionnez les deux butées avant et serrez les vis de montage.

# **A.5 Activités Service**

Pour accéder à **Activités Service**, appuyez tout d'abord sur l'icône **Paramètres** (n° 12 sur la Figure 2-1) afin d'ouvrir la fenêtre de configuration. Ensuite, appuyez sur le bouton **Paramètres administrateur** pour faire apparaître l'écran ci-dessous. Notez le bouton **Service** à la fin de la liste.

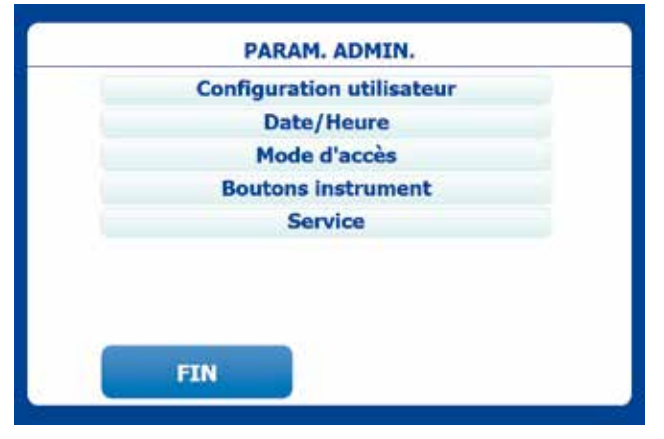

**Figure A-12 : écran Paramètres administrateur**

Appuyez sur **Service** pour accéder à l'écran **Opérations système**. Certaines fonctions nécessitent une clé USB. Le port USB est situé sur le côté droit de la tablette, sous un cache (n° 4 sur la Figure 1-11).

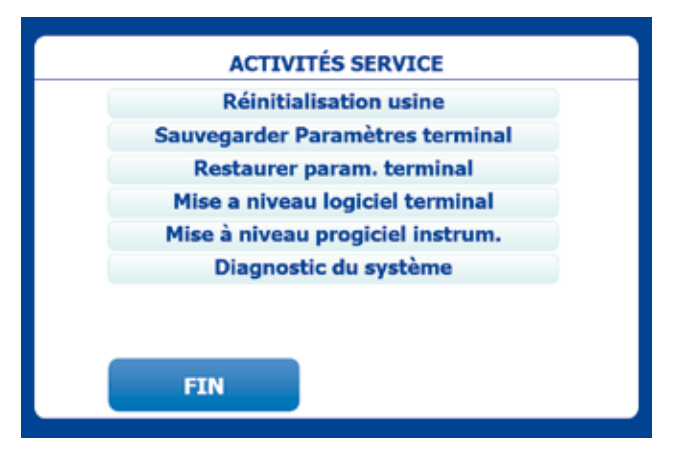

**Figure A-13 : écran Activités Service**

**Réinitialisation usine :** avertit que les paramètres système seront rétablis à leurs valeurs par défaut, en supprimant tous les utilisateurs, les préréglages et les paramètres utilisateur.

**Sauvegarder paramètres terminal :** invite à connecter une clé USB sur laquelle sauvegarder vos paramètres.

**Restaurer paramètres terminal :** invite à connecter la clé USB utilisée précédemment qui contient les paramètres de sauvegarde.

**Mise à niveau logiciel terminal :** invite à connecter une clé USB contenant le package de mise à niveau du logiciel.

**Mise à niveau progiciel terminal :** invite à connecter une clé USB contenant le package de mise à niveau du progiciel.

Remarque : ce manuel comporte des **diagnostics système** de façon à ce qu'en cas de problèmes techniques, vous puissiez apporter des informations détaillées au support METTLER TOLEDO ou Rainin. Sinon, vous n'êtes pas supposé accéder à cette section de l'application.

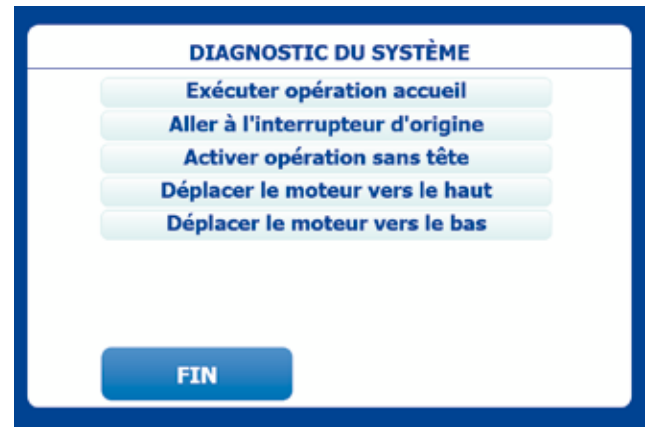

**Diagnostic du système :** ouvre l'écran Diagnostic du système.

**Figure A-14 : écran Diagnostic du système**

**Exécuter position de départ** : place les pistons dans la position de départ appropriée pour la tête de pipetage actuelle.

**Aller à l'interrupteur d'origine :** place les pistons et leur rondelle dans une position où l'interrupteur d'origine est fermé. L'interrupteur est le point de référence d'origine pour toutes les positions du moteur. Cette fonction est principalement utilisée par les techniciens pour régler mécaniquement l'interrupteur d'origine.

**Activer opération sans tête :** permet d'utiliser les menus de mode sur l'écran principal lorsqu'aucune tête n'est insérée. Autrement, les boutons de mode sont désactivés et seuls le chargement de têtes, la déconnexion, l'arrêt et les voyants sont actifs. À la déconnexion de l'administrateur, l'état de ce paramètre bascule en « désactivé ».

**Déplacer le moteur vers le haut :** déplace le moteur et la tête de pipetage d'un petit nombre de pas vers le haut.

**Déplacer le moteur vers le bas :** déplace le moteur et la tête de pipetage d'un petit nombre de pas vers le bas.

**Remarque** : après tout mouvement, le système accueille le moteur à la sortie du mode Service.

# CE **Déclaration de conformité**

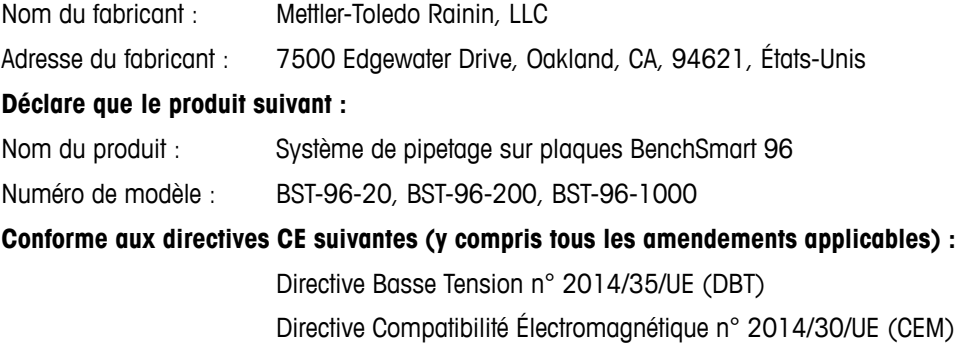

### **Informations complémentaires :**

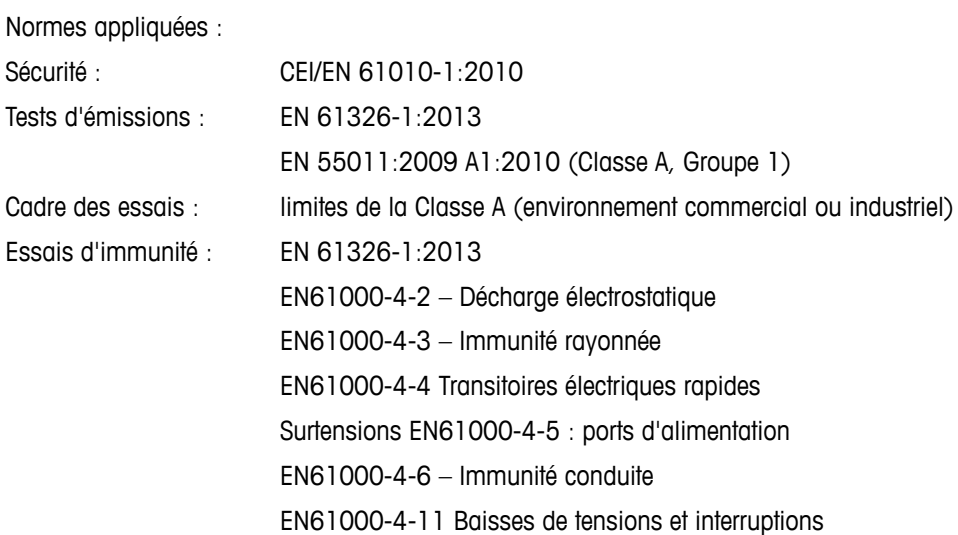

Je soussigné déclare que le présent équipement est conforme aux normes et directives indiquées ci-dessus.

 $\sim$   $\sim$   $\sim$   $\sim$   $\sim$   $\sim$   $\sim$ 

Année d'application : mai 2016

Signataire responsable : Deryl Stanley, Responsable R&D

La présente Déclaration de conformité ne concerne que les produits porteurs de la marque CE.

Cet appareil satisfait à toutes les règles et exigences CE applicables.

# **Mise au rebut**

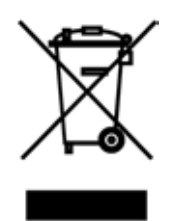

La tablette contient une batterie conforme CE.

Conformément à la Directive n° 2012/19/UE du Parlement européen et du Conseil relative aux déchets d'équipements électriques et électroniques (DEEE), celle-ci ne doit pas être jetée avec les déchets ménagers une fois usagée. Ceci s'applique également aux pays extérieurs à l'UE, selon les réglementations nationales en vigueur.

Éliminez les batteries usagées au point de collecte propre aux DEEE, conformément aux réglementations locales en vigueur.

Pour toute question, adressez-vous aux autorités compétentes ou au distributeur qui vous a vendu ce dispositif.

Si vous avez cédé ce dispositif à des tiers (à des fins d'utilisation privée ou professionnelle), le contenu de cette réglementation doit également avoir été communiqué.

Merci pour votre contribution à la protection de l'environnement.

### **Directive RoHS n° 2011/65/UE :**

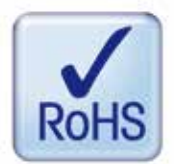

Rainin et METTLER TOLEDO respectent les dispositions prévues par la Directive RoHS n° 2011/65/UE.

Appartenant à la catégorie 9, les produits et accessoires BenchSmart 96 sont conformes à ladite Directive RoHS.

# **www.mt.com/rainin**

Pour plus d'informations Pour plus d'informations

**Mettler-Toledo Rainin, LLC.** 7500 Edgewater Drive Oakland, CA 94602 États-Unis Ventes +1 510-564-1600 Service +1 510-564-1600

Sous réserve de modifications techniques © 2016 Mettler-Toledo Rainin, LLC. 30327389 Rév. A – FR Imprimé aux États-Unis